# **SIEMENS**

# **SIMATIC TI545/TI555**

System Manual

Order Number: PPX:545/555–8101–2 Manual Assembly Number: 2586546–0084 Second Edition

#### **Copyright 1994 by Siemens Industrial Automation, Inc. All Rights Reserved — Printed in USA**

Reproduction, transmission or use of this document or contents is not permitted without express consent of Siemens Industrial Automation, Inc. All rights, including rights created by patent grant or registration of a utility model or design, are reserved.

Since Siemens Industrial Automation, Inc. does not possess full access to data concerning all of the uses and applications of customer's products, we do not assume responsibility either for customer product design or for any infringements of patents or rights of others which may result from our assistance.

Technical data is subject to change.

We check the contents of every manual for accuracy at the time it is approved for printing; however, there may be undetected errors. Any errors found will be corrected in subsequent editions. Any suggestions for improvement are welcomed.

## **MANUAL PUBLICATION HISTORY**

SIMATIC TI545/TI555 System Manual Order Manual Number: PPX:545/555–8101-2 *Refer to this history in all correspondence and/or discussion about this manual.*

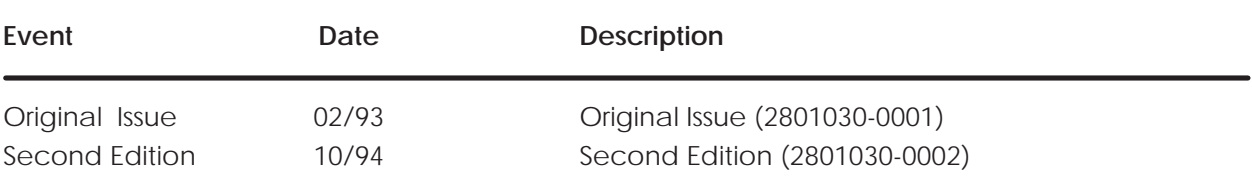

## **LIST OF EFFECTIVE PAGES**

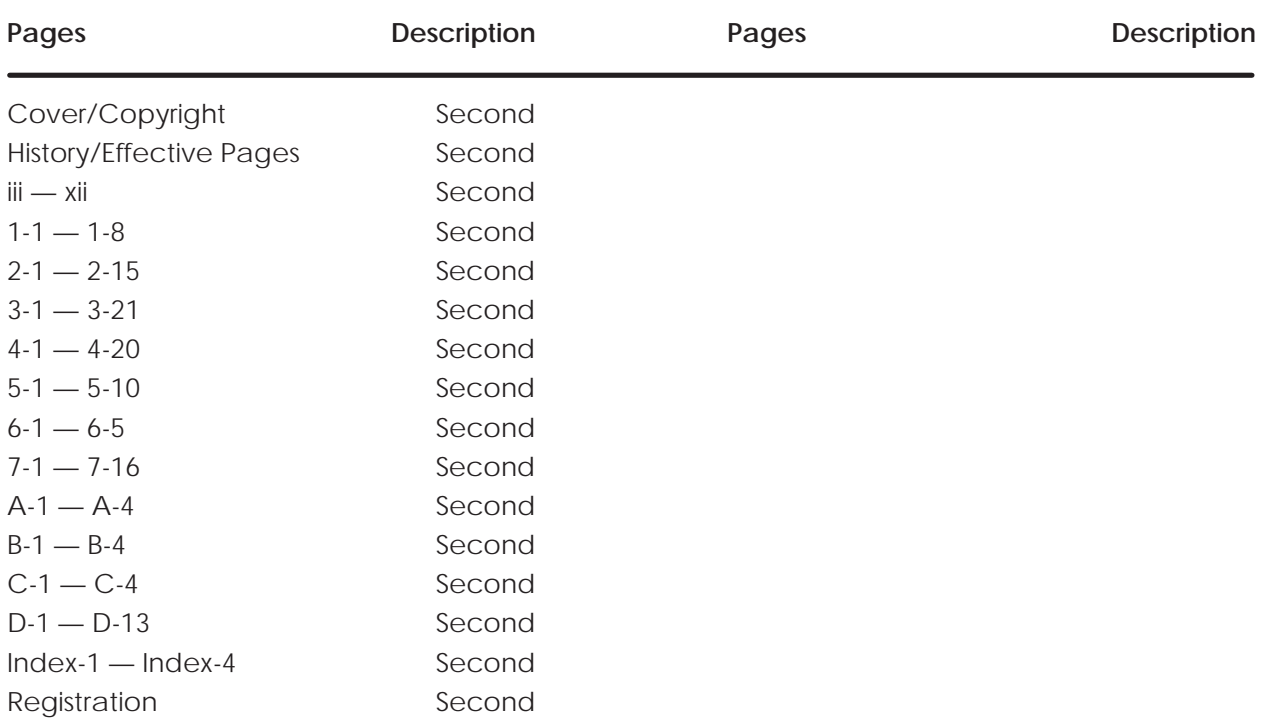

# Contents

## Preface

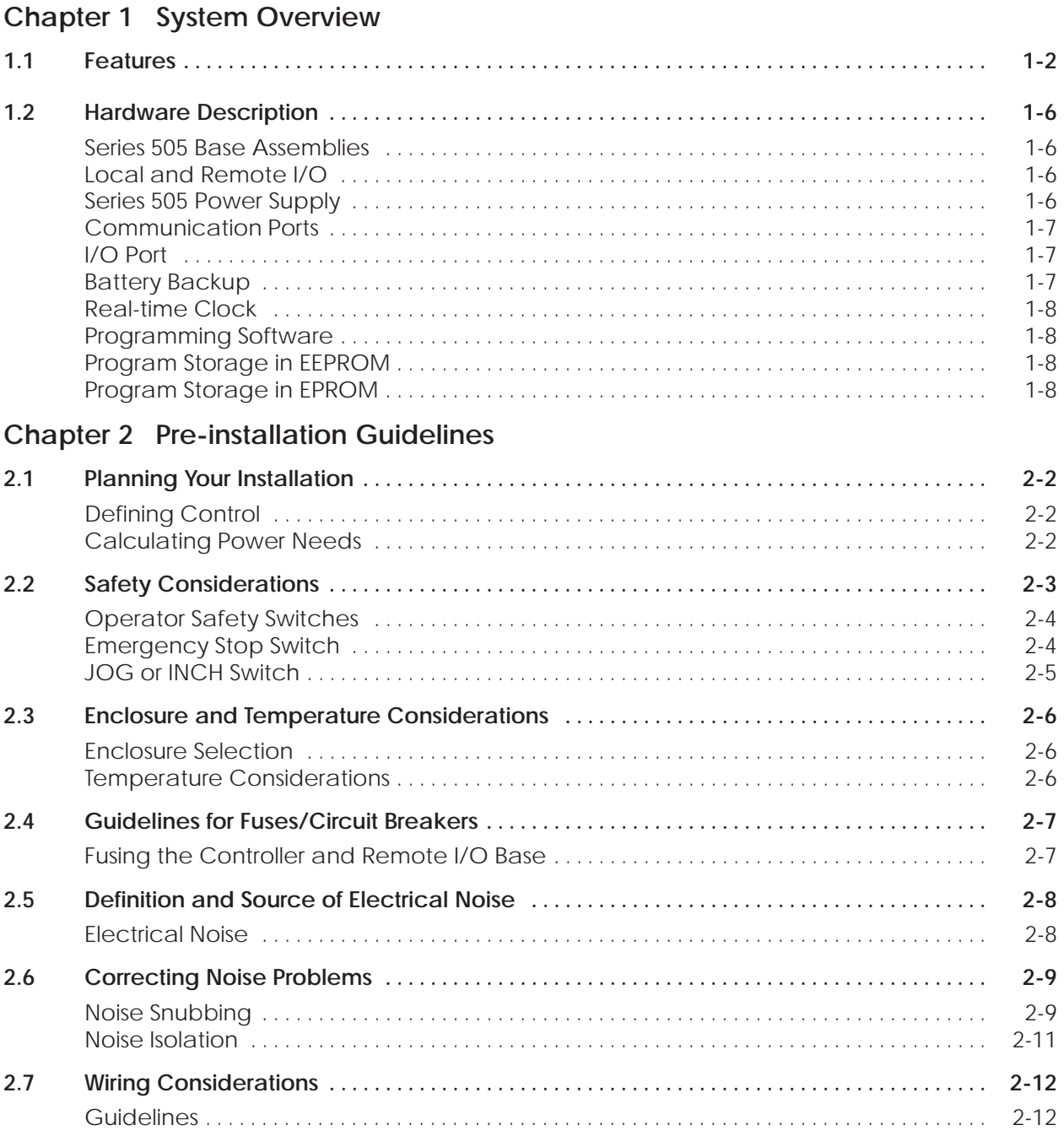

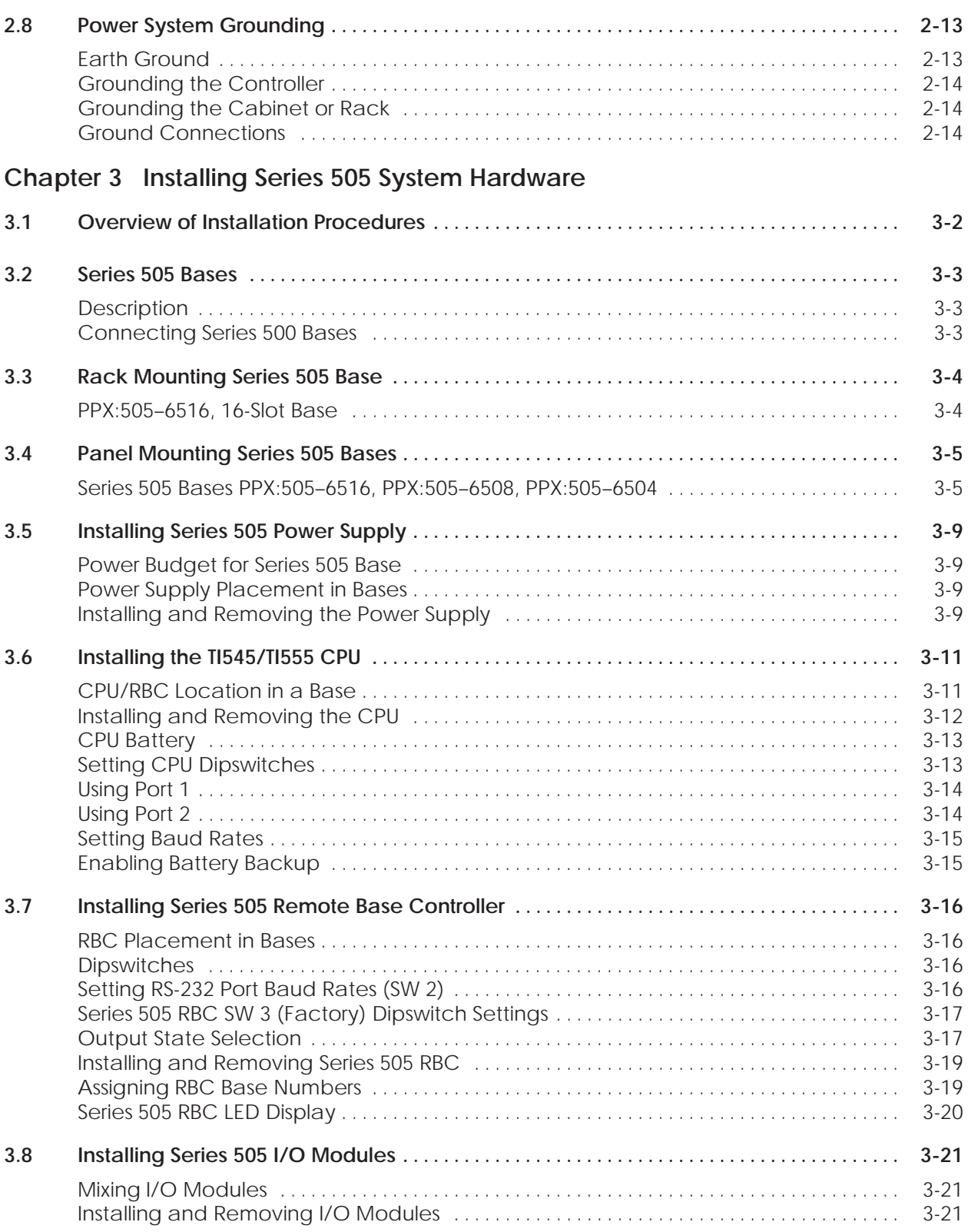

# **Chapter 4 Cabling and Wiring the System**

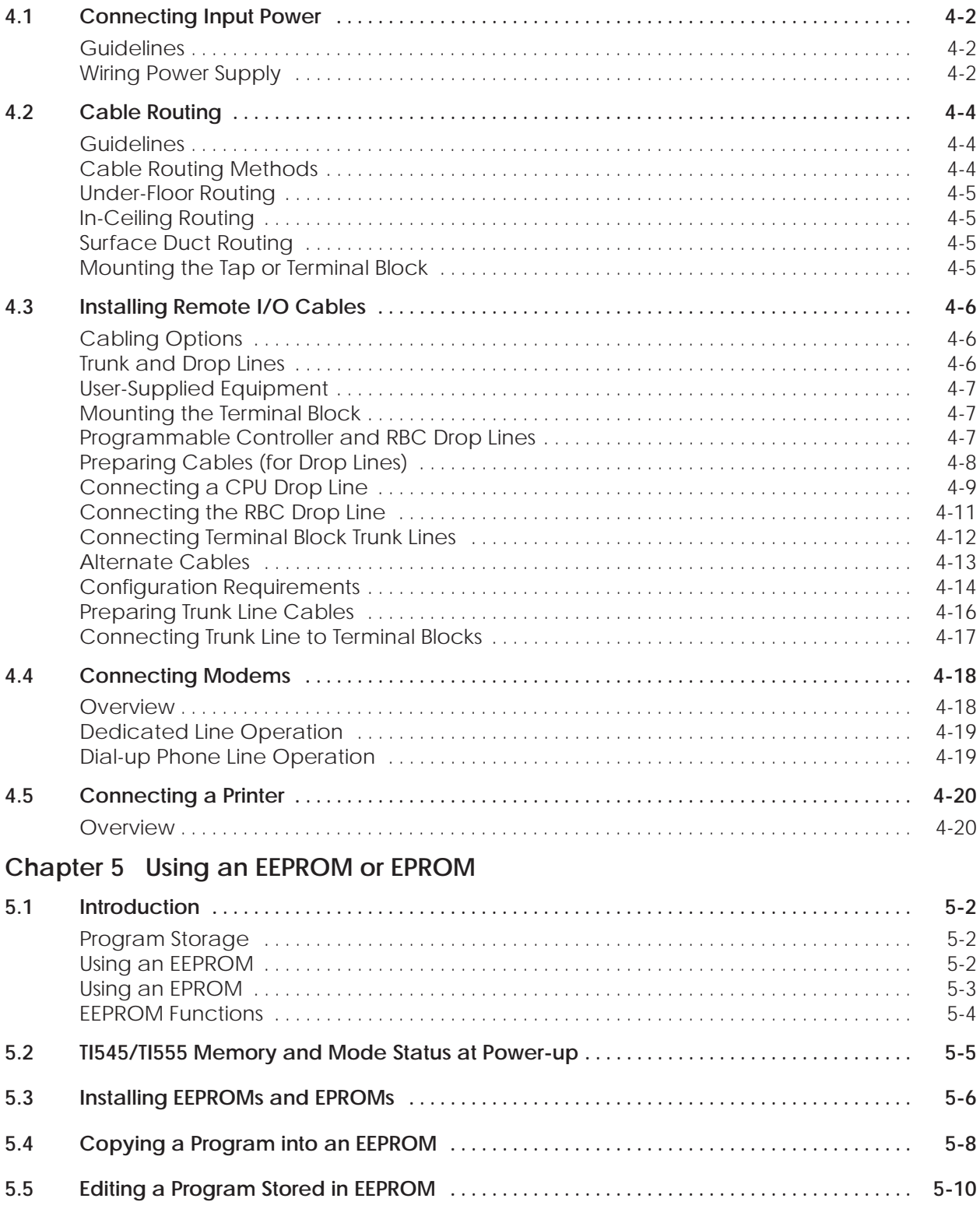

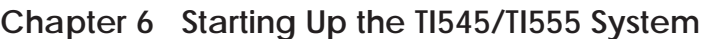

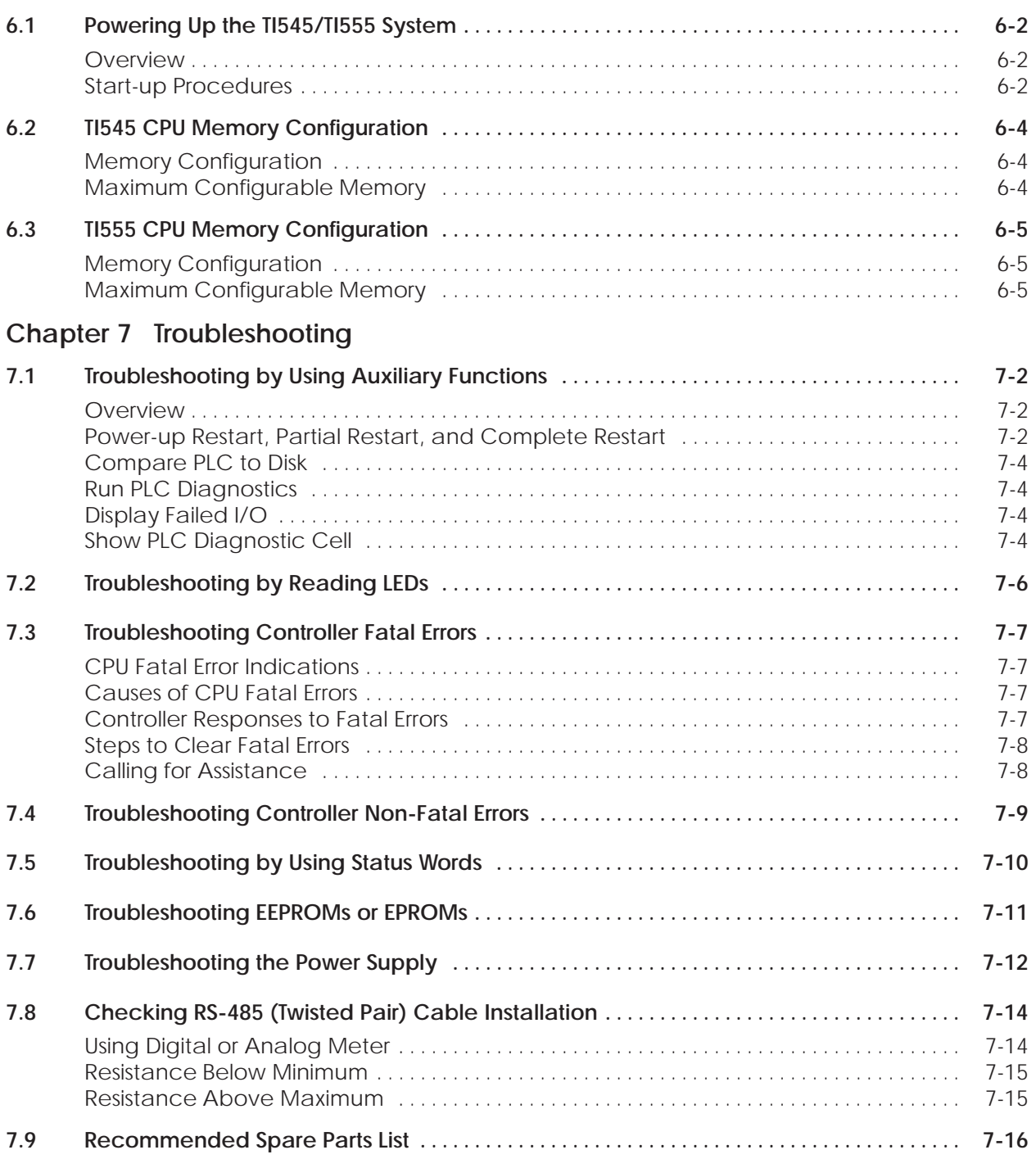

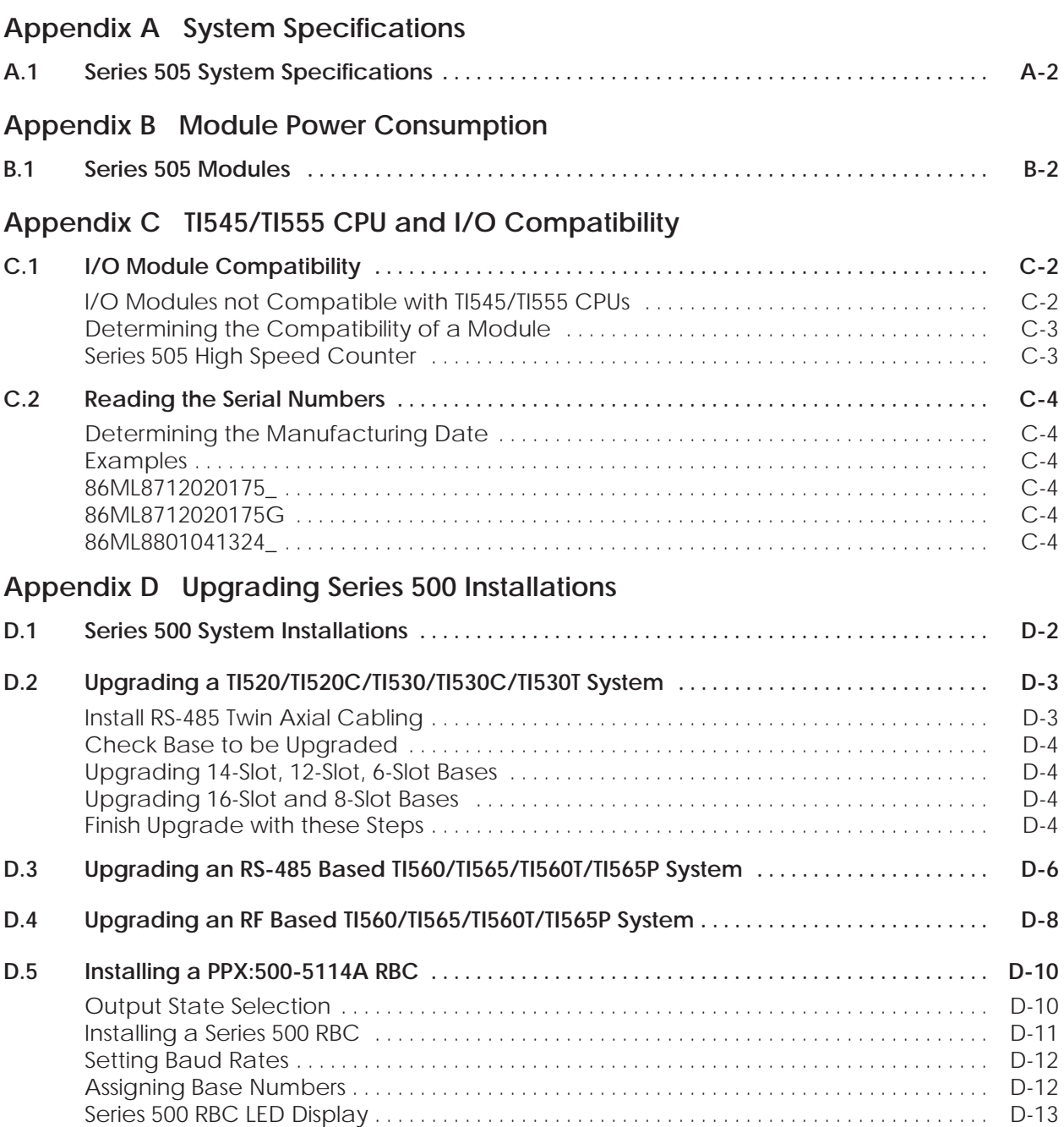

### **List of Figures**

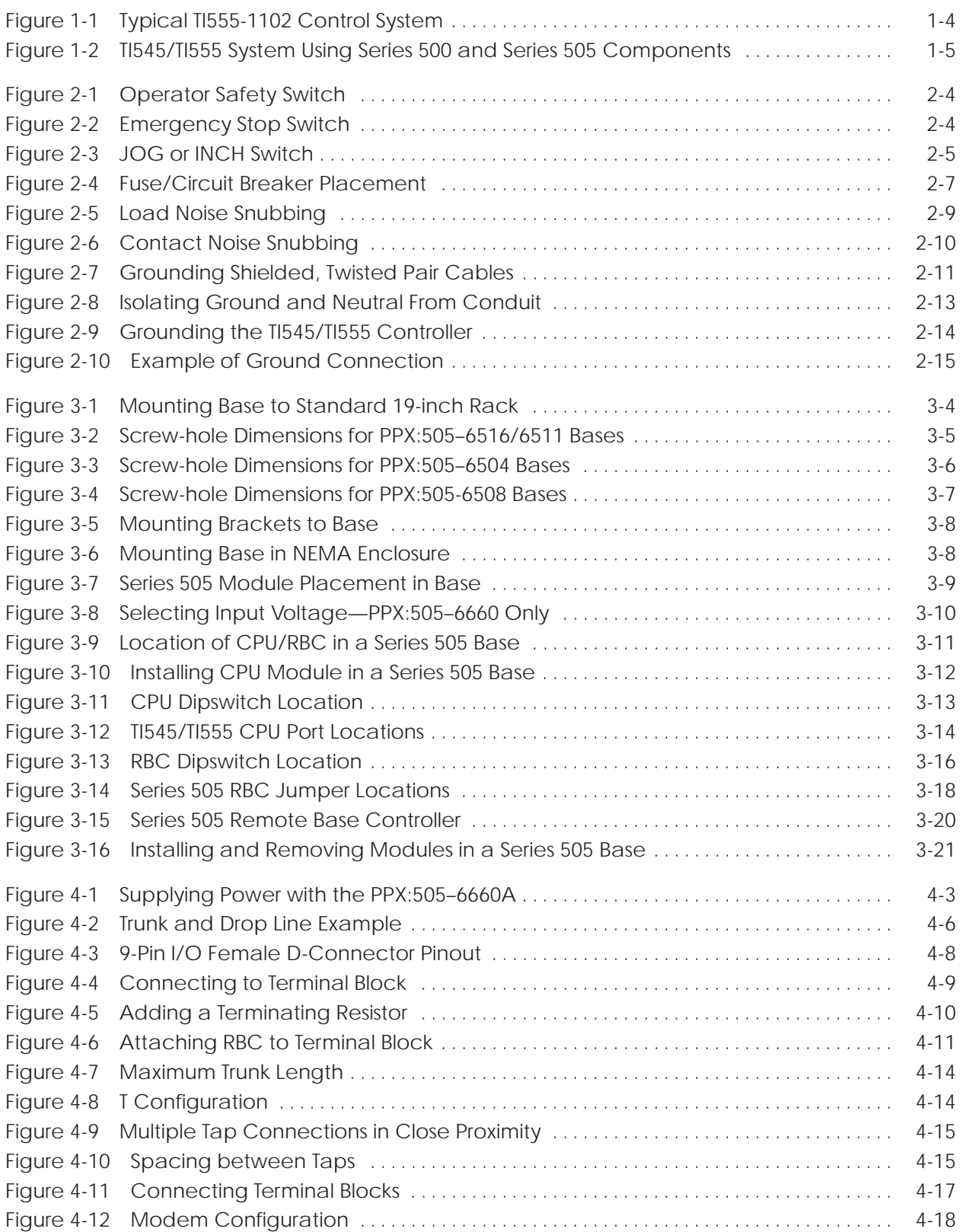

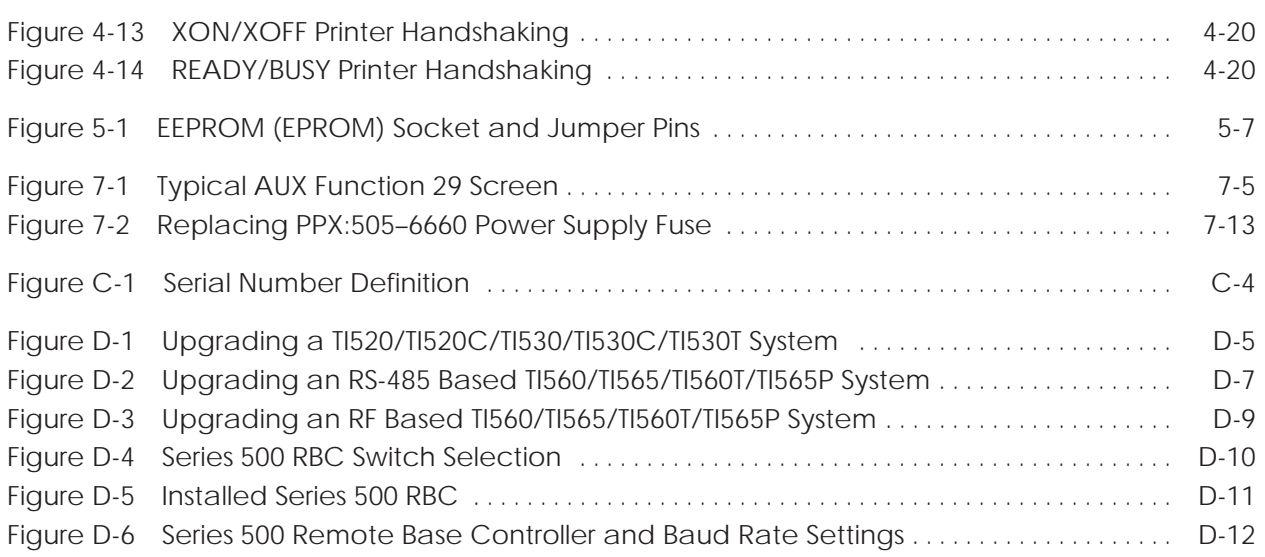

### **List of Tables**

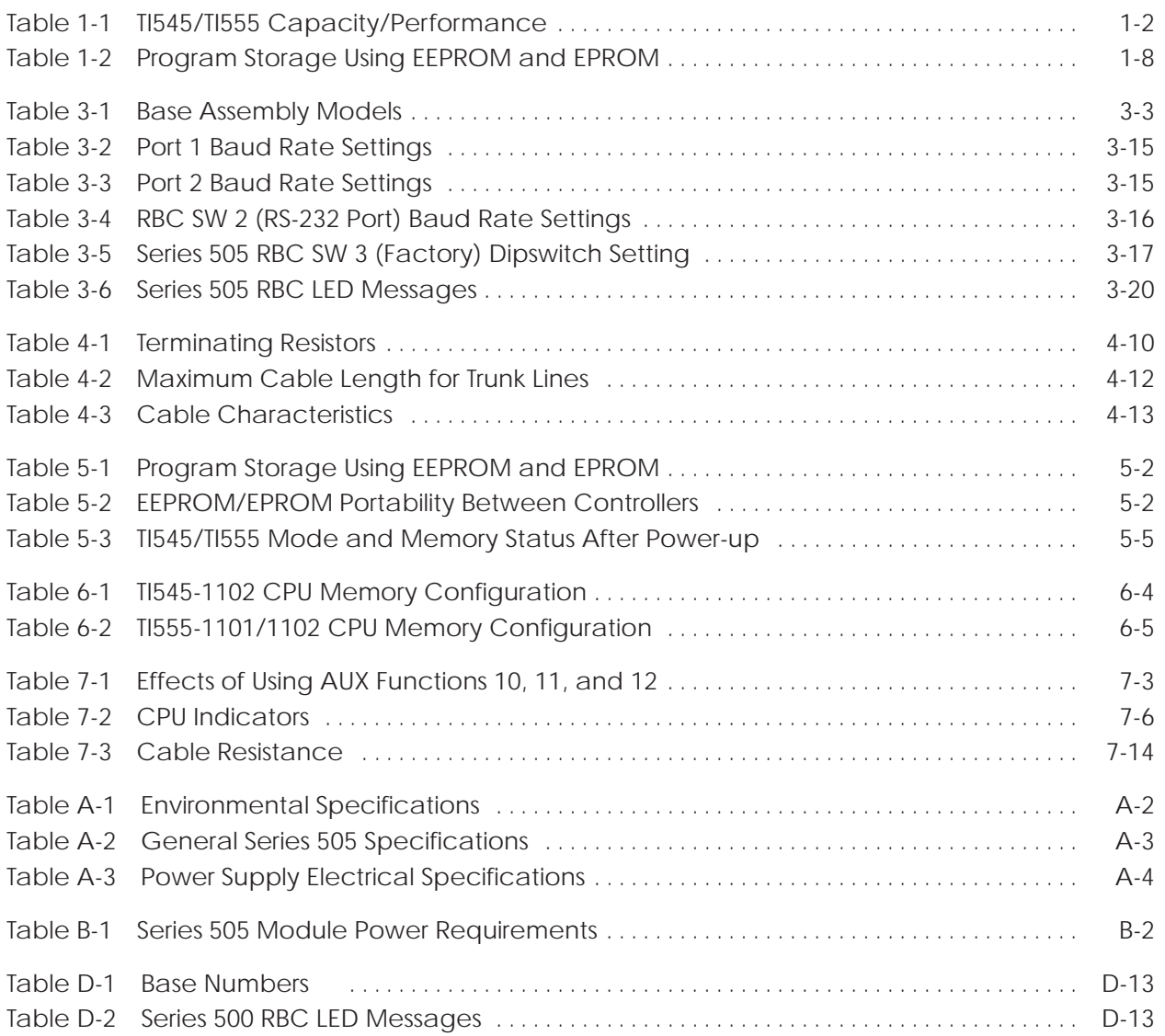

This *SIMATIC*<sup>®</sup> *TI545<sup>™</sup>/TI555*<sup>™</sup> *System Manual* includes requirements and specifications for preparing your control site and installing a SIMATIC TI545/TI555 Programmable Logic Controller (PLC) system. **NOTE:** This manual describes the SIMATIC TI545-1102 CPU, and both the SIMATIC TI555-1101 and -1102 CPUs. Information in this manual does not apply to the SIMATIC TI545-1101 CPU. For the information concerning the SIMATIC TI545-1101 CPU refer to *SIMATIC TI545 System Manual:* PPX:545-8101-x. The following major topics are covered. • Site preparation including power and grounding requirements and other safety considerations. • Hardware installation including Series  $505^{\text{m}}$  bases, power supplies, TI545/TI555 CPUs, Remote Base Controllers (RBCs), and I/O modules. • Upgrade of Series  $500^{\text{TM}}$  bases for connection to the TI545/TI555. • System cable and wiring procedures. • Using EEPROMs or EPROMs. • System startup, including modem operation. • System troubleshooting, including use of AUX functions, status words, and other diagnostic aids. • General maintenance procedures such as changing power supply fuses. **About this Manual**

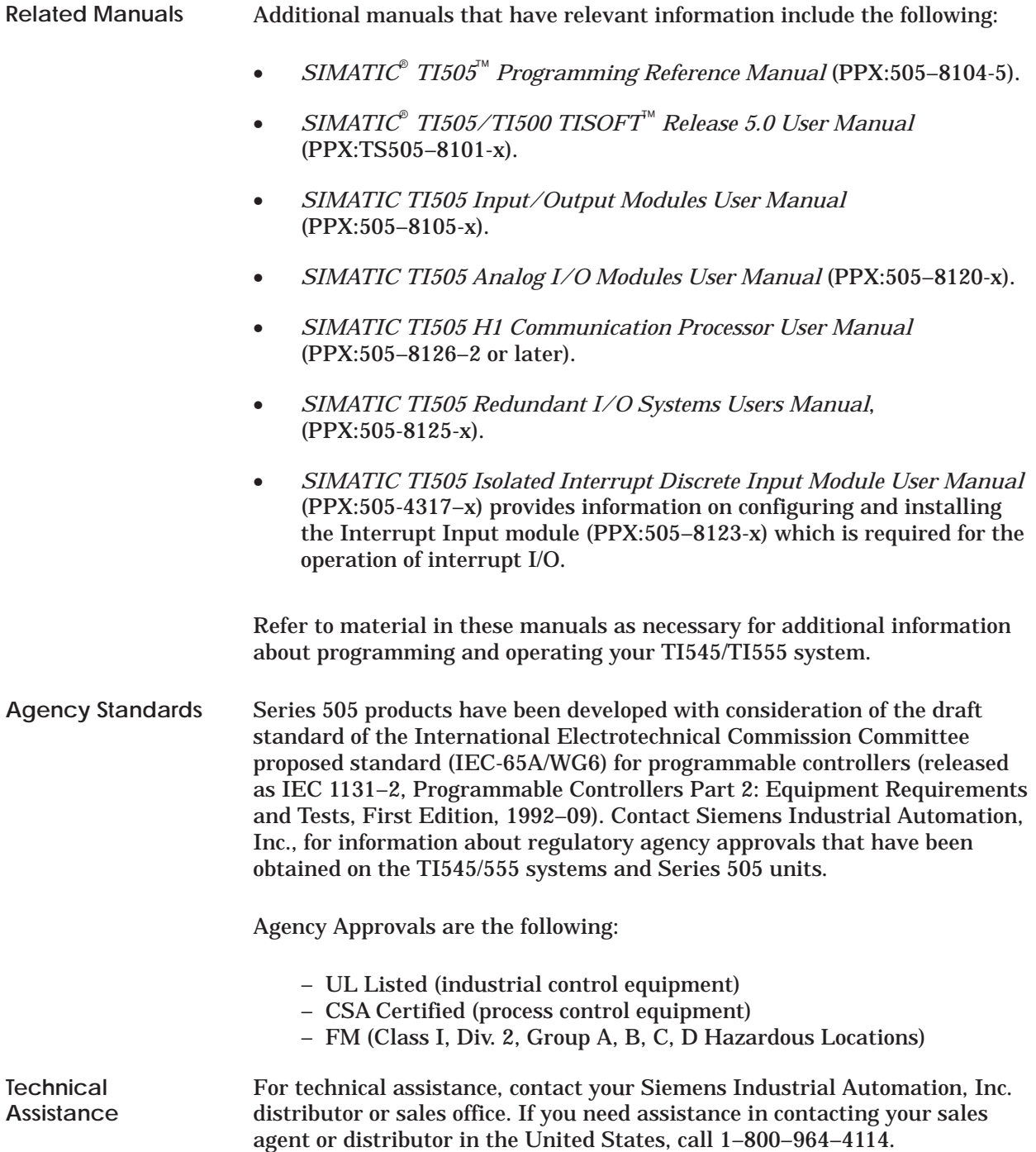

## Chapter 1 System Overview

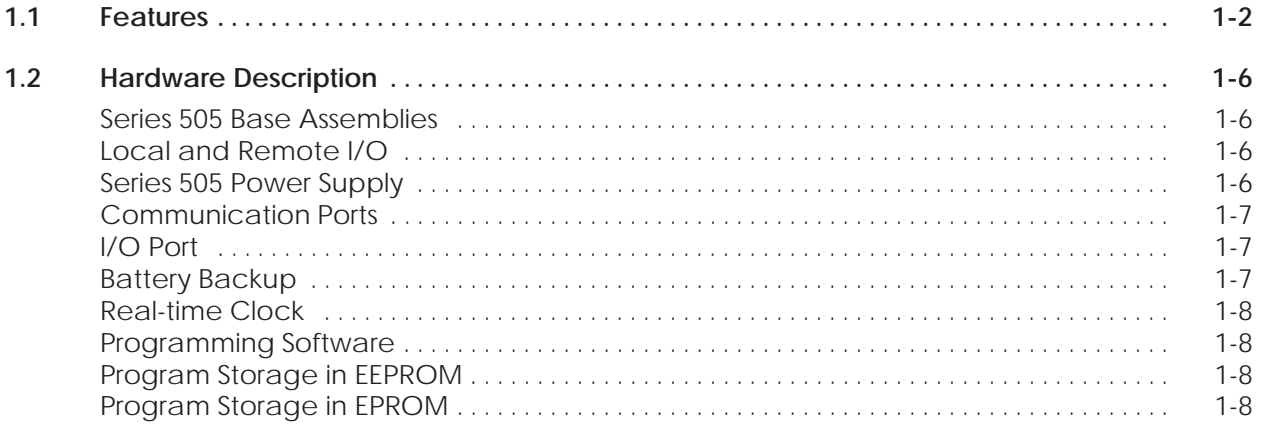

### <span id="page-15-0"></span>**1.1 Features**

The TI545/TI555 CPUs and support equipment comprise a computer-controlled system that is capable of controlling complex manufacturing systems. This system performs the same functions as relays, static control, or card logic control systems. It can detect the change in state of input signals from such devices as pushbuttons, limit switches, and analog sensors.

Acting on this information and executing a Relay Ladder Logic (RLL) program stored in memory, the TI545/TI555 CPU produces output signals to drive motor starters, solenoids, pilot lights, modulating control valves, etc. These signals are used to regulate the operation of various pieces of equipment.

The TI545/TI555 systems offer the following features: **Features**

> • Memory and I/O capacities and scan performance are summarized in Table 1-1.

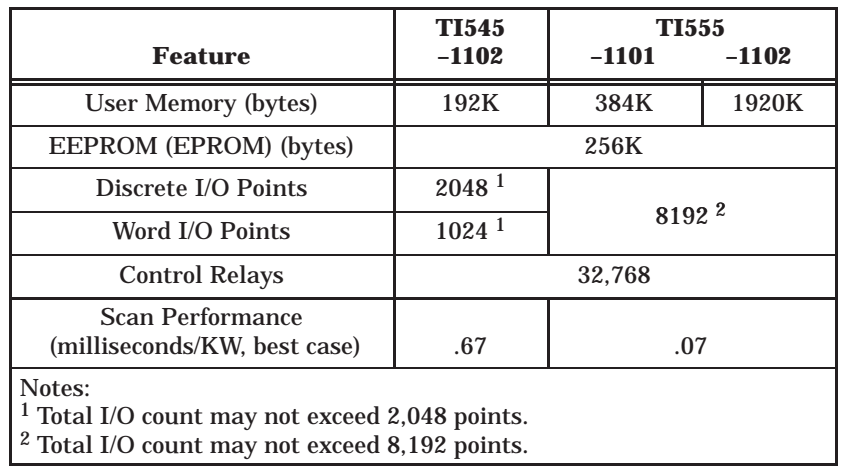

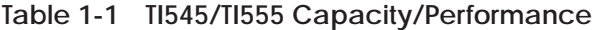

- Optional password protection for user programs.
- Support for Report By Exception (RBE) when used as a control element in a SIMATIC<sup>®</sup> PCS<sup>™</sup> System (Release 3.0 or later).
- Interrupt I/O allows for fast reaction to external events.
- Support for Redundant Remote Base Controller.
- Immediate I/O Updates allow your application program to access an I/O point multiple times during a controller scan.
- Cyclic RLL allows you to create an additional RLL program that runs independently of the main RLL program.
- External subroutines allows your program to call externally developed programs written in high-level languages such as C.
- Proportional-Integral-Derivative (PID) loop functions for process and batch control.
- Special Function Programs (SFPGMs) and Special Function Subroutines (SFSUBs) that use a higher level statement-driven programming language to ease the development of complex programs.
- Up to 256 SF modules can be used in the TI545/TI555 system.
- A communication port baud rate of up to 19,200 baud to provide fast communication with your (programming) operator interfaces.
- Ethernet connectivity using H1 protocol and the CP1434TF H1 module (Rel. 2.0 and later).
- Adjustable processor scan time by using the configurable timeline function.
- Analog alarm functionality.
- Non-volatile program storage and execution (EEPROM or EPROM).
- Series 505 footprint.

<span id="page-17-0"></span>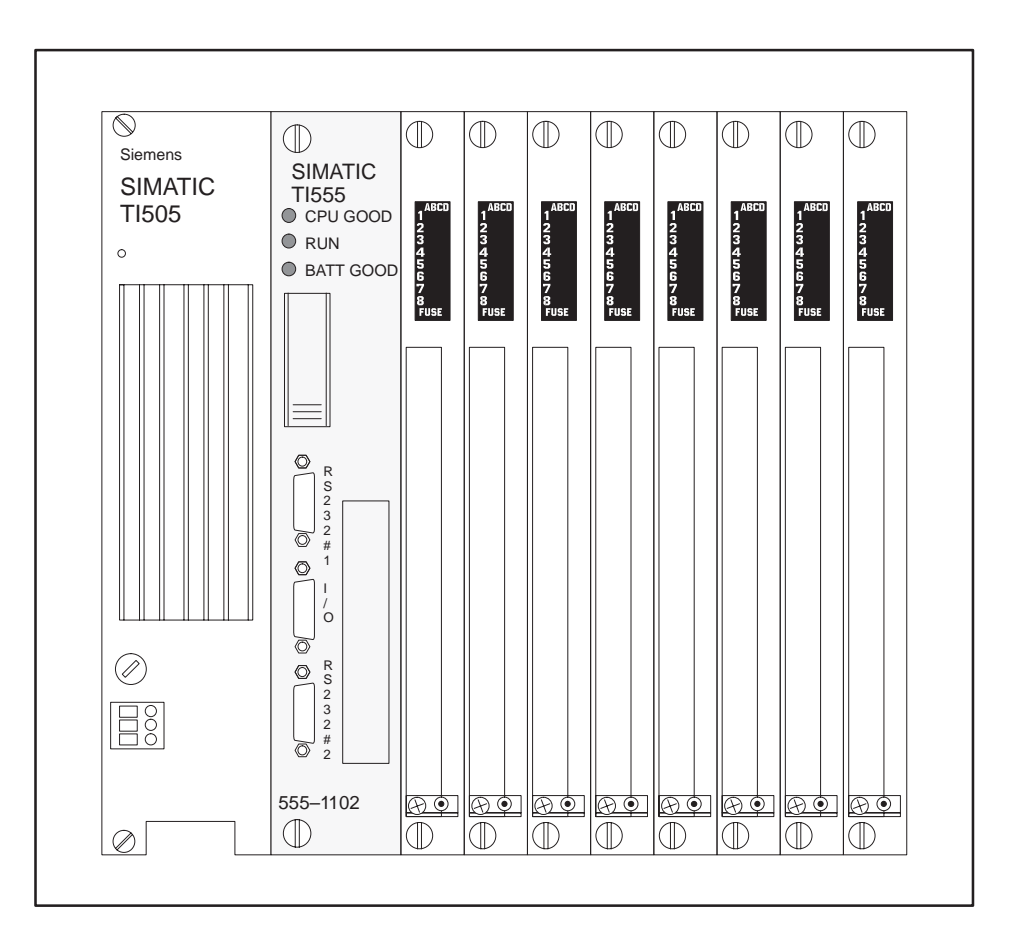

**Figure 1-1 Typical TI555–1102 Control System**

TI545/TI555 systems (see Figure 1-1) are designed for use in applications that require discrete and analog control. Components include the CPU and the support devices that provide operator communication, I/O control, and power (see Figure 1-2).

You can communicate with the CPU by using the following devices:

- IBM® PC/AT® (386 or higher) or a 100% compatible computer, using the SIMATIC<sup>®</sup> APT<sup>™</sup> or TISOFT software.
- Control Vision Unit (CVU100™, CVU1000™, or CVU10000™).
- SIMATIC PCS.

<span id="page-18-0"></span>The TI545/TI555 controller system uses individual Series 505 or Series 500 I/O modules for I/O interfaces. A full line of discrete, analog, word, and intelligent I/O modules are available for handling almost any input or output specification. These I/O modules are rugged, plug-in devices capable of functioning in harsh environments within the operating specifications.

The controllers can also communicate with other devices through the SINEC® H1 or SIMATIC® TIWAY<sup>™</sup> Local Area Networks. See documents listed in the Preface of this manual for information on these systems.

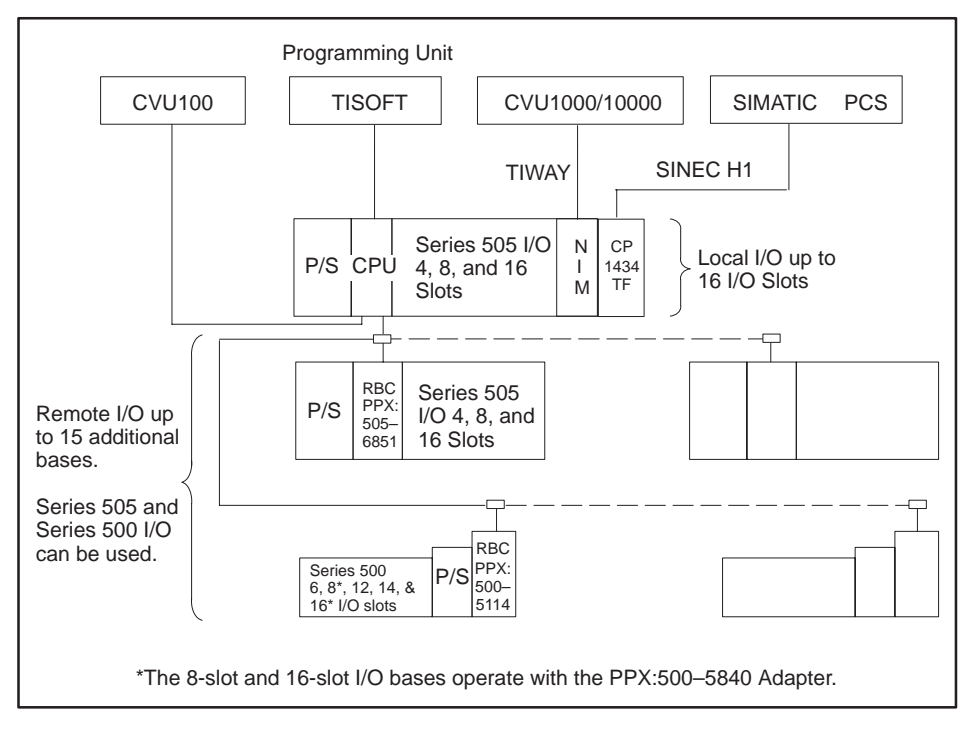

**Figure 1-2 TI545/TI555 System Using Series 500 and Series 505 Components**

<span id="page-19-0"></span>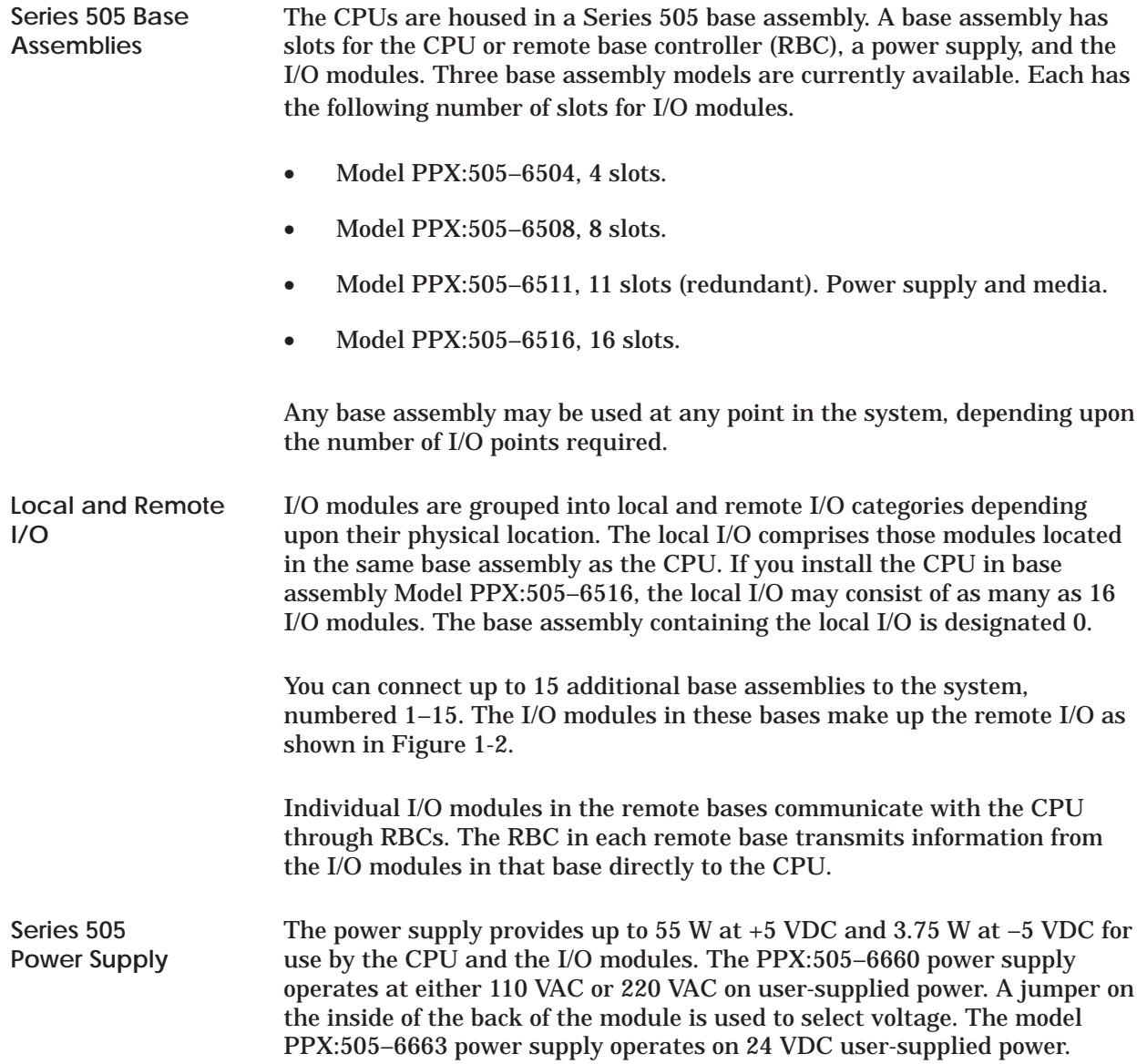

<span id="page-20-0"></span>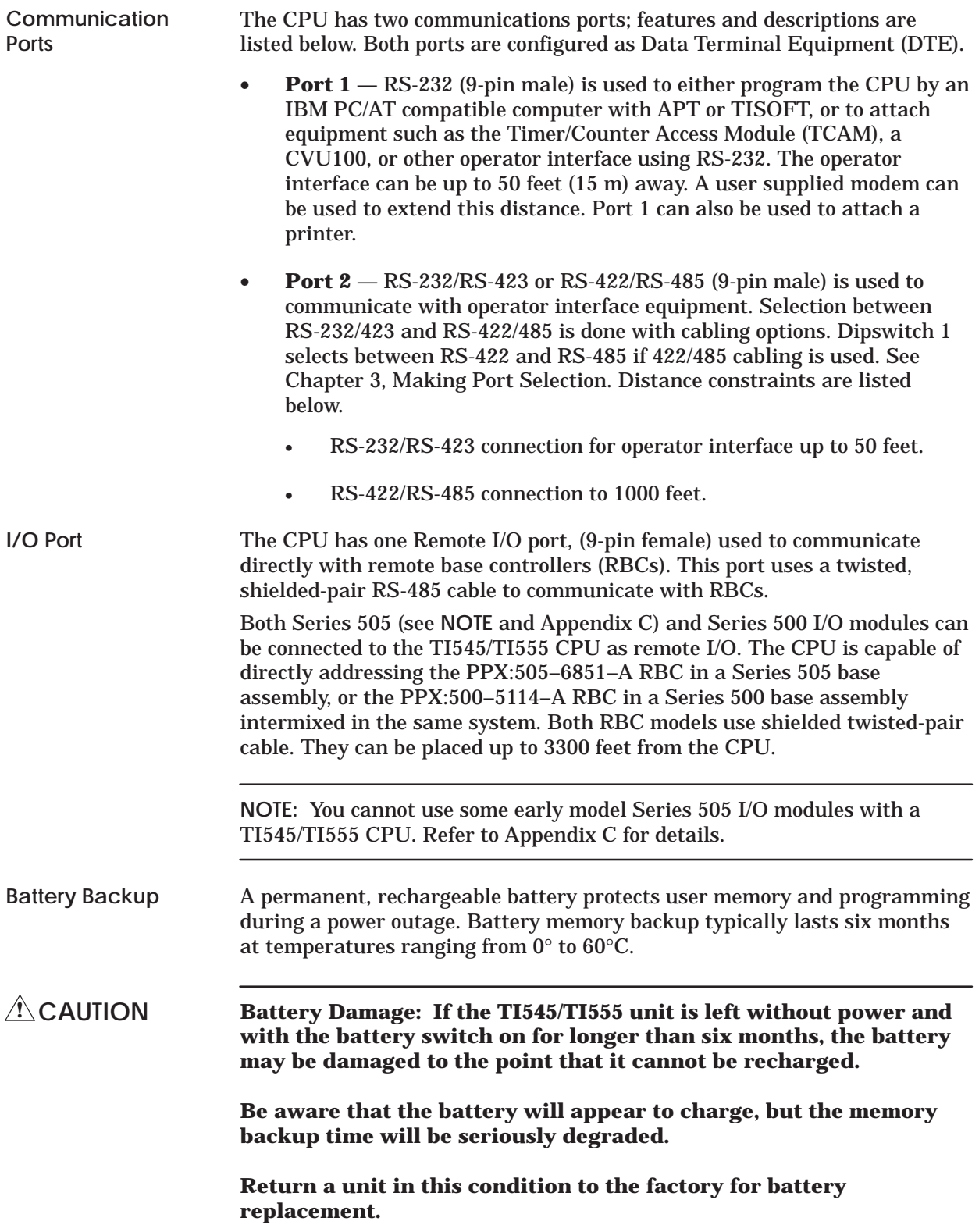

<span id="page-21-0"></span>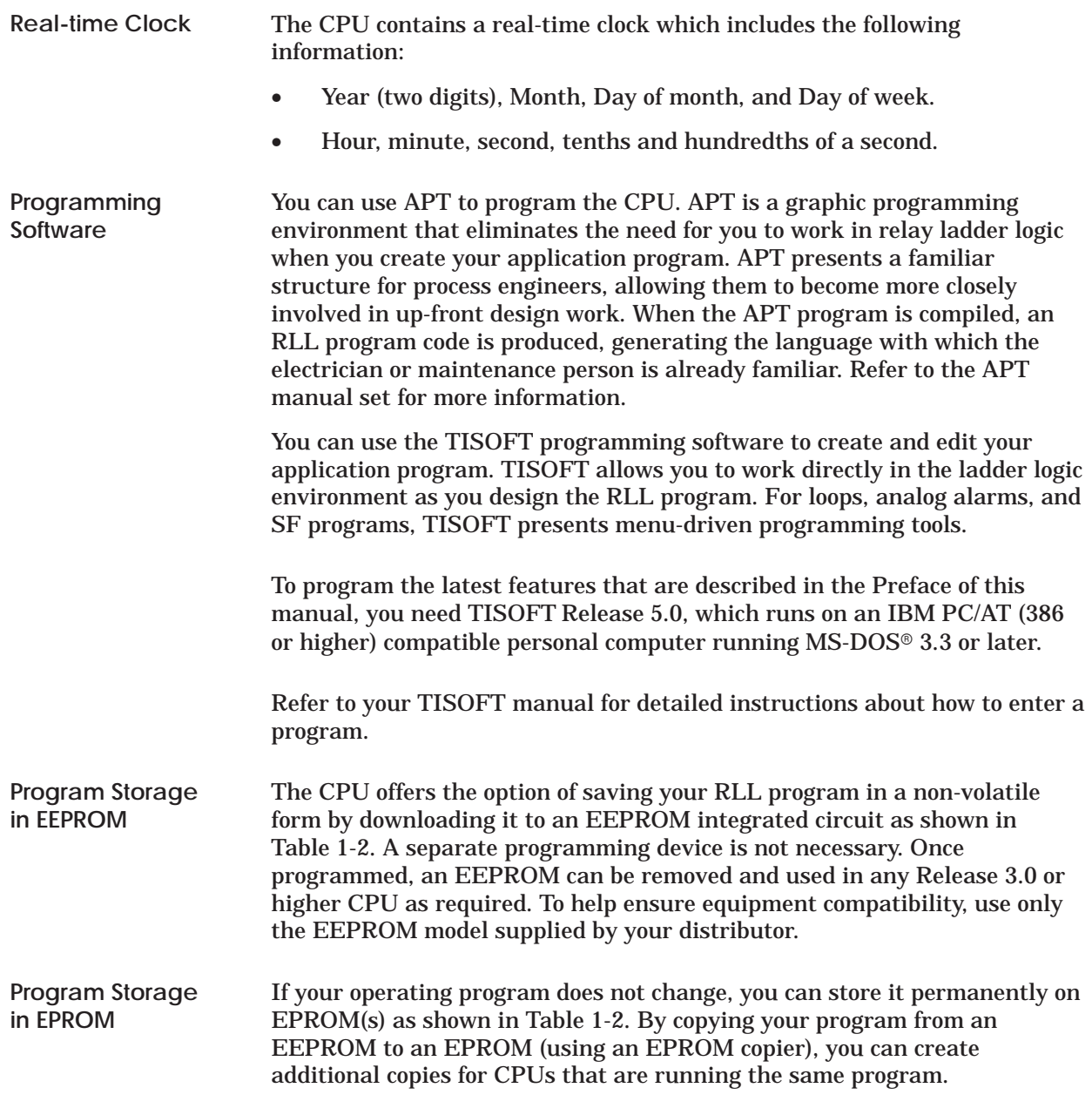

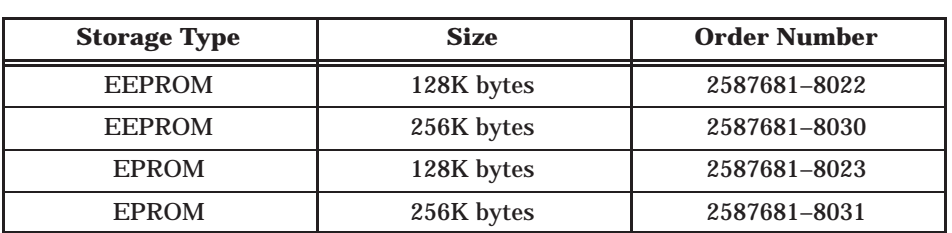

**Table 1-2 Program Storage Using EEPROM and EPROM**

# *Chapter 2* Pre-installation Guidelines

### **Chapter 2 Pre-installation Guidelines**

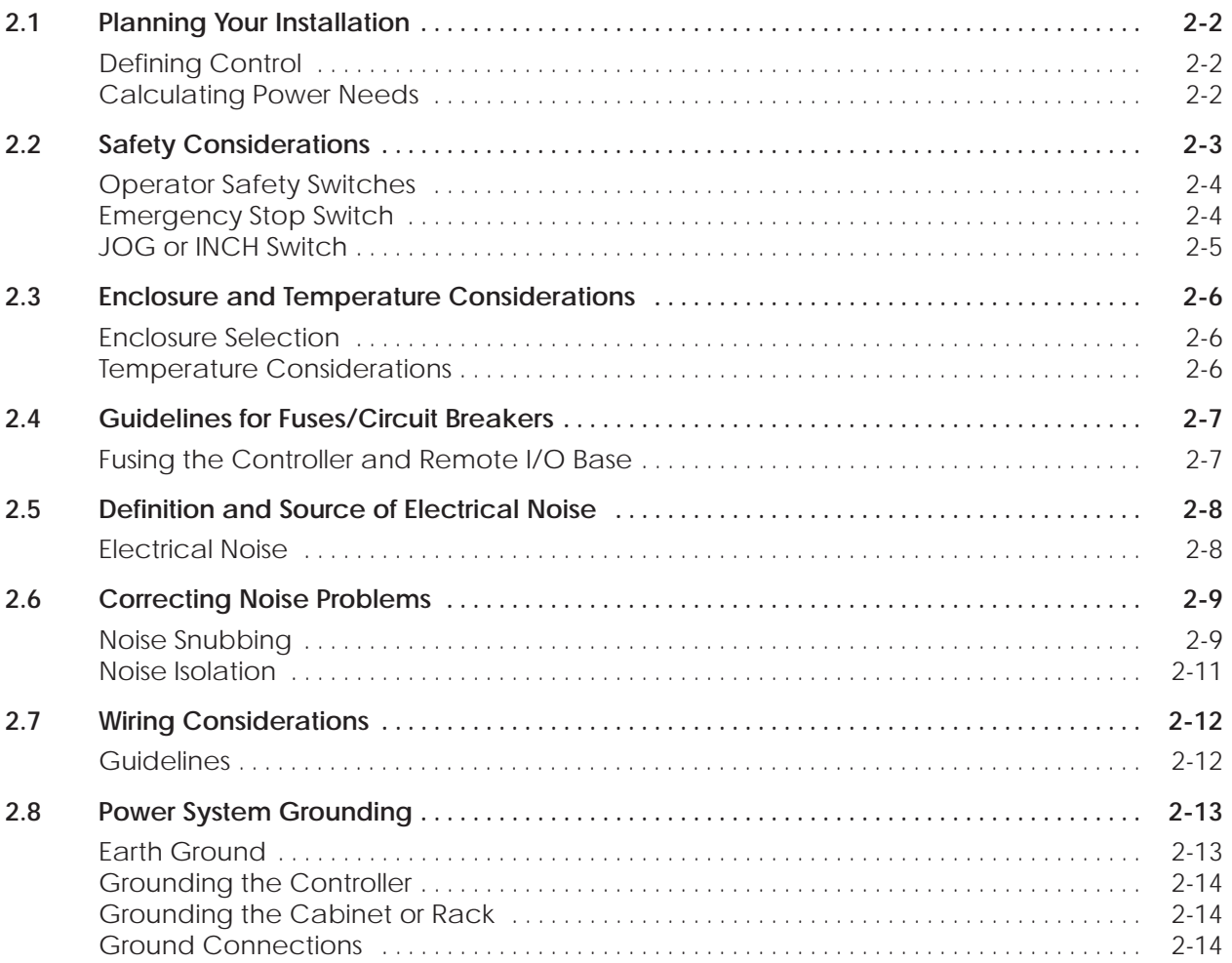

<span id="page-23-0"></span>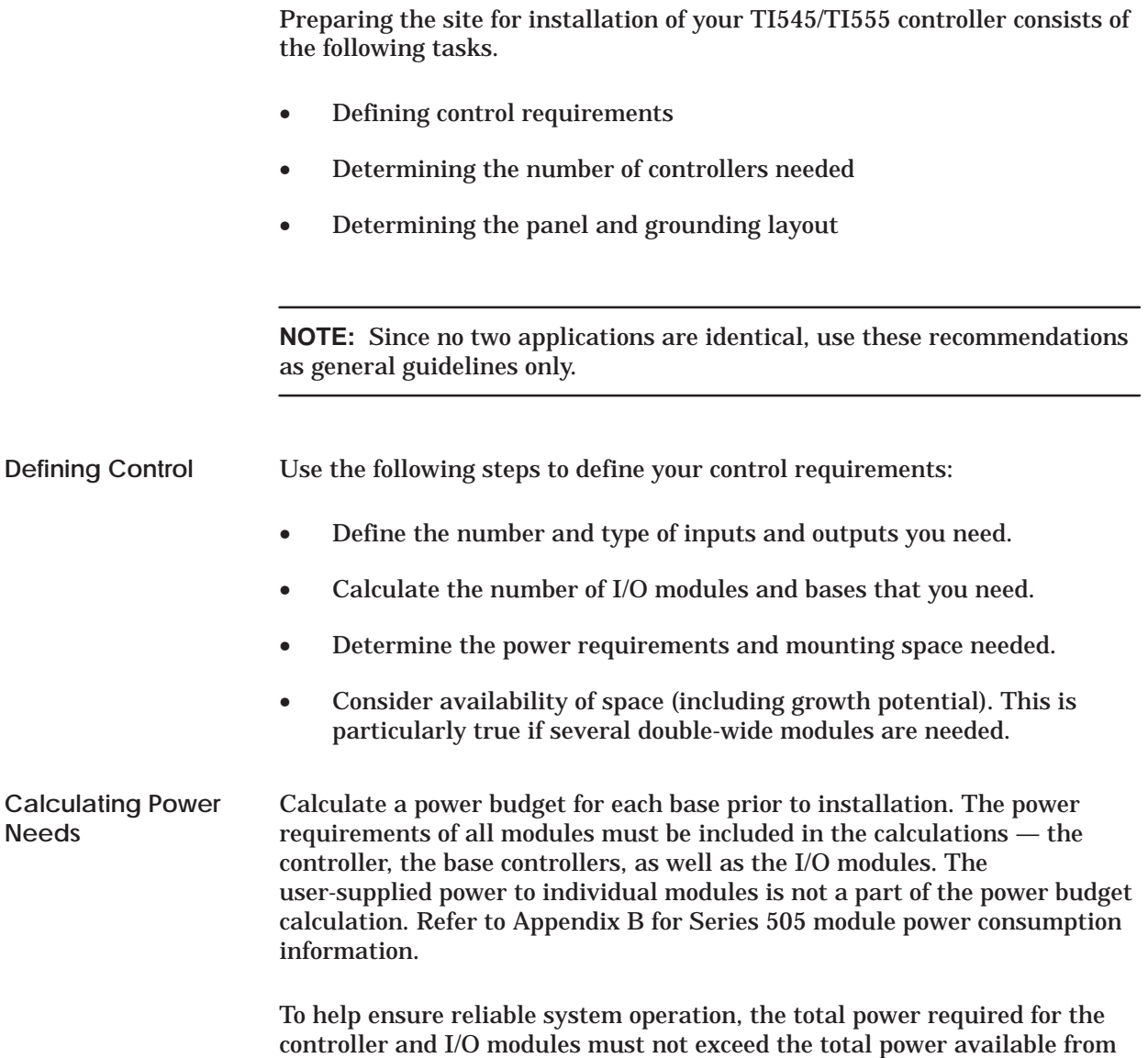

the system power supply. Refer to Chapter 3 for Series 505 power budget.

Pre-installation planning and site preparation must include consideration of hazards to personnel in the event of a system failure. The equipment connected to the control system must include interlocks and safety switches to help prevent operation during a system failure. Although the specific steps depend on the application, the general precautions include the following data.

#### <span id="page-24-0"></span>**Control devices can fail in an unsafe condition. This means that, unless you incorporate proper safeguards, certain malfunctions of these devices could lead to a sudden equipment startup or shutdown. Such a startup or shutdown could result in property damage and/or death or severe physical injury to the equipment operator. Failure can also be exhibited as erratic or unexpected operation. ! WARNING**

**If you, or your company, use any programmable controllers with equipment which requires an operator or attendant, you should be aware that this potential safety hazard exists and take appropriate precautions. Although the specific design steps depend on your particular application, the following precautions generally apply to installation of solid-state programmable control devices.**

**These precautions conform to the guidelines for installation of Programmable Controllers as recommended in the NEMA ICS 3–304 Programmable Control Standards.**

#### **ICS 3-304.81 Safety Recommendations:**

*Consideration should be given to the use of an emergency stop function which is independent of the programmable controller.*

*Where the operator is exposed to the machinery, such as in loading or unloading a machine tool, or where the machine cycles automatically, consideration should be given to the use of an electromechanical override or other redundant means, independent of the programmable controller, for starting and interrupting the cycle.*

*If provision is required for changing programs while the equipment is in operation, consideration should be given to the use of locks or other means of assuring that such changes can be made only by authorized personnel.*

*These recommendations are intended as safeguards against the failure of critical components and the effects of such failures or the inadvertent errors that might be introduced if programs are changed while the equipment is in operation.*

The ICS 3-304.81 Safety Recommendations from NEMA ICS 3-304, Programmable Controller Standard. Recommendations are reproduced by permission of the National Electrical Manufacturers Association.

<span id="page-25-0"></span>**Operator Safety Switches**

Provide a means for disconnecting power — independent of the controller from the output loads when a machine is not operating, or when it is necessary for the operator to reach into the machine. Power must be removed by a non-semiconductor switch or a physically-wired relay contact, placed to interrupt power to the output. It is not sufficient to rely solely on the controller for this function. Figure 2-1 shows an operator safety switch.

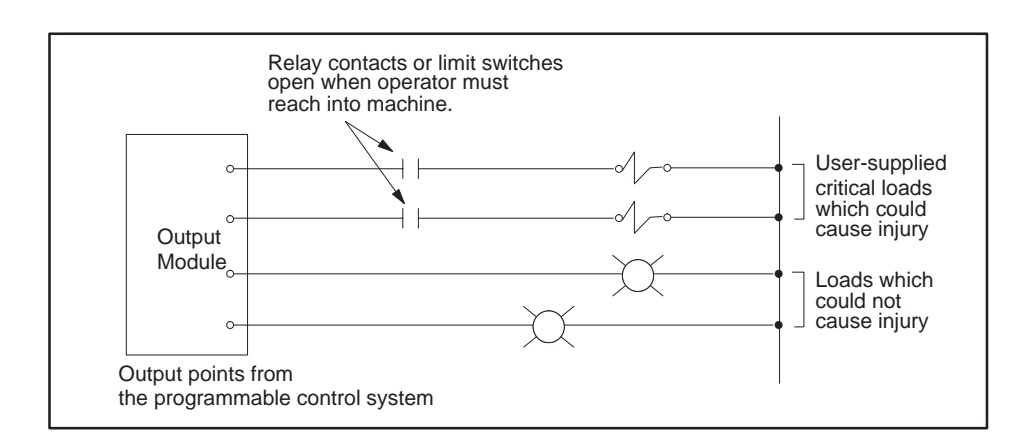

**Figure 2-1 Operator Safety Switch**

### **Emergency Stop Switch**

Provide a means for removing power from the output if an emergency condition occurs with the machine during operation. Do this by disconnecting output power with a non-semiconductor switch or hardwired relay contact, not through the programmable control system (Figure 2-2).

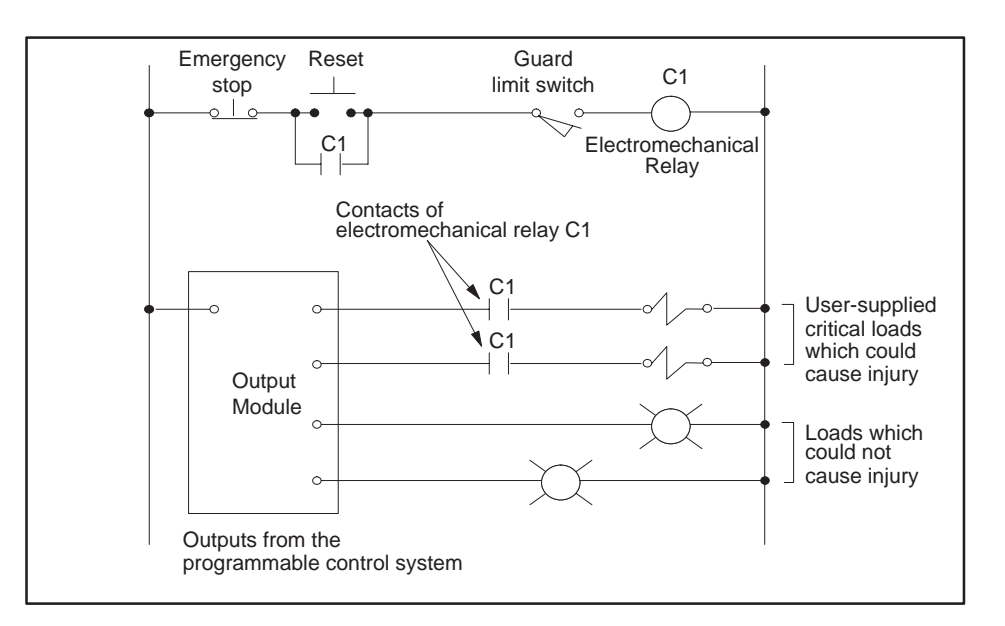

**Figure 2-2 Emergency Stop Switch**

<span id="page-26-0"></span>**JOG or INCH Switch**

Bypass the programmable control system with an external JOG or INCH switch during machine loading or setup operations. See Figure 2-3.

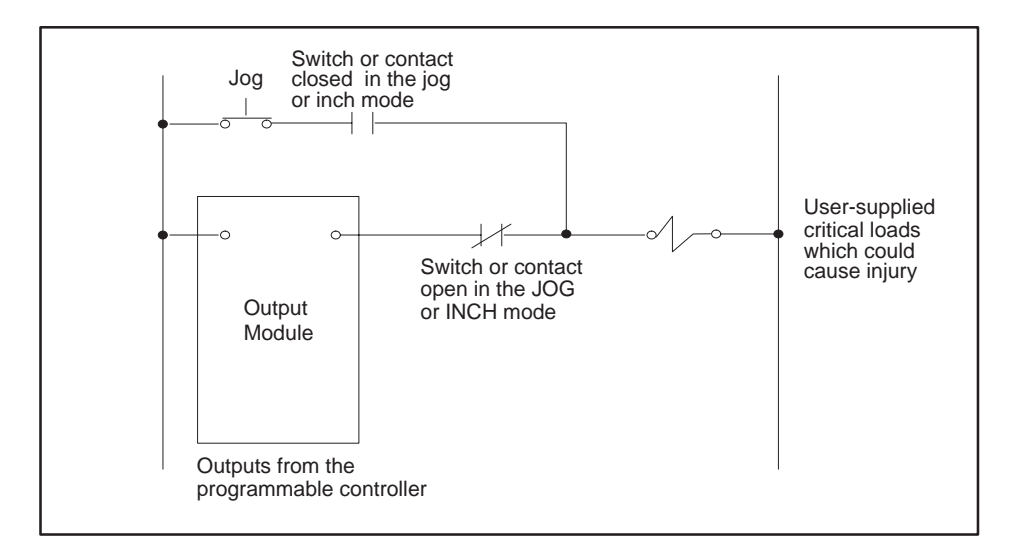

**Figure 2-3 JOG or INCH Switch**

<span id="page-27-0"></span>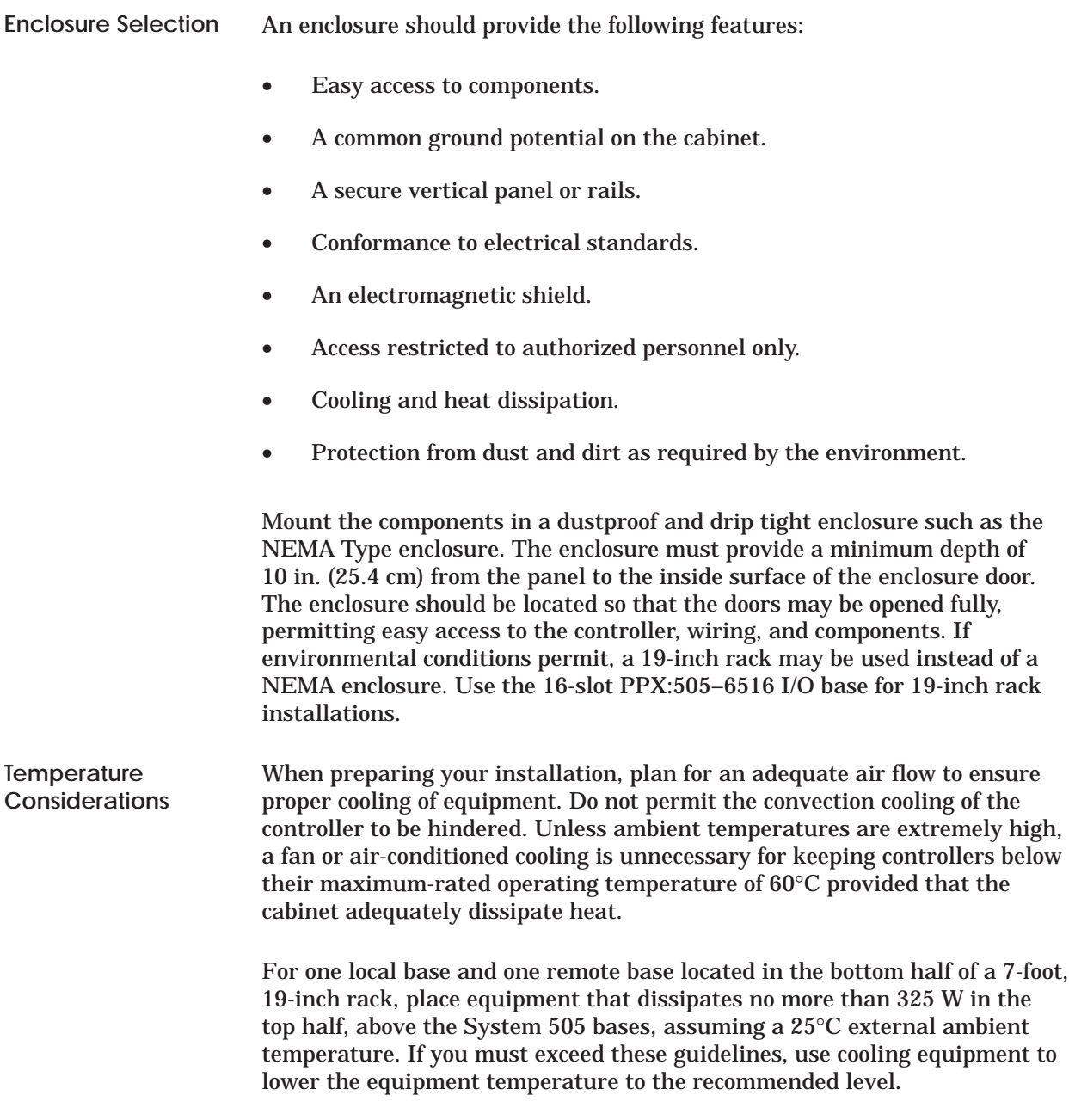

<span id="page-28-0"></span>**Fusing the Controller and Remote I/O Base** Use the following guidelines for installing fuses/circuit breakers; see Figure 2-4. The sizes and types of fuses/circuit breakers depend on the specified power distribution requirement.

- A circuit breaker before isolation transformer (isolation transformers may not be required if your power distribution system does not have a high level of noise).
- A fuse after isolation transformer.
- An external fuse before each power supply.

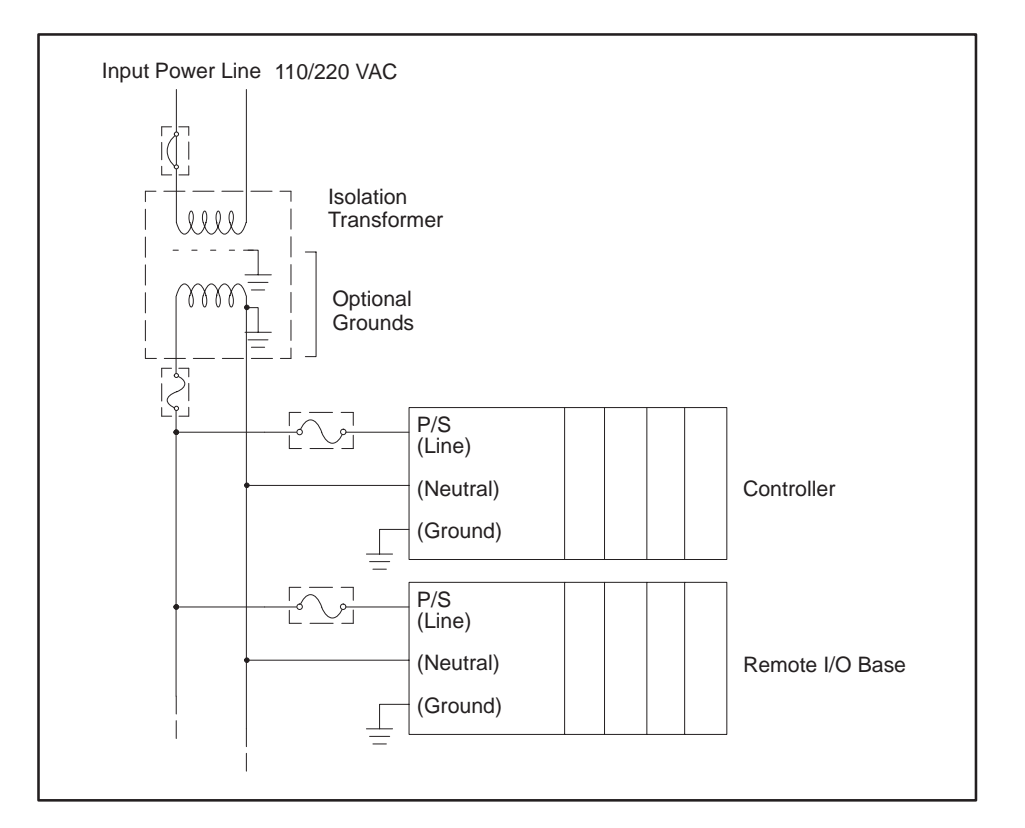

**Figure 2-4 Fuse/Circuit Breaker Placement**

**NOTE:** In order to ensure a proper level of safety compliance, observe local installation code practices and guidelines.

<span id="page-29-0"></span>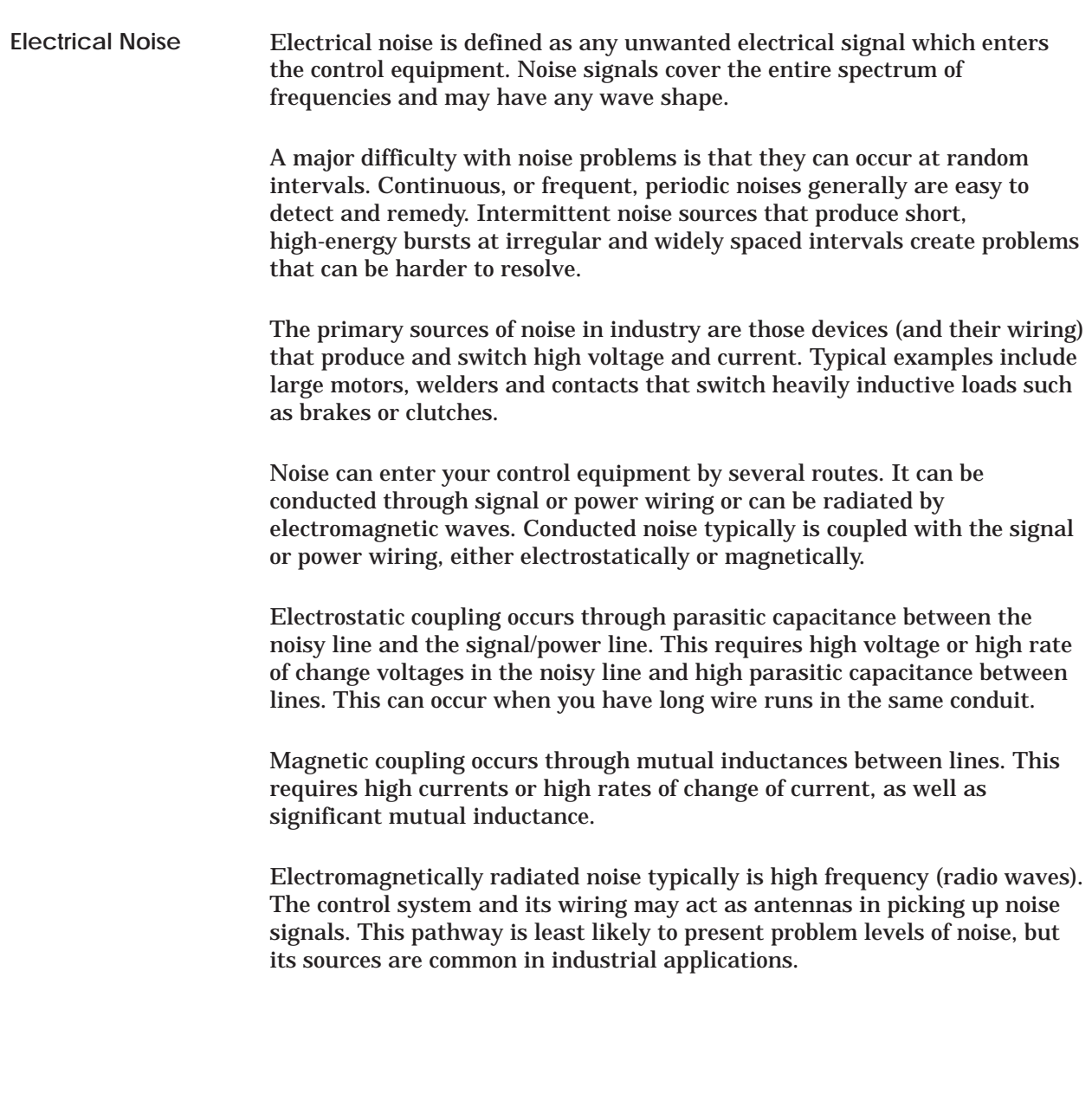

When potential noise problem sources are identified, two general methods are available to handle them. These methods are described in the following sections.

- Noise snubbing.
- Noise isolation.

These methods are described in the following sections.

<span id="page-30-0"></span>Noise snubbing reduces noise at its source. Applicable only to devices driven by mechanical contacts, snubbing suppresses arcing at electrical contacts caused by turnoff of inductive loads (e.g., relays, motors, motor starters, solenoids, etc.). **Noise Snubbing**

> Load snubbing (shown in Figure 2-5) reduces voltage transients at the load, preventing them from traveling back to the contacts where they would produce a showering arc and couple with adjacent wiring.

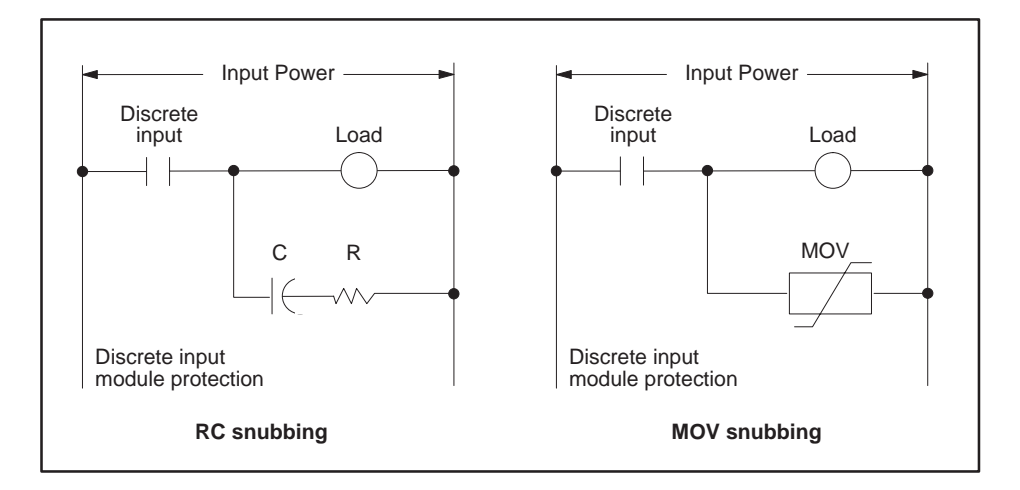

**Figure 2-5 Load Noise Snubbing**

<span id="page-31-0"></span>You can also use contact snubbing (shown in Figure 2-6) as an alternative type of snubbing.

Both types of snubbing cause the physical devices to come on or go off more slowly. The resistance-capacitance (RC) and metal oxide varistor (MOV) elements should have minimal effect on system timing; their time constants are substantially less than one millisecond.

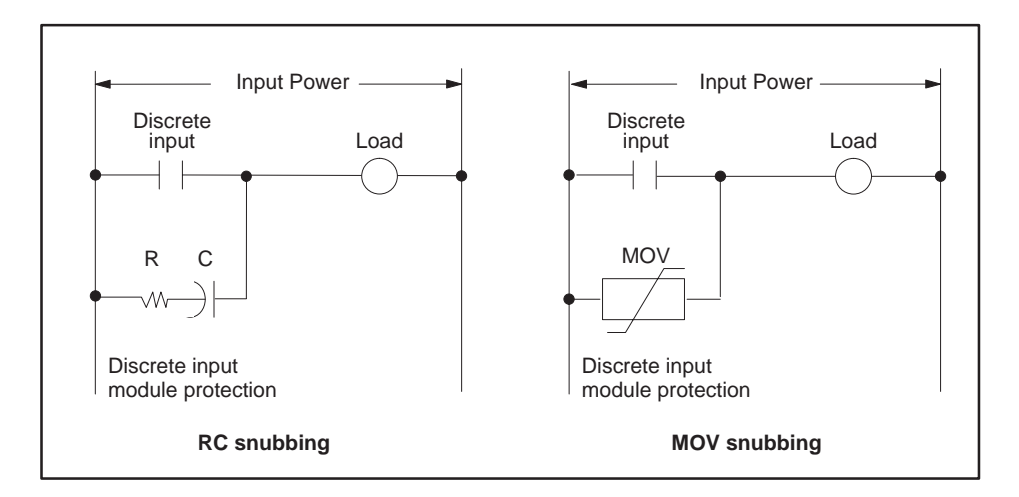

**Figure 2-6 Contact Noise Snubbing**

**NOTE:** Noise snubbing shown in Figure 2-6 is built into the PPX:505-5518 Relay Output module.

<span id="page-32-0"></span>The second approach to handling noise problems is to isolate the problem device and its wiring from the electronics and associated signal wiring. You may accomplish this by increasing the physical distance from some types of noisy devices. For extreme cases, electrostatic (metal) shielding may be required. This is true for noise sources outside as well as inside the mounting cabinet (NEMA-type recommended). **Noise Isolation**

> Two cases of field wiring warrant special attention; wiring which enters the harsh noise area to enable monitoring and control of those devices, and TTL or low-level (less than 24 V) wiring. In these cases, supplement the physical separation between control and noise-prone wiring with shielded, twisted-pair wiring (12 twists/ft) for the control signals.

Process transmitters should normally be grounded at the transmitter end. Use a single-point, shield ground as shown in Figure 2-7.

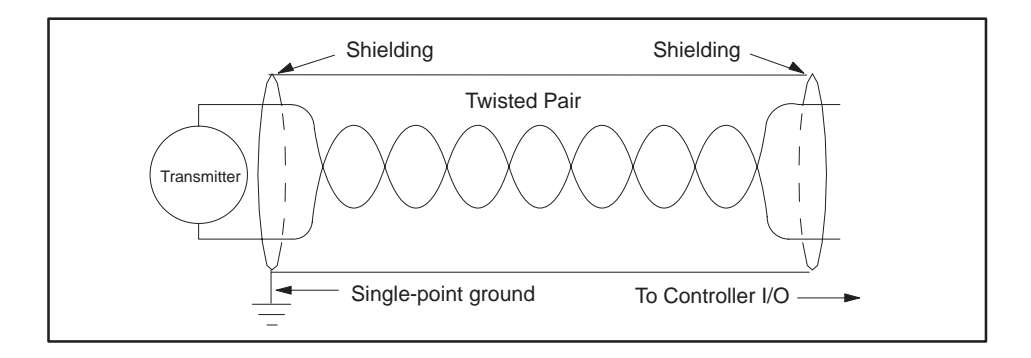

**Figure 2-7 Grounding Shielded, Twisted Pair Cables**

<span id="page-33-0"></span>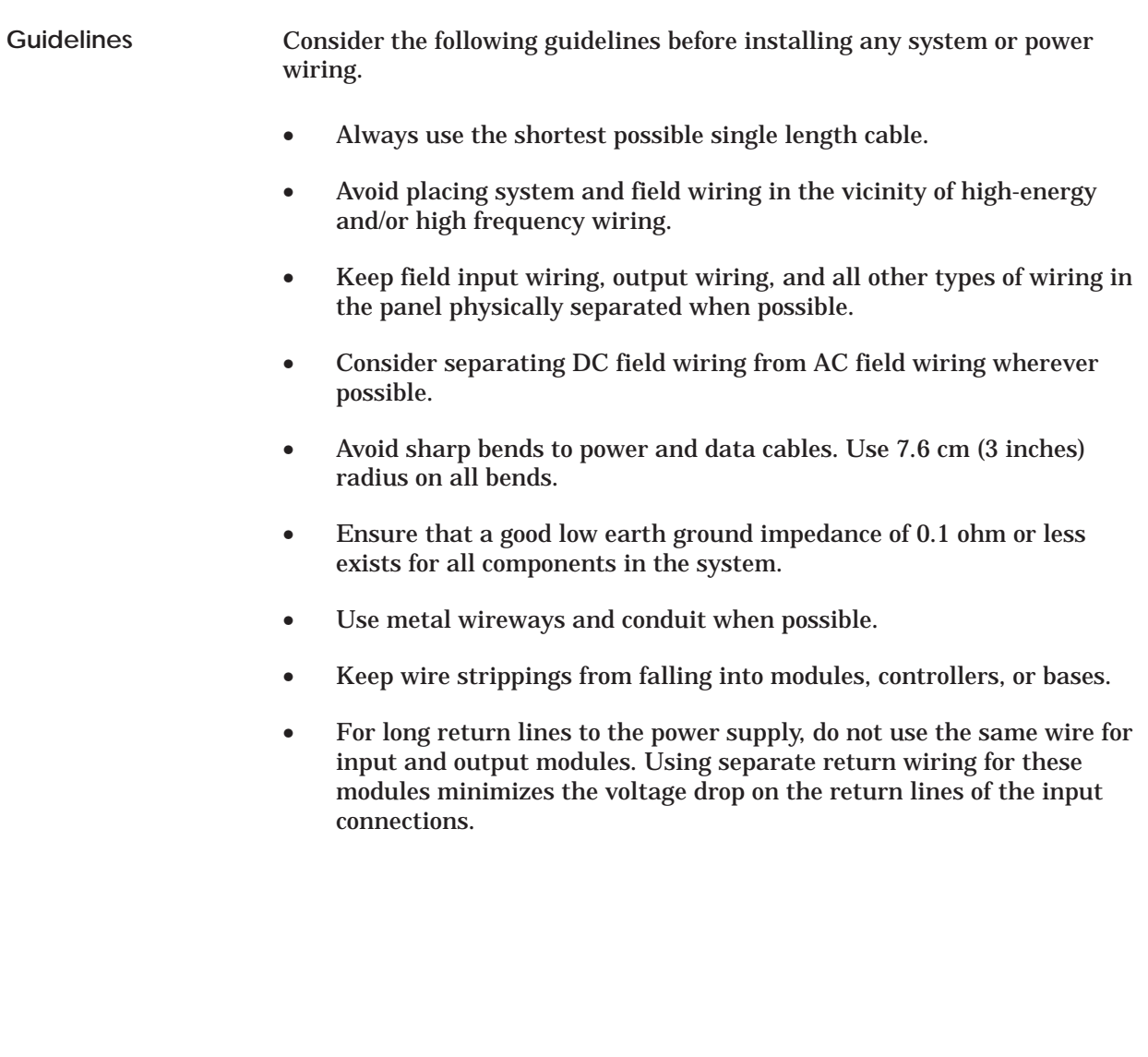

<span id="page-34-0"></span>In some installations, a metal conduit that connects to the neutral phase at the circuit-breaker box supplies the earth ground of the power receptacle. Depending on site conditions, this metal conduit may conduct current from other sources that can interfere with the operation of the equipment. **Earth Ground**

> To reduce this possibility, isolate earth ground and neutral from the conduit (except at the service entrance housing); see Figure 2-8. Ensure that system power is wired in accordance with National Electrical Manufacturers Association specifications. Also comply with the following:

- Ensure that the protective ground wire resistance is less than 0.1 ohm.
- Power company transformer **Circuit** TI545/TI555 Service breaker Conduit <sub>Danel</sub> Conduit entrance panel Base power supply AC line كىلىلىك AC neutral Ground Protective 777 777 **Ground** Power Earth ground rod company earth ground
- Ensure that the resistance to earth ground is 0.1 ohm or less.

**Figure 2-8 Isolating Ground and Neutral From Conduit**

**Controller**

**Grounding the**

<span id="page-35-0"></span>When installing the controller, ensure that noise is minimized by following these guidelines. Use the ground connection (Figure 2-9) to attach one end of a ground wire; attach the other end to a nearby grounding rod that meets all electrical specifications required for an earth ground. Use the shortest possible length of #8-gauge copper wire, or equivalent braided cable to make the connection. **Grounding the**

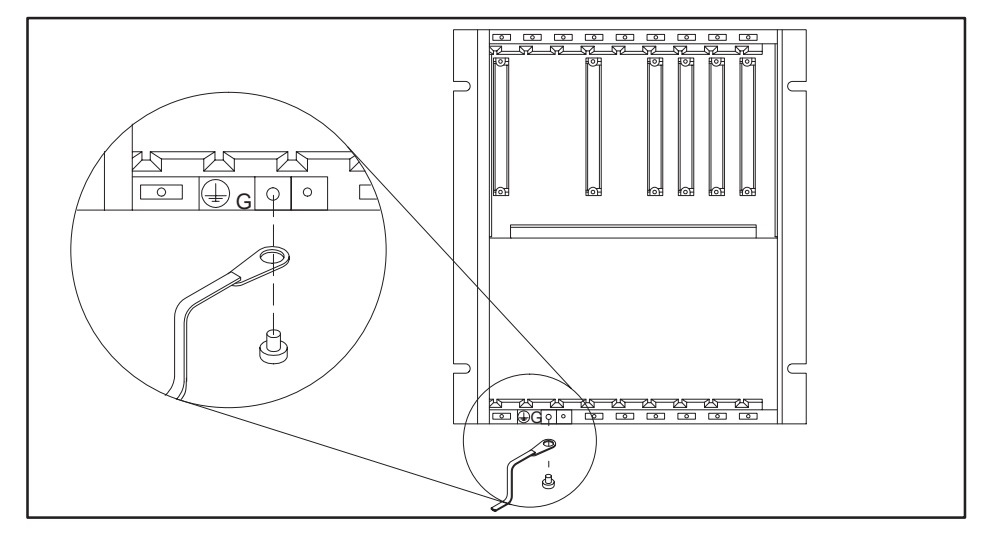

**Figure 2-9 Grounding the TI545/TI555 Controller**

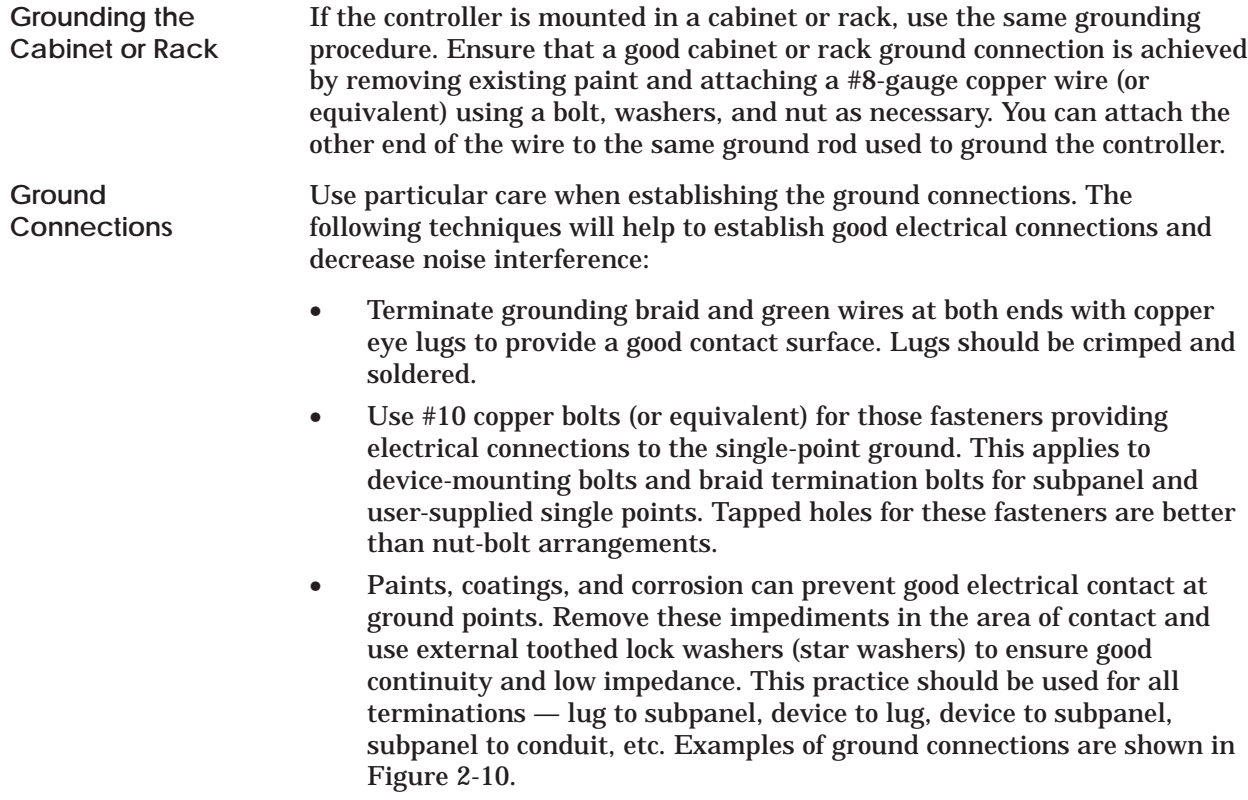
### **A good grounding system is essential for proper operation of the system. It is one of the most important considerations in planning your installation. ! CAUTION**

**Failure to provide a good grounding system could result in death or serious injury to personnel and/or damage to equipment.**

**Ensure that you have a good grounding system when you install your equipment.**

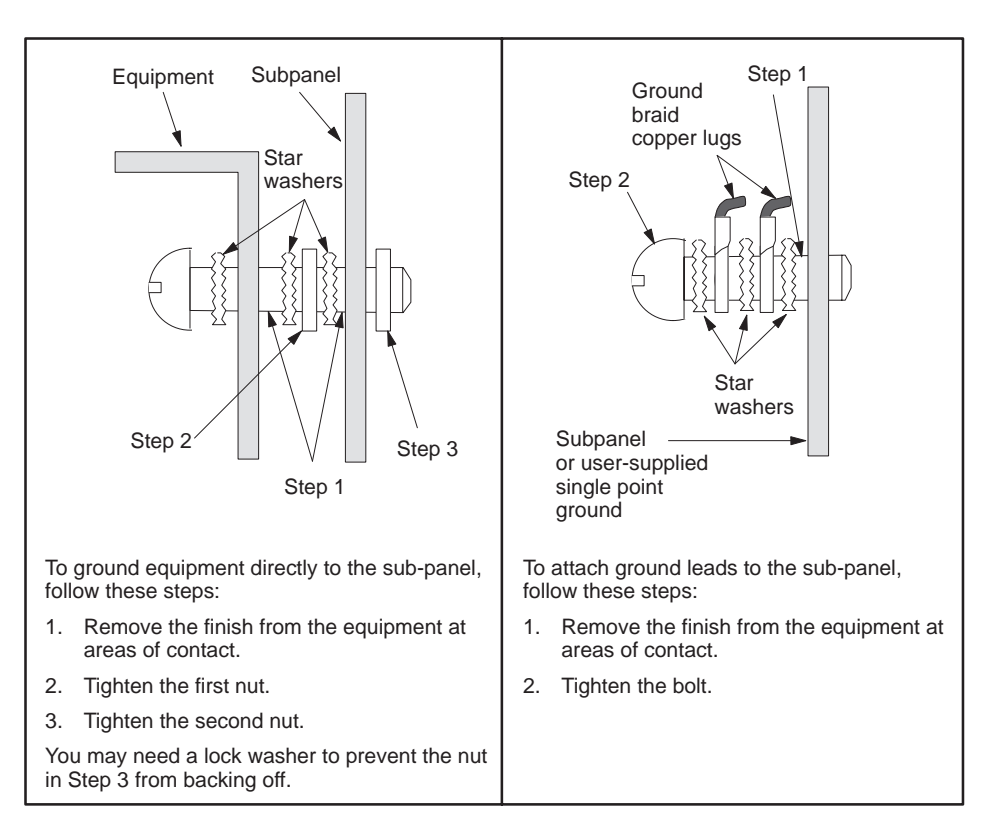

**Figure 2-10 Example of Ground Connection**

# *Chapter 3* Installing Series 505 System Hardware

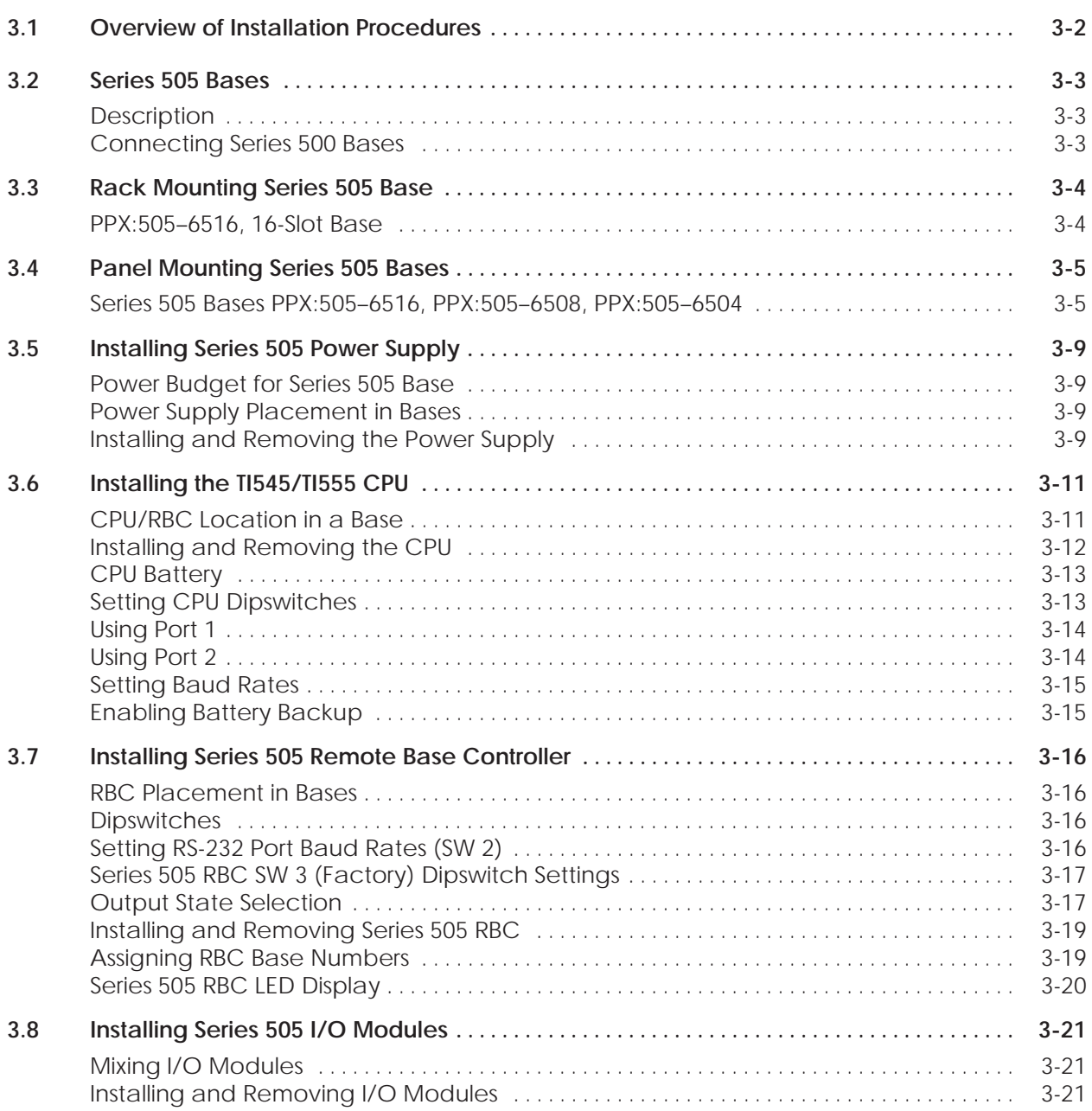

The following chart identifies the tasks for installing Series 505 system hardware.

<span id="page-38-0"></span>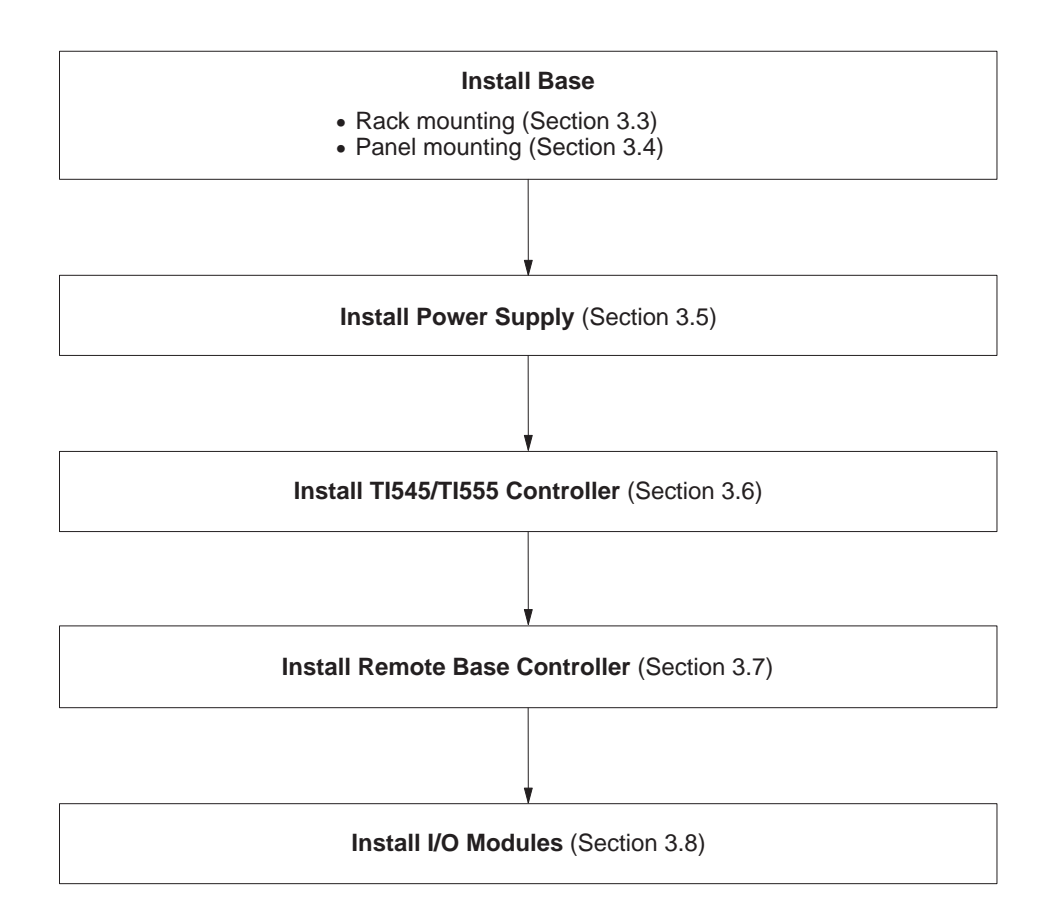

<span id="page-39-0"></span>The controller is housed in a Series 505 base assembly. A base assembly has slots for the programmable controller or remote base controller (RBC), power supply, and the I/O modules. Four base assembly models are currently available (see Table 3-1). **Description**

| Model        | <b>Number of Slots</b> | <b>Mounting</b>    |
|--------------|------------------------|--------------------|
| PPX:505-6504 |                        | NEMA panel         |
| PPX:505-6508 |                        | NEMA panel         |
| PPX:505-6511 |                        | NEMA panel or rack |
| PPX:505-6516 |                        | NEMA panel or rack |

**Table 3-1 Base Assembly Models**

**Connecting Series 500 Bases**

Series 500 bases can be connected to a TI545/TI555 PLC system as a remote I/O base assembly. The TI545/TI555 controller is capable of addressing the Series 500 base assembly through the RBC (PPX:500–5114–A). See Appendix D for information about upgrading Series 500 bases.

Using the PPX:505–6860 RS-485/RF Converter the TI545/TI555 controller can connect to the TI545/TI555 Bases in an RF I/O Channel using the PPX:500–2114A or the TI505–6850–A RBCs. Refer to the *SIMATIC TI505 Redundant I/O Systems User Manual*, PPX:505–8125–x for additional information.

<span id="page-40-0"></span>Use the following steps, and Figure 3-1, for mounting the base in a standard 19-inch rack. 1. Align two bracket holes with two screw holes located on the sides of base. 2. Secure each bracket to base with two screws installed through the bracket holes. 3. Position the base in the 19-inch rack. Depth of base is 7.99 inches (20.3 cm). **NOTE:** There should be at least 6 inches (15.24 cm.) of clearance at the top and bottom of base for adequate airflow. 4. Align two bracket slots with two screw holes located on each side of the 19-inch rack. See Figure 3-1. 5. Secure each bracket to the 19-inch rack with two screws installed through the the bracket slots. See Figure 3-1. **PPX:505–6516, 16-Slot Base**

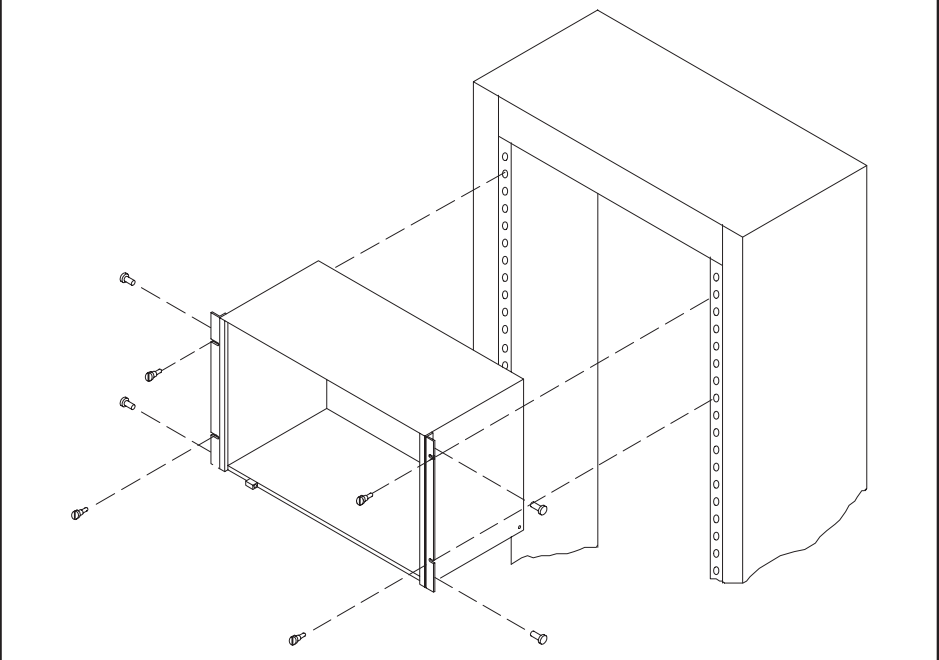

**Figure 3-1 Mounting Base to Standard 19-inch Rack**

<span id="page-41-0"></span>**Series 505 Bases PPX:505–6516, PPX:505–6508, PPX:505–6504**

Use the following steps for panel mounting in an NEMA enclosure.

- 1. Open NEMA enclosure door.
- 2. Drill four holes in sub-panel of NEMA enclosure with a #21 drill bit. Refer to Figure 3-2 through Figure 3-4 for screw-hole dimensions for each base.

**NOTE:** There should be at least 6 inches (15.24 cm.) of clearance at the top and bottom of base for adequate airflow. The base depth is 7.99 inches (20.3 cm.).

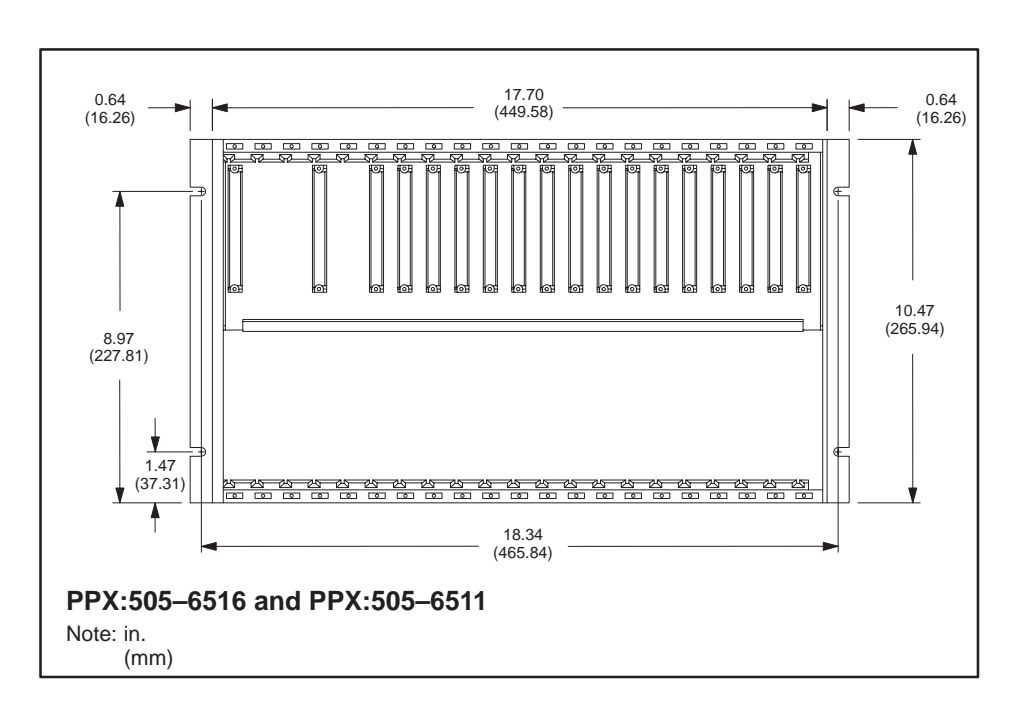

**Figure 3-2 Screw-hole Dimensions for PPX:505–6516/6511 Bases**

## **Panel Mounting Series 505 Bases (continued)**

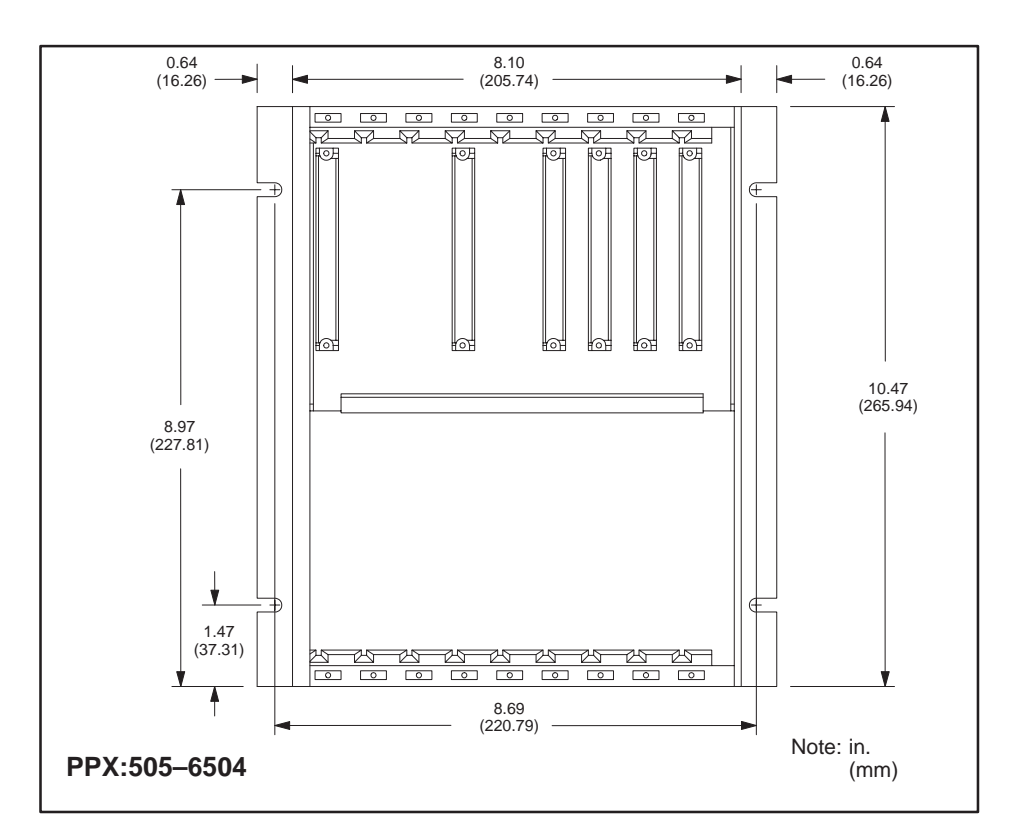

**Figure 3-3 Screw-hole Dimensions for PPX:505–6504 Bases**

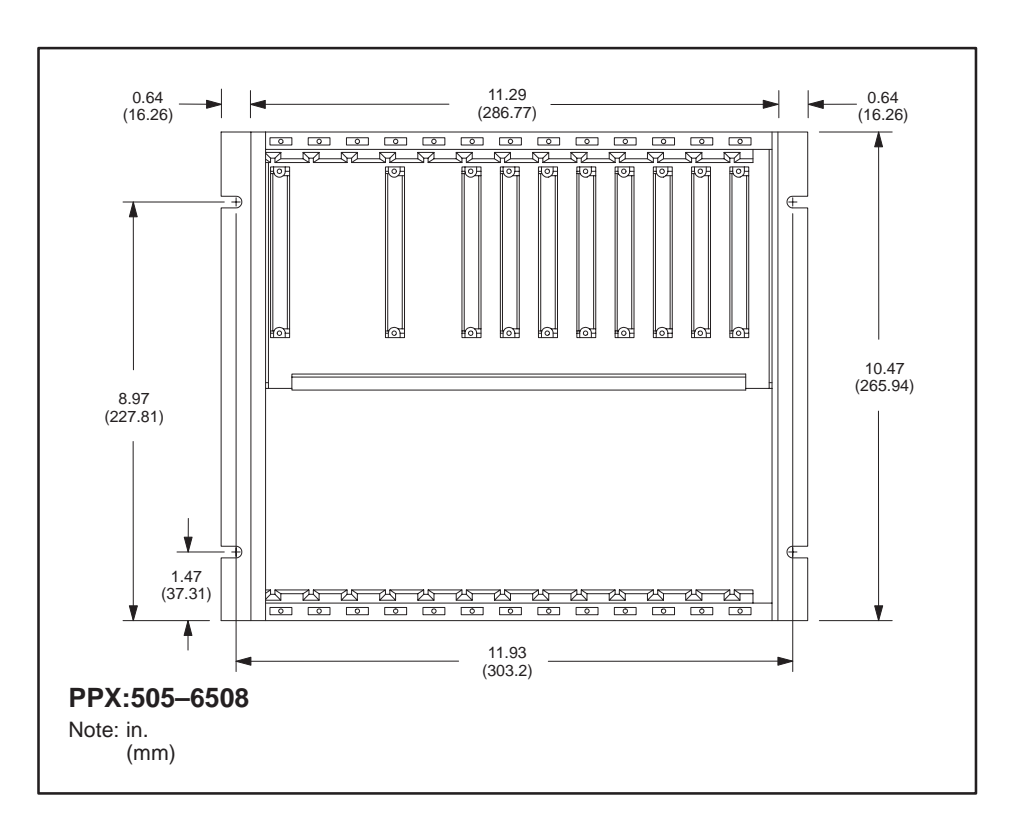

**Figure 3-4 Screw-hole Dimensions for PPX:505–6508 Bases**

- 3. Tap the drilled holes with a #10-32 tap.
- 4. Align two bracket holes with two screw holes located on each side of base. See Figure 3-5.
- 5. Secure each bracket to base with two screws installed through the bracket holes. See Figure 3-5.

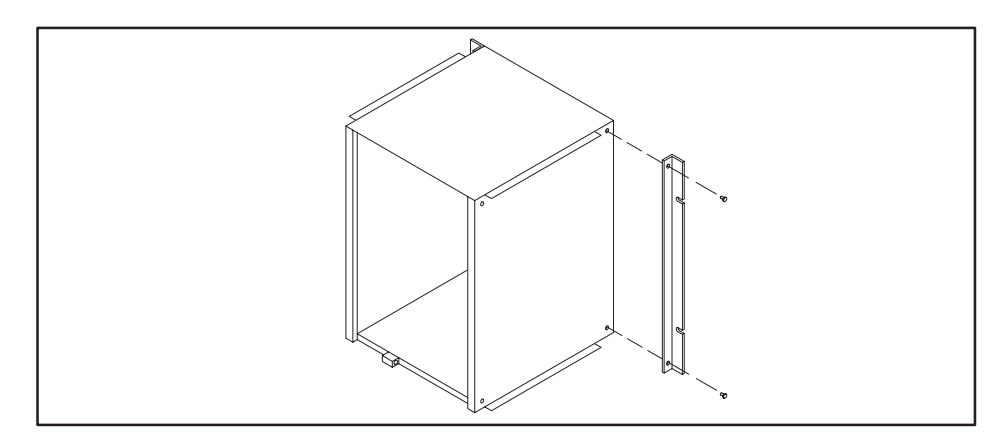

**Figure 3-5 Mounting Brackets to Base**

6. Position the base inside the NEMA enclosure.

**NOTE:** Be sure that the bracket holes and the tapped holes in the sub-panel are aligned.

7. Install #10 screws through each bracket hole to attach the base to the sub-panel. See Figure 3-6.

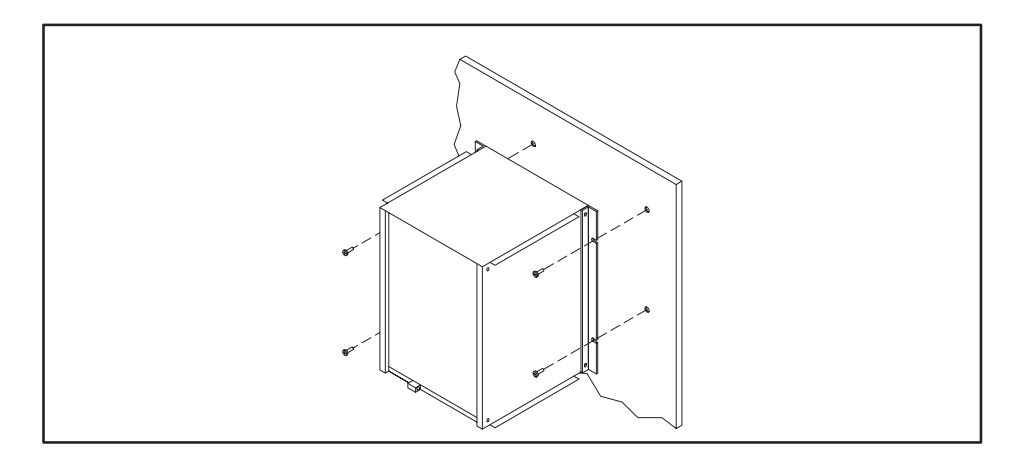

**Figure 3-6 Mounting Base in NEMA Enclosure**

<span id="page-45-0"></span>The total power consumption of all I/O modules (including the programmable controller and RBC) drawing power from a Series 505 power supply must not exceed 55.0 W from the +5 VDC output and 3.75 W from the –5 VDC output. Refer to Appendix B for power consumption listings for the controller and all currently available Series 505 I/O modules and RBCs. **Power Budget for Series 505 Base**

**Power Supply Placement in Bases** See Figure 3-7 for power supply placement in Series 505 bases*.* The power supply must always be installed in the left-most slot.

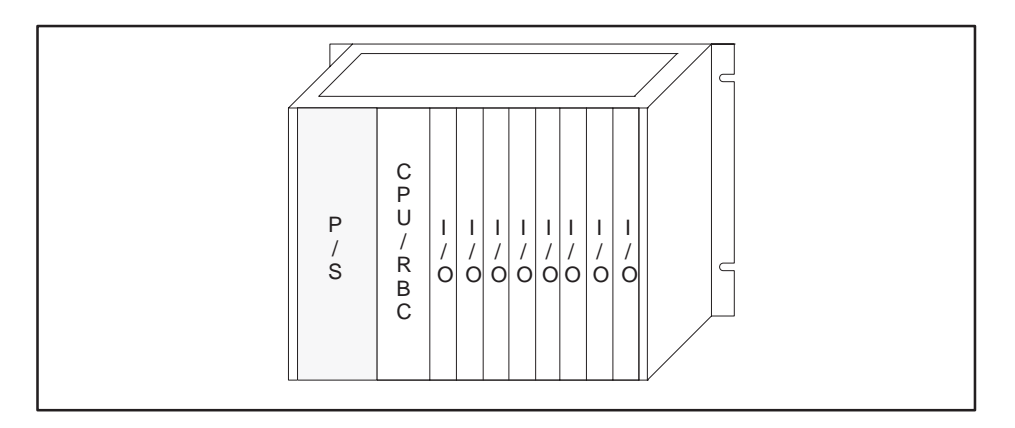

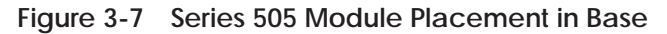

**Installing and Removing the Power Supply**

Use the steps that follow to install or remove the Series 505 base power supply.

1. Disconnect power to the base.

**! WARNING**

**Disable all power to the base before installing or removing any module.**

**Failure to do so could cause death or serious injury and/or damage to equipment.**

**Ensure that all power is disabled before you install or remove any module.**

**Attempting to operate the PPX:505–6660 power supply at 220 VAC with 110 VAC selected, or 110 VAC with 220 VAC selected, results in damage to power supply. ! CAUTION**

> **Attempting to operate the PPX:505–6663 power supply outside the designed voltage range of 20 to 30 VDC may cause damage to the power supply.**

**Double check your power supply voltage before you attempt operation.**

2. Connect the voltage selector connector to TAB1 for 110 VAC input power or TAB2 for 220 VAC input power when installing the PPX:505–6660 power supply only. See Figure 3-8.

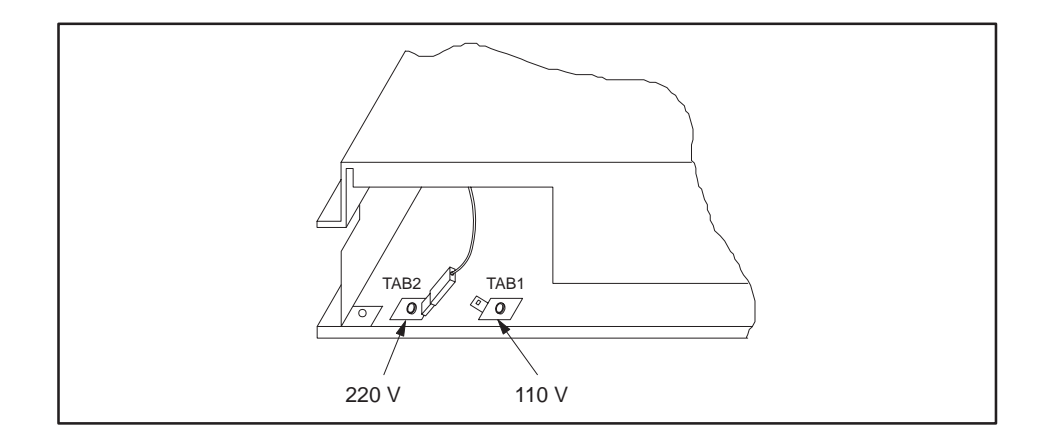

**Figure 3-8 Selecting Input Voltage—PPX:505–6660 Only**

- 3. Position the power supply so that the bezel is facing you.
- 4. Grasp the top and bottom of the power supply.
- 5. Carefully push the power supply into the slot until it mates with the backplane connectors.
- 6. Tighten top and bottom bezel screw. (Refer also to Figure 3-10.)

To remove the Series 505 Power Supply, simply reverse the procedures used during installation.

<span id="page-47-0"></span>The CPU/RBC must always be installed in the second slot from the left (beside the power supply module), as shown in Figure 3-9. **CPU/RBC Location in a Base**

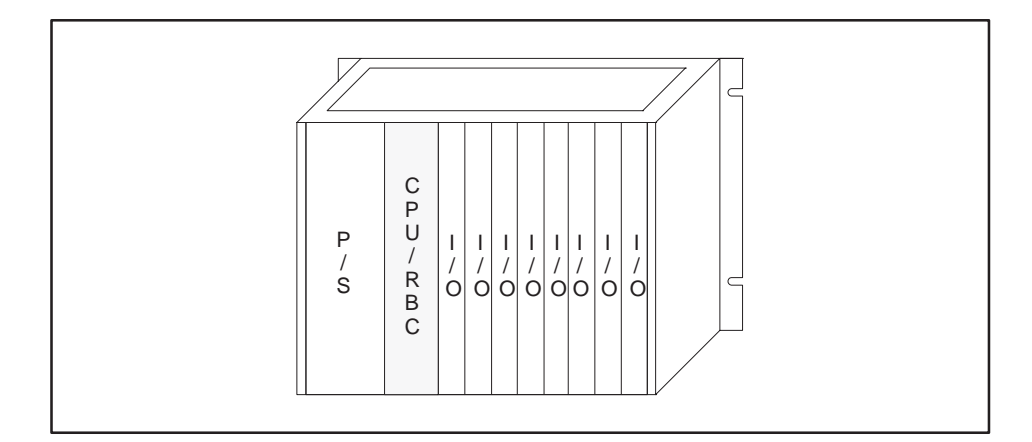

**Figure 3-9 Location of CPU/RBC in a Series 505 Base**

**Electronic equipment can be damaged by electrostatic discharge. Ensure that personnel make contact with a grounded conductive pad and/or wear a grounded wrist strap when handling the controller cards or modules. ! CAUTION**

## <span id="page-48-0"></span>**Installing the TI545/TI555 CPU (continued)**

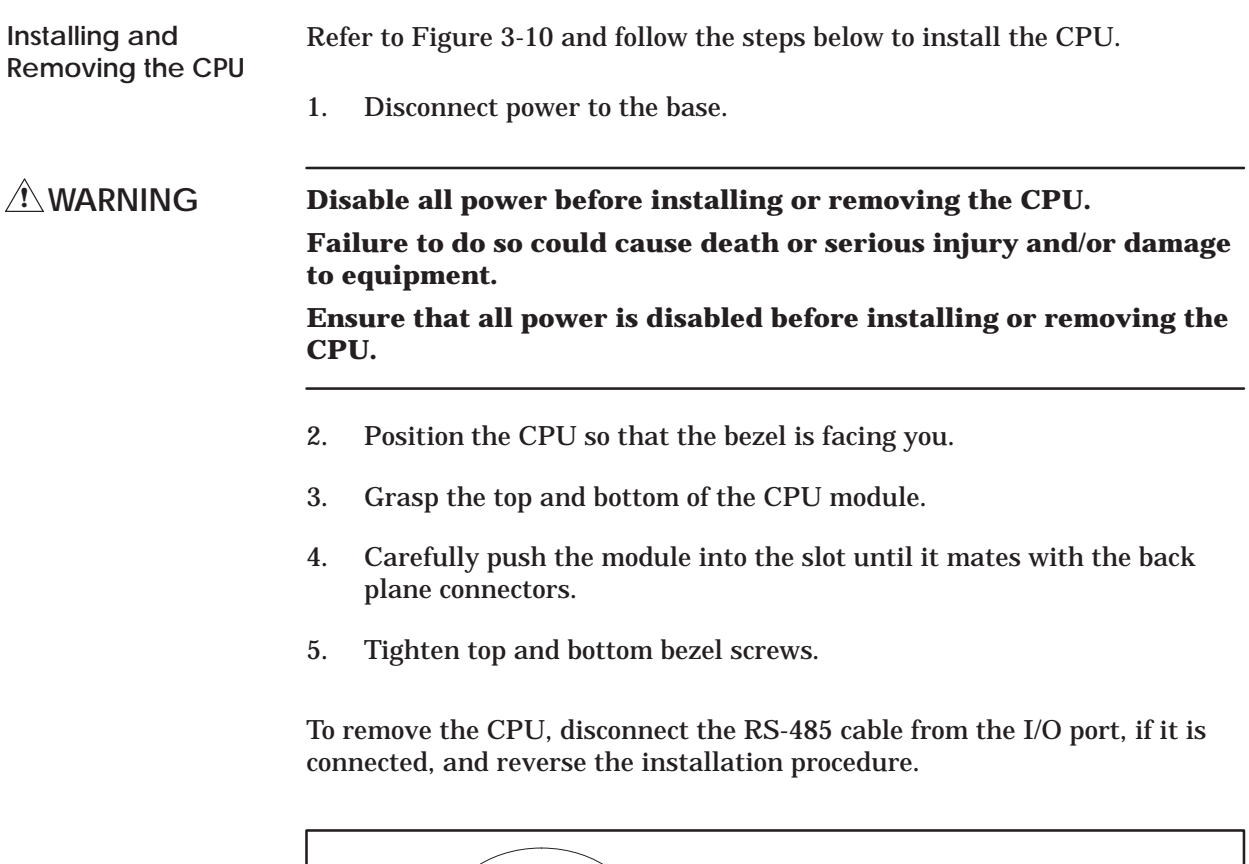

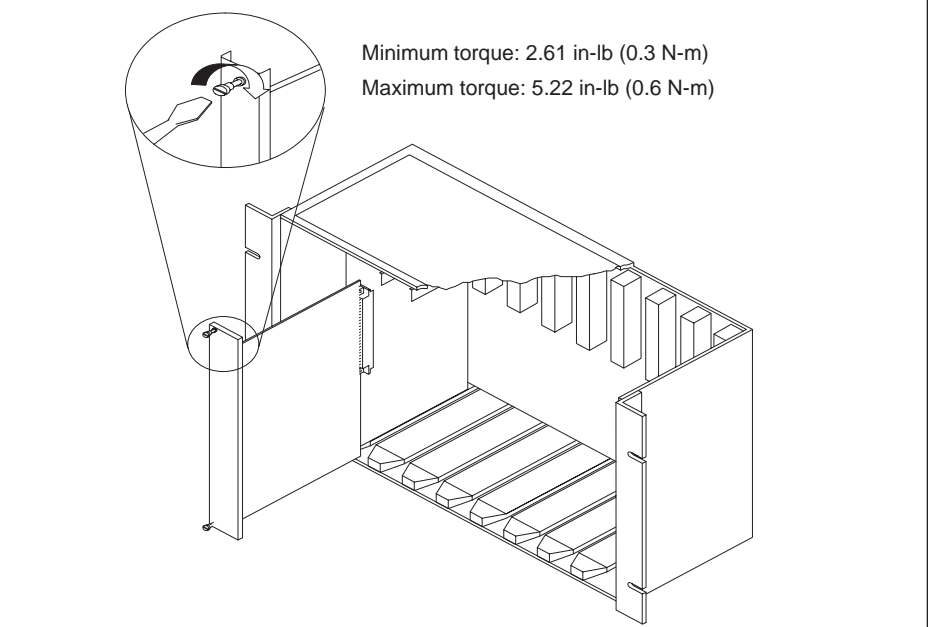

**Figure 3-10 Installing CPU Module in a Series 505 Base**

<span id="page-49-0"></span>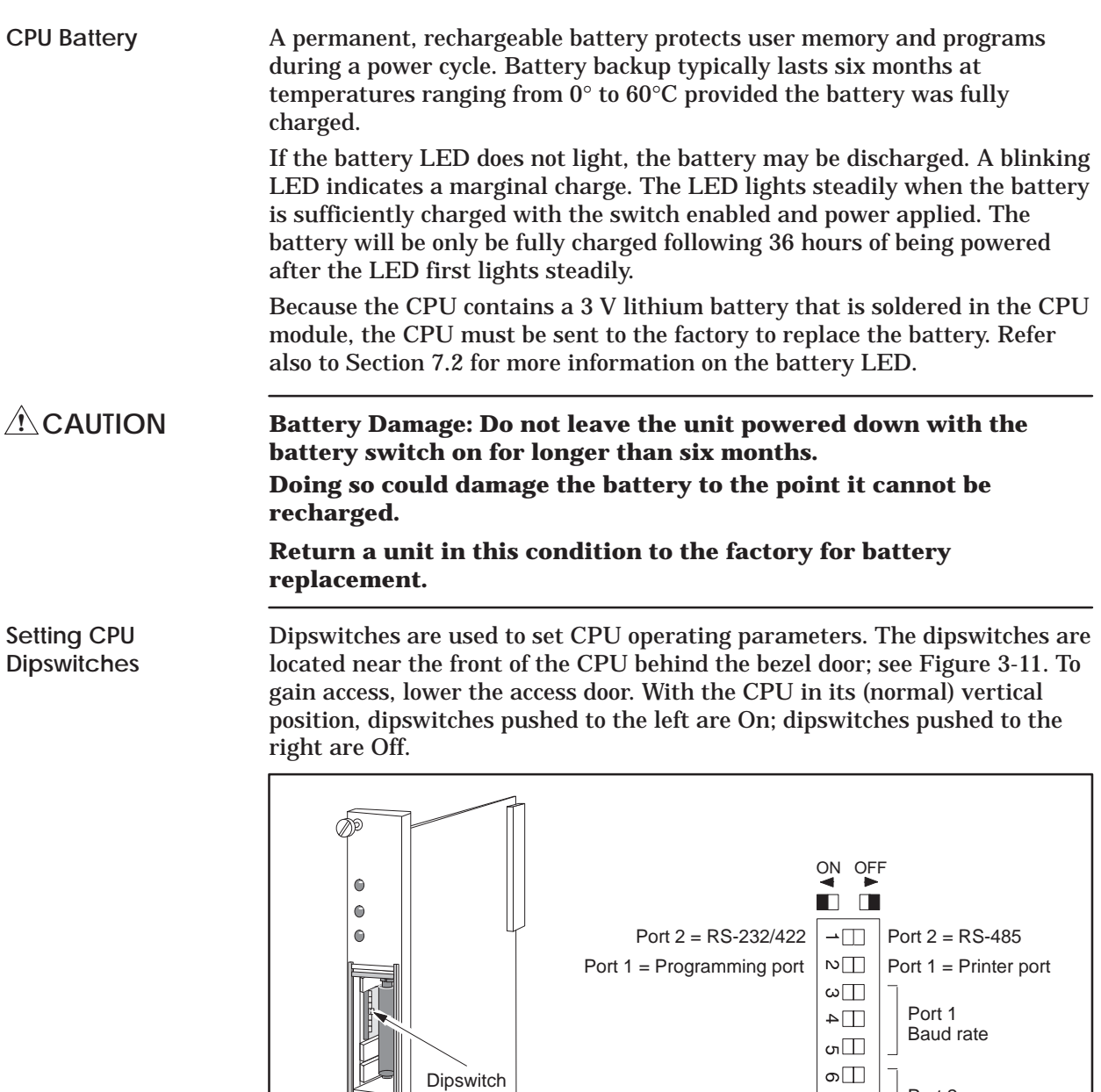

**Figure 3-11 CPU Dipswitch Location**

 $\overline{\mathsf{L}}$ 

 $\begin{bmatrix} \phantom{-} \end{bmatrix}$ 

 $\begin{bmatrix} \phantom{-} \end{bmatrix}$ 

Þ

Battery ON  $\bigcirc \Box$  Battery OFF<br> $\bigcirc \Box$  Not used

 $\lnot \Box$  $\infty$   $\Box$ 

Port 2 Baud rate

Not used

<span id="page-50-0"></span>Switch 2 selects Port 1 as, either a programming port, or a printer port; see Figure 3-12 for port locations. This port uses a RS-232/RS-423 signaling protocol and uses a RS-232 pinout arrangement with a RS-423 (+5 V) signal level extending up to 50 feet. A modem may be used to increase the cable distance. • Setting Switch 2 to the left selects Port 1 as a programming port. • Setting Switch 2 to the right selects Port 1 as a printer port. Selection between RS-232/RS423 or RS-422/RS-485 is accomplished by cabling. If RS-422/RS-485 cabling is used, then dipswitch 1 selects between RS-422 and RS-485 (see Figure 3-11). The cable installation for RS-485 or RS-422 can include a 120-ohm termination resistor across the signal conductors at each end of the cable. The resistor provides a higher noise immunity and better long-distance communication (see Figure 3-12). • RS-232/RS-423 connection for Operator Interface up to 50 feet. • RS-422/RS-485 connection to 3300 feet (1 km). Switch 1 is used as follows: • When RS-232 or RS-422 cabling is used, set Switch 1 to the left. **Using Port 1 Using Port 2**

> • When RS-485 cabling is used, set Switch 1 to to the right. RS-485 uses a single twisted pair to transmit and receive data between the programming device and the CPU. Multiple CPUs or multiple programming devices (on this RS-485 link) are currently not supported and should not be used.

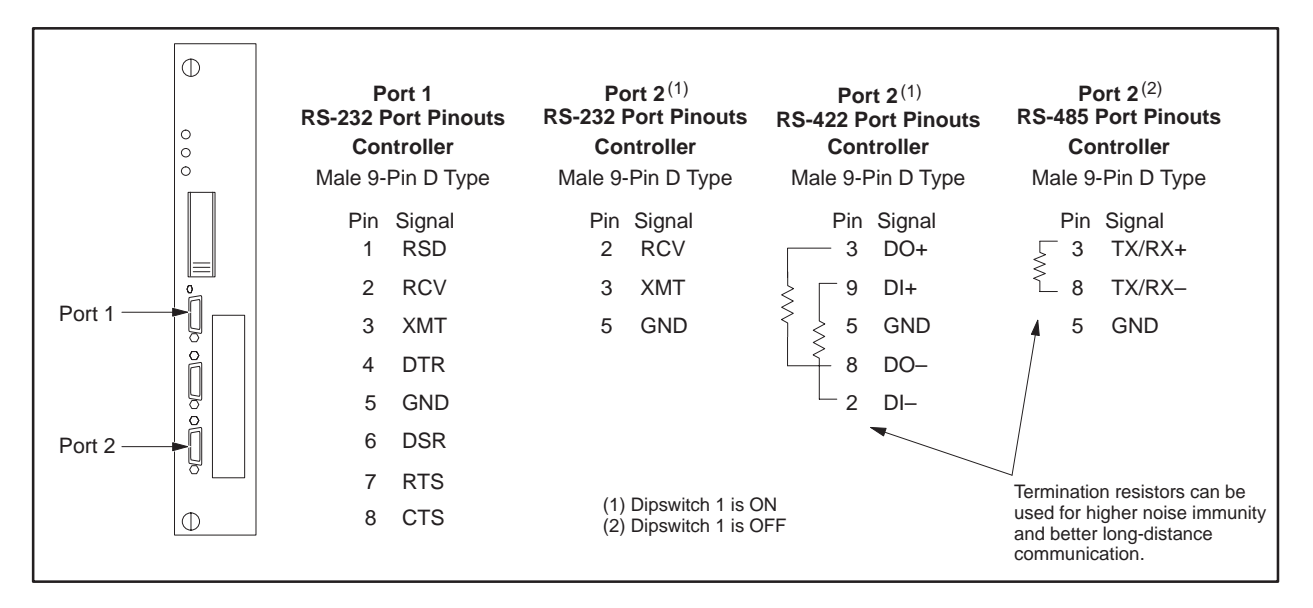

**Figure 3-12 TI545/TI555 CPU Port Locations**

#### <span id="page-51-0"></span>Switches 3 through 8 are used to set baud rates for Ports 1 and 2. Switches 3, 4, and 5 set Port 1 baud rates (Table 3-2). Switches 6, 7, and 8 set Port 2 baud rates (Table 3-3). **Setting Baud Rates**

|                  | <b>Dipswitches</b> |     |           |  |
|------------------|--------------------|-----|-----------|--|
| <b>Baud Rate</b> | 3                  | 4   | 5         |  |
| 19200            | On                 | On  | On        |  |
| 9600             | Off                | On  | <b>On</b> |  |
| 2400             | Off                | Off | On        |  |
| 1200             | Off                | On  | Off       |  |
| 300              | Off                | Off | Off       |  |

**Table 3-2 Port 1 Baud Rate Settings**

**Table 3-3 Port 2 Baud Rate Settings**

|                  | <b>Dipswitches</b> |           |           |  |
|------------------|--------------------|-----------|-----------|--|
| <b>Baud Rate</b> | 6                  | r         | 8         |  |
| 19200            | <b>On</b>          | <b>On</b> | <b>On</b> |  |
| 9600             | Off                | On        | On        |  |
| 2400             | Off                | Off       | On        |  |
| 1200             | Off                | On        | Off       |  |
| 300              | Off                | Off       | Off       |  |

## **Enabling Battery Backup**

Switch 9 is used to set the backup battery On or Off; see Figure 3-11. Moving the switch to the left sets the backup battery On; setting the switch to the right sets the backup battery Off.

**NOTE:** The battery in the CPU is rechargeable. The battery LED indicates the state of the battery backup circuit (when switch 9 is ON) as follows:

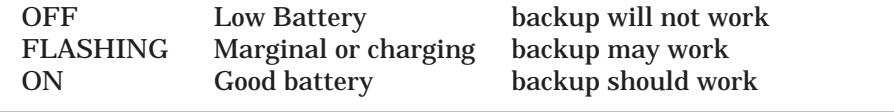

<span id="page-52-0"></span>The RBC must always be installed in the second slot from the left (adjacent to the power supply module) in a remote base. **RBC Placement in Bases**

There are two dipswitches, SW 2 and SW 3, located on the components side of the RBC. SW 2 (Figure 3-13) is used to set baud rates. SW 3 is a factory-use-only switch. **Dipswitches**

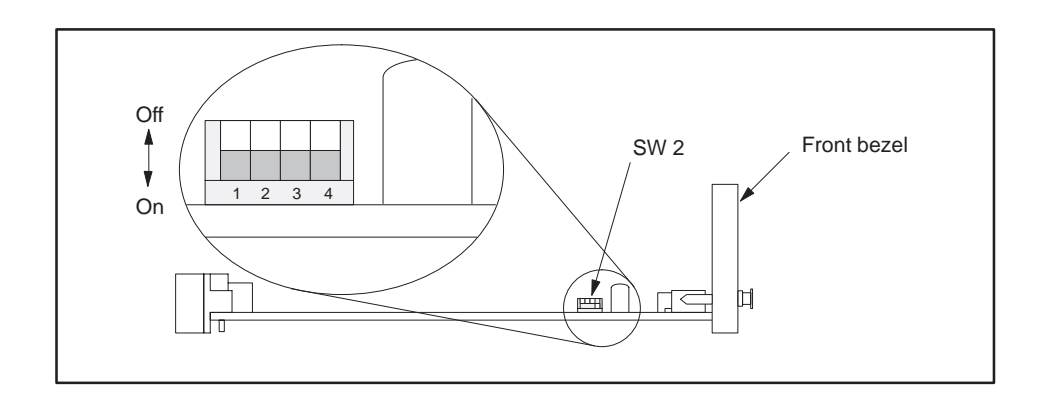

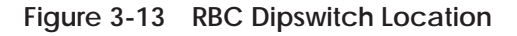

Dipswitch SW 2 is used to set baud rates for the RBC RS-232 port. The RS-232 port is used to program the controller or to troubleshoot from a remote I/O base. **Setting RS-232 Port Baud Rates (SW 2)**

> See Figure 3-13 for positions of SW 2 on the board; refer to Table 3-4 for individual dipswitch settings.

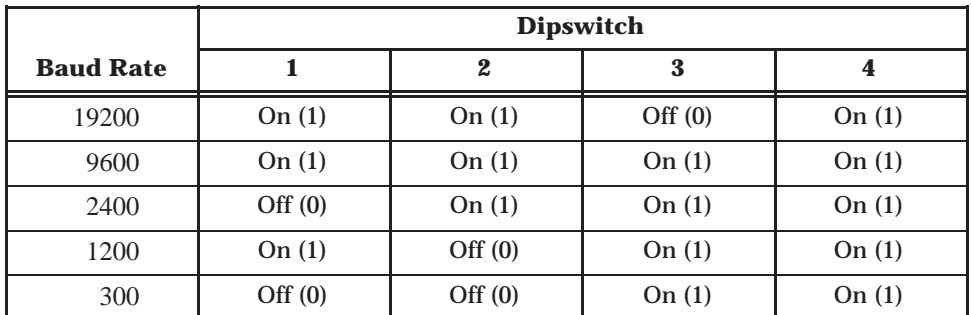

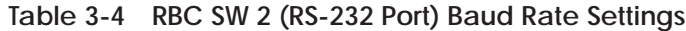

<span id="page-53-0"></span>**Series 505 RBC SW 3 (Factory) Dipswitch Settings** The factory dipswitch, labeled SW 3 on the board is for factory use only. Do not change the settings on this dipswitch. If the dipswitch setting is accidentally changed, or you are installing a new RBC, refer to Table 3-5 for the proper dipswitch settings.

**Table 3-5 Series 505 RBC SW 3 (Factory) Dipswitch Setting**

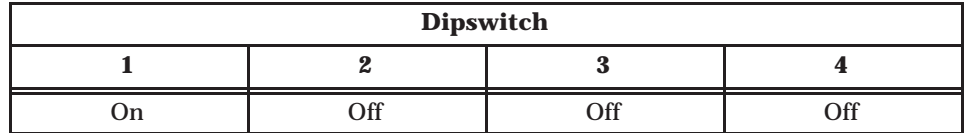

You can select the state you want the outputs, controlled by the RBC, to be set to whenever a communication error occurs. Previous models of the RBC automatically set all outputs to off (0) when communication is lost. The *A* version of RBCs allow you to either freeze the outputs in the state they were in when communication was lost, or have the outputs set to off (0). **Output State Selection**

#### **Energized parts could fail in an unsafe condition. ! WARNING**

**If the RBC fails or the system loses power, the outputs will go off (0) regardless of the jumper selection.** 

**This could cause damage to equipment or death or injury to personnel.**

The RBC has a jumper to select the output state during a communication loss (Figure 3-14). If the output modules in the remote base have a selection switch, the freeze selection will override the output module's selection.

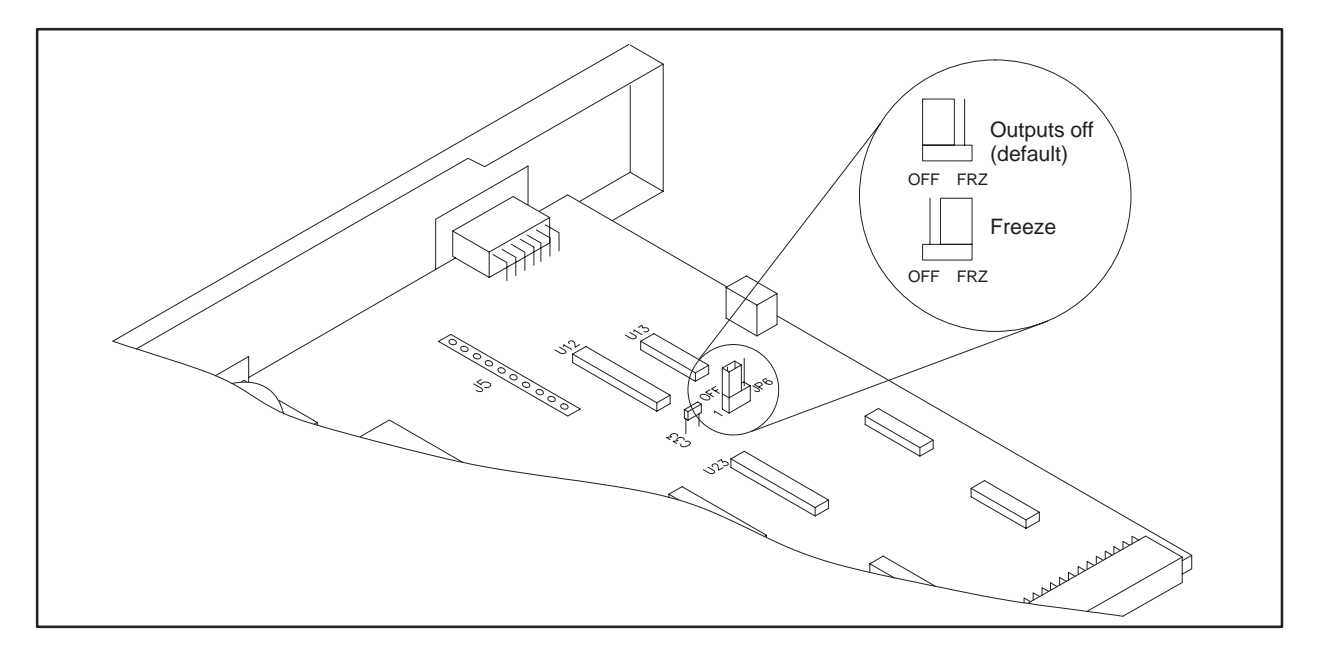

**Figure 3-14 Series 505 RBC Jumper Locations**

<span id="page-55-0"></span>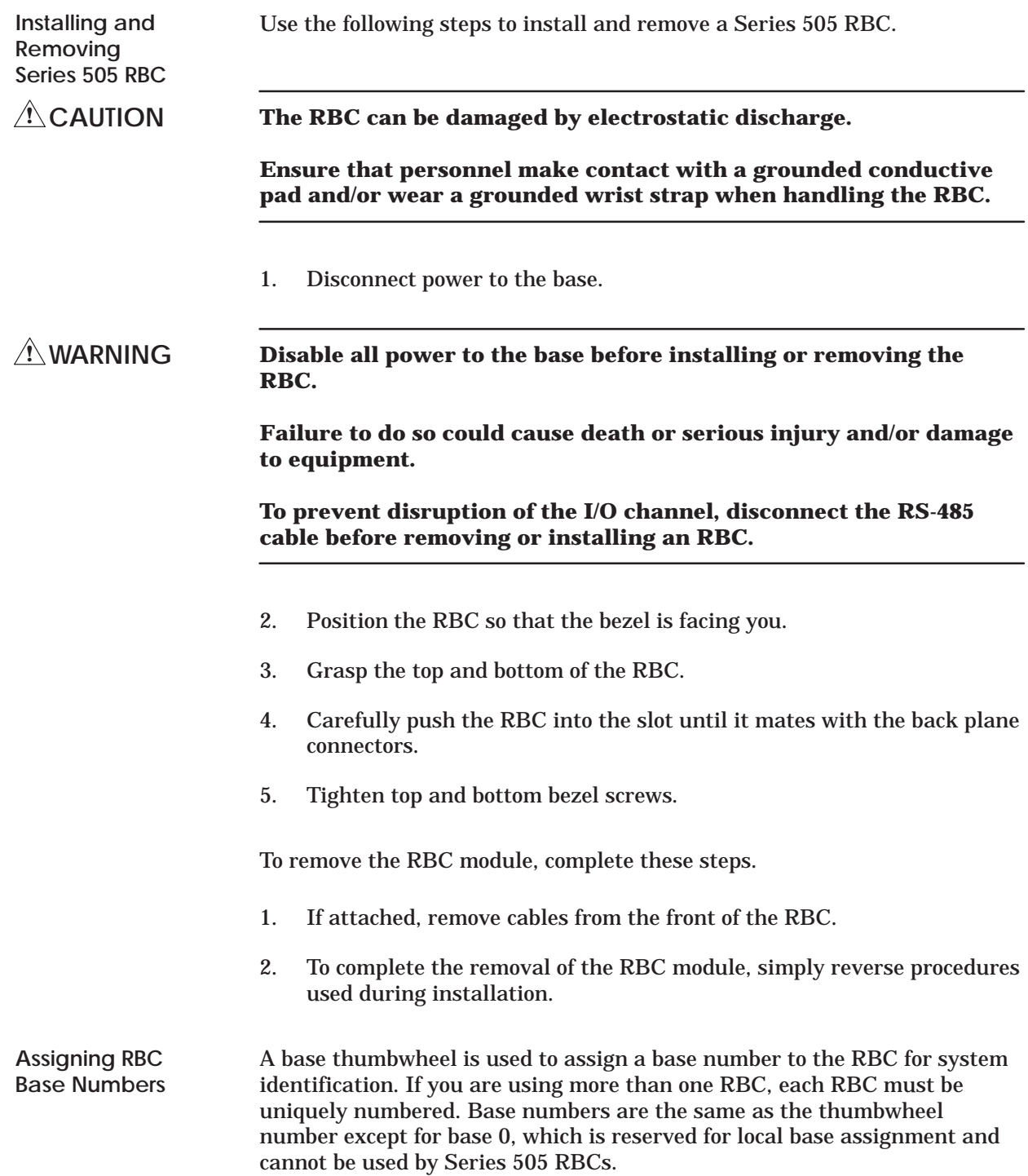

## <span id="page-56-0"></span>**Control devices can fail in an unsafe condition that could result in death or serious injury and/or damage to equipment. Do not change the base thumbwheel numbers when the system is operating. This may cause the base to be logged off the system. When the base is logged off the system, all discrete outputs will be turned off, analog outputs will be frozen, and word and discrete inputs will go to 0. ! WARNING**

#### The display at the top of the module (see Figure 3-15) indicates the status of the Series 505 RBC. Status is displayed in integer format; see Table 3-6 for definitions of the displays. **Series 505 RBC LED Display**

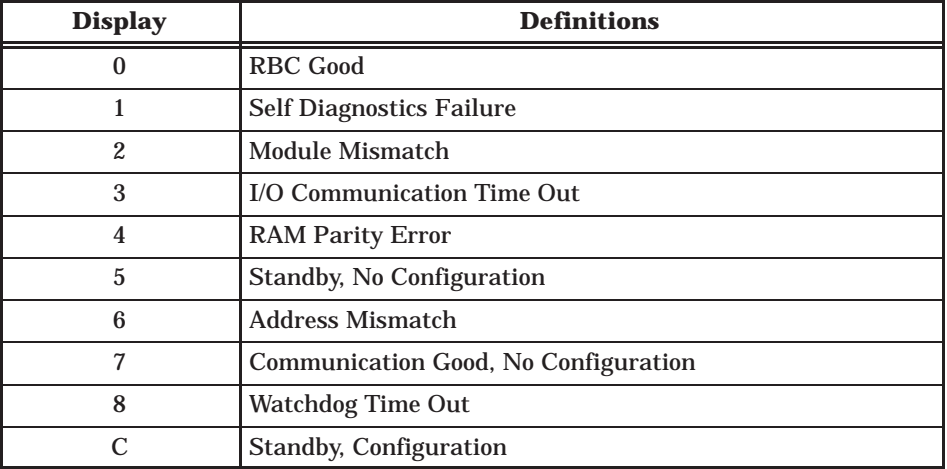

### **Table 3-6 Series 505 RBC LED Messages**

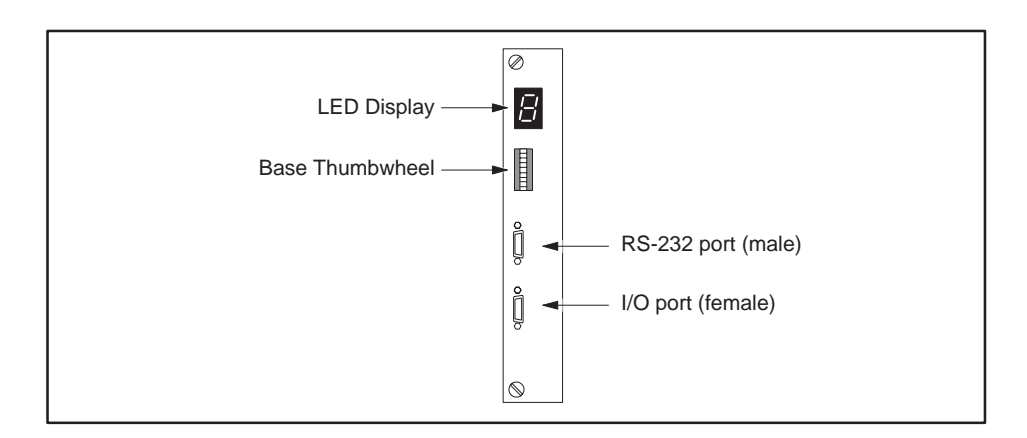

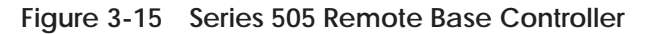

<span id="page-57-0"></span>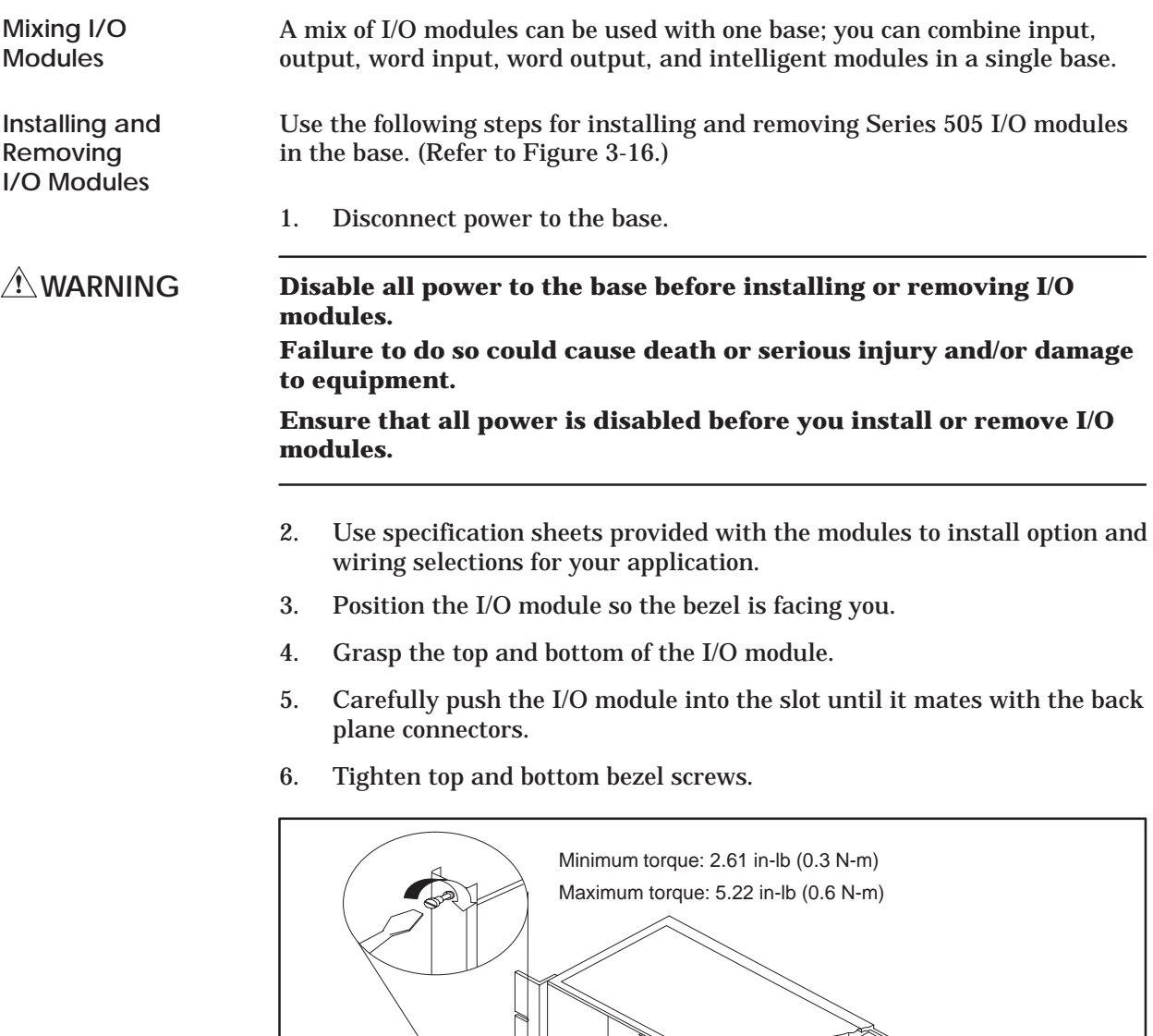

**Figure 3-16 Installing and Removing Modules in a Series 505 Base** To remove the I/O module, reverse procedures used during installation.

# *Chapter 4* Cabling and Wiring the System

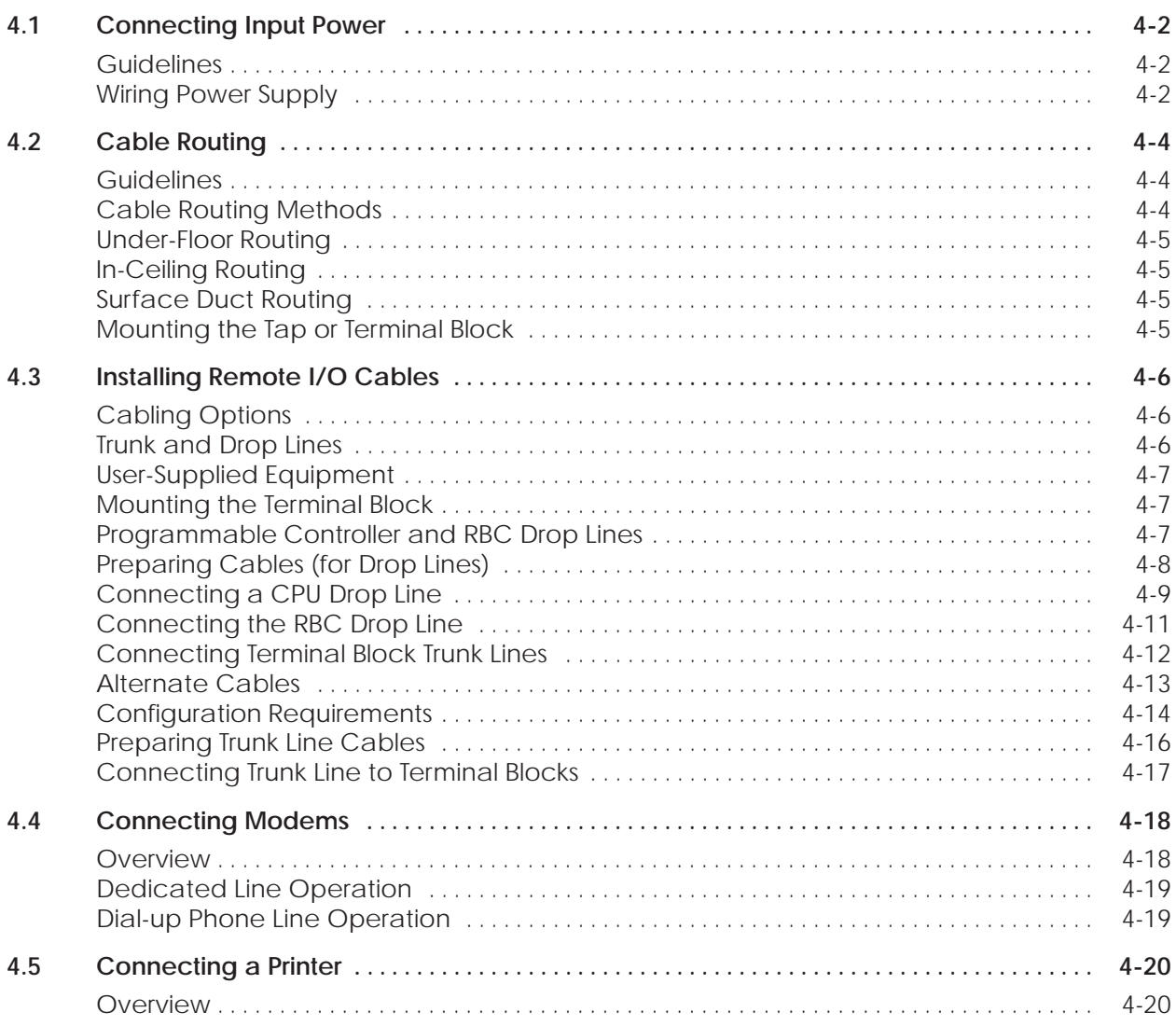

<span id="page-59-0"></span>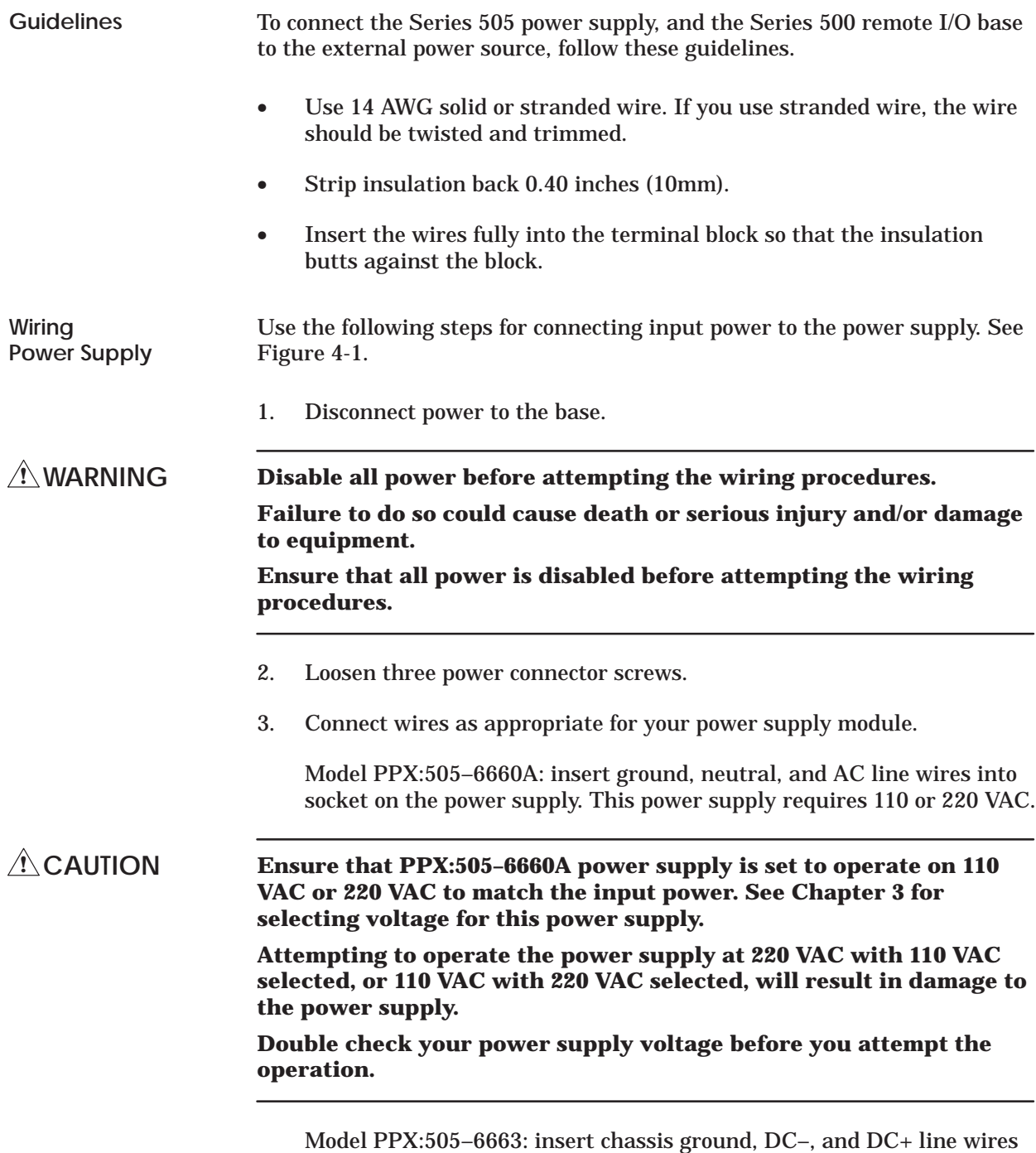

into socket on the power supply. This power supply requires 24 VDC.

- 4. Tighten screws.
- 5. Refer to Chapter 2 for grounding guidelines.

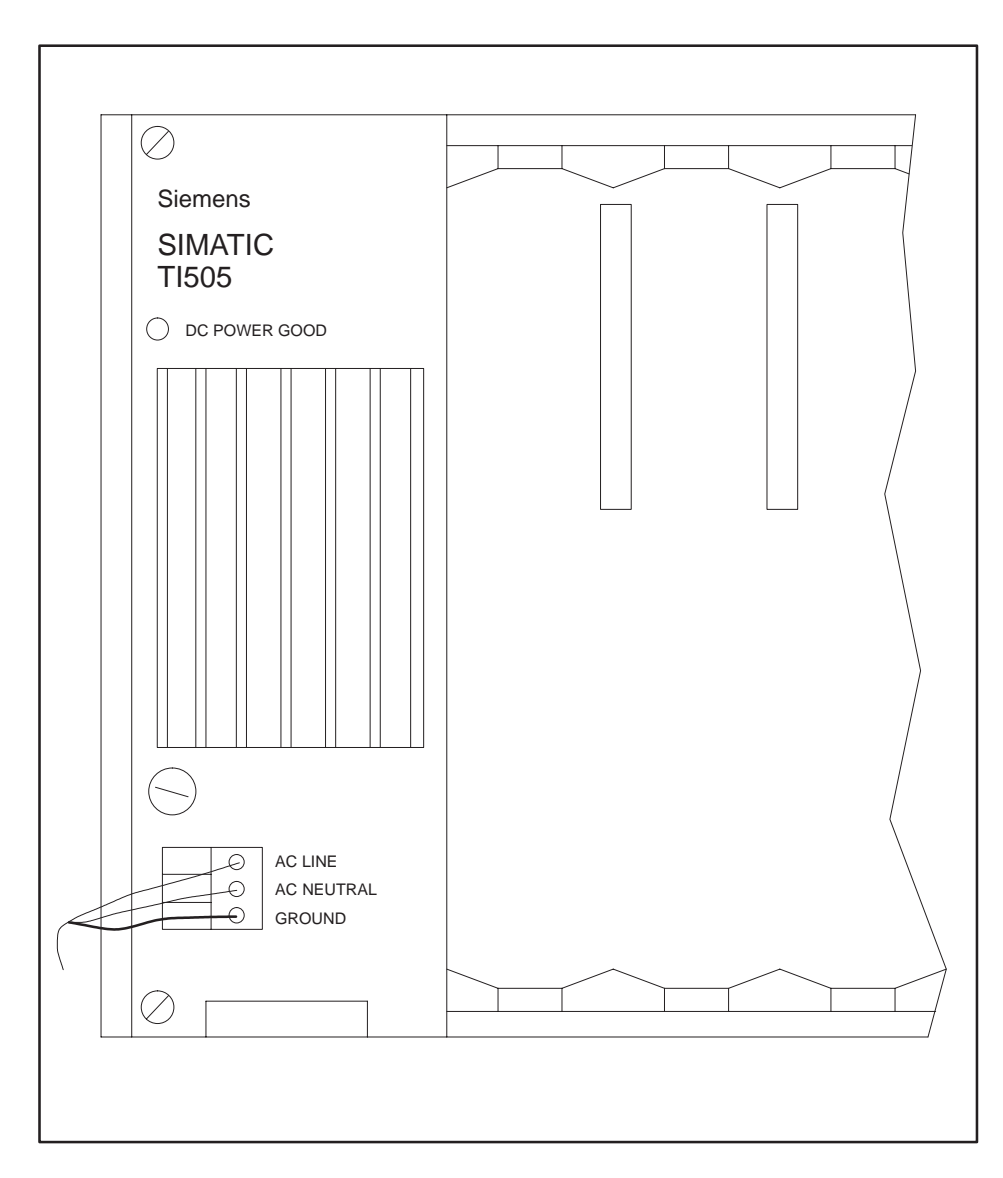

**Figure 4-1 Supplying Power with the PPX:505–6660A**

<span id="page-61-0"></span>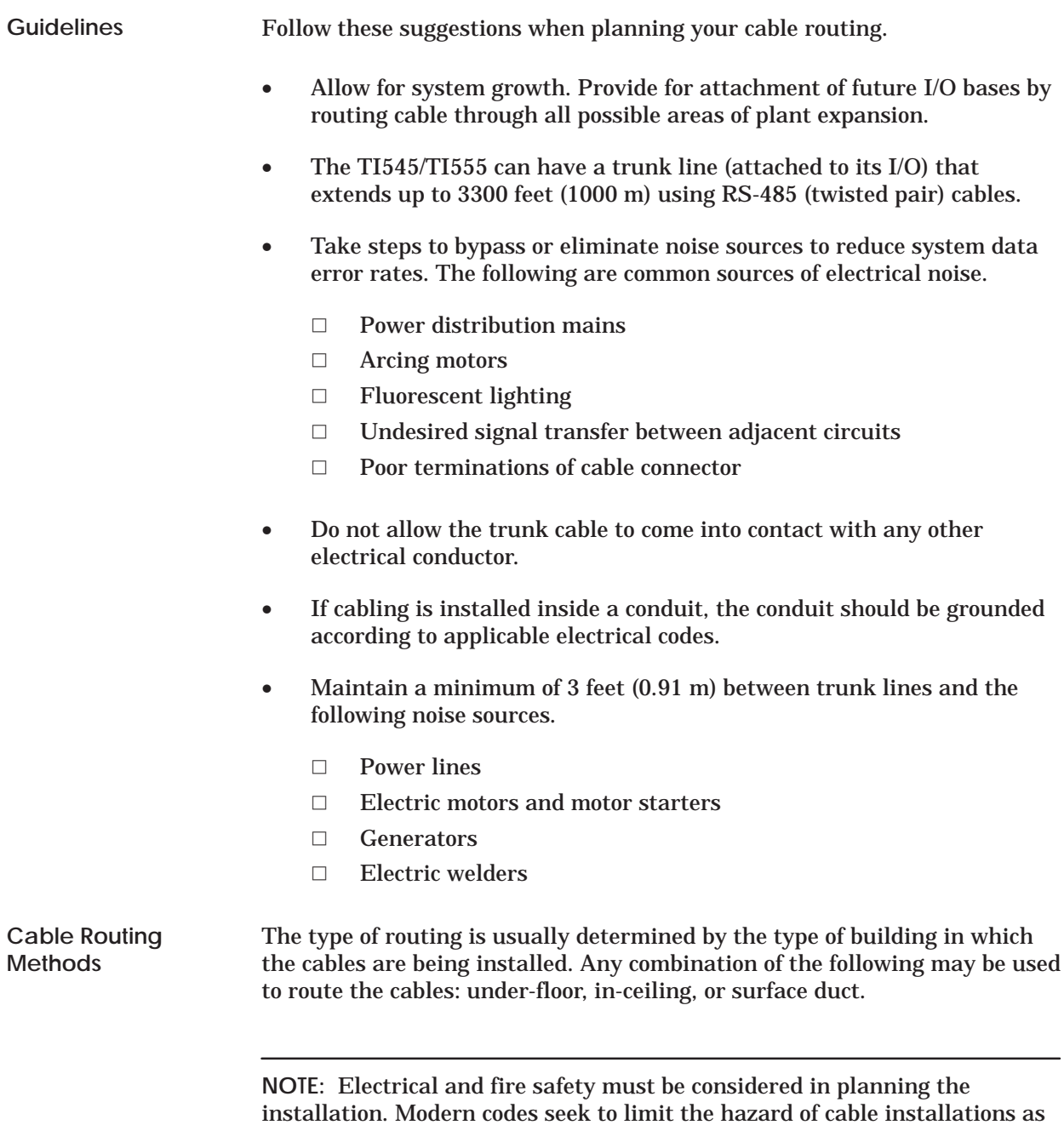

a means of propagating fire and smoke. In order to ensure a proper level of safety compliance, observe local installation code practices and guidelines.

<span id="page-62-0"></span>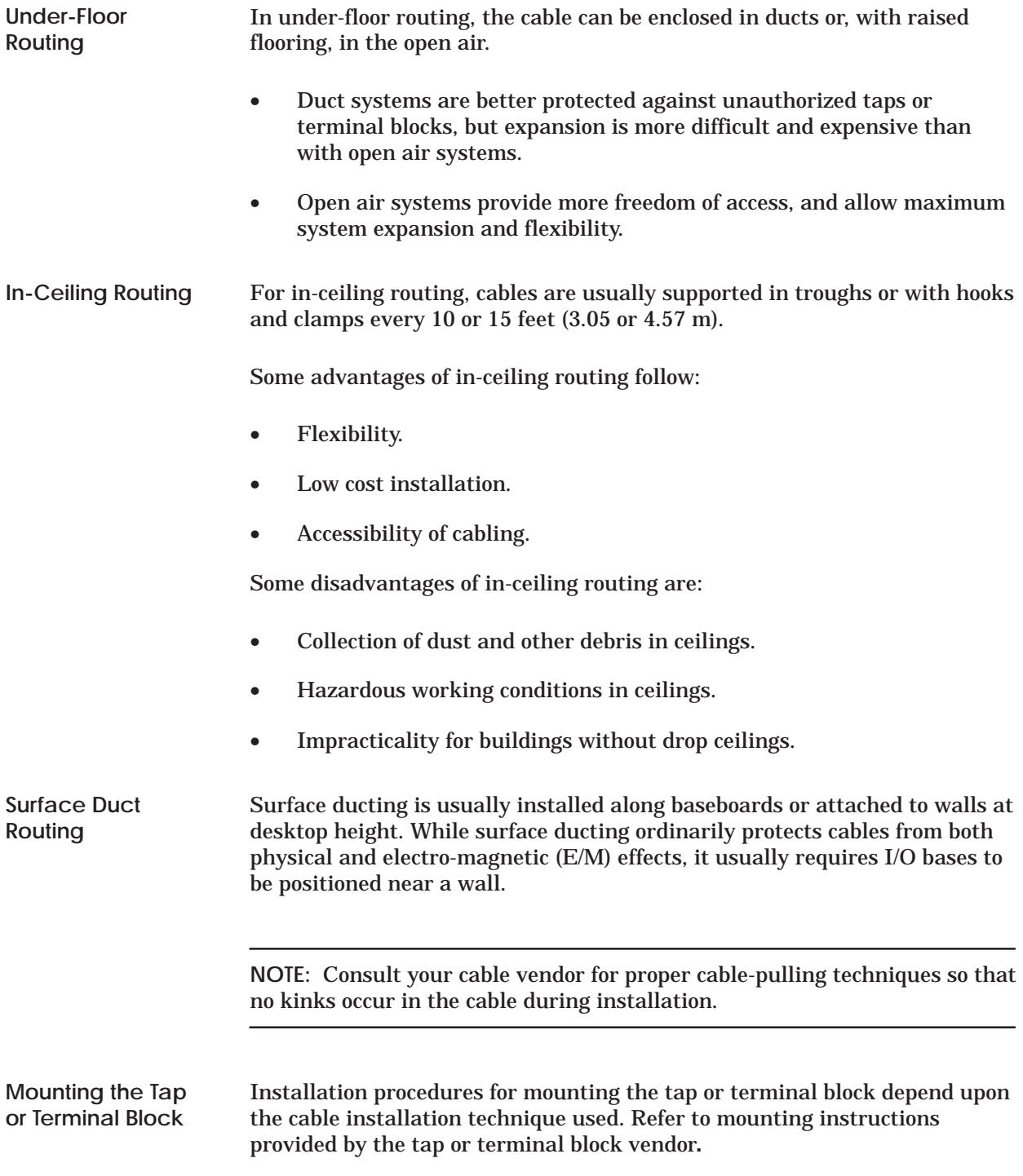

<span id="page-63-0"></span>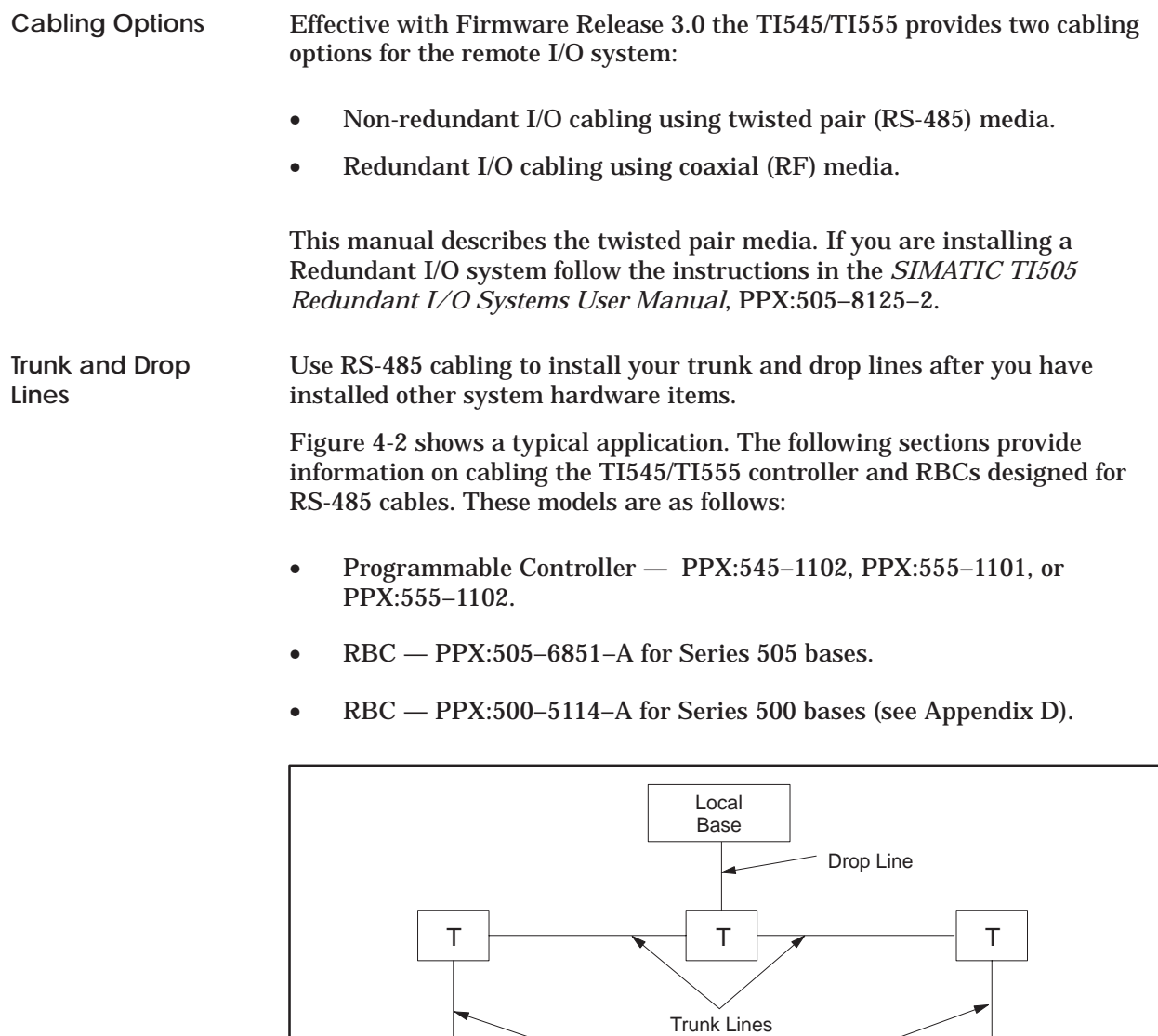

**Figure 4-2 Trunk and Drop Line Example**

Drop Lines

T = Terminal Block

Remote Base

Remote Base

<span id="page-64-0"></span>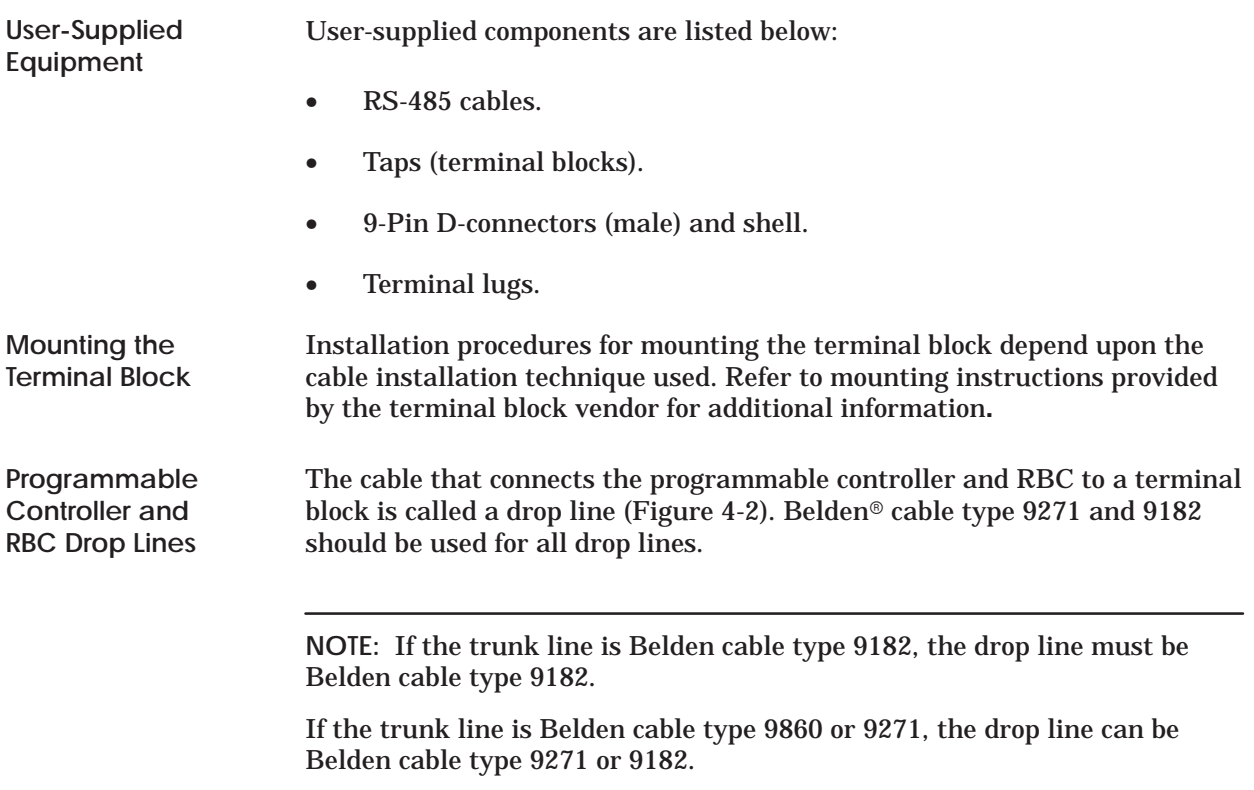

<span id="page-65-0"></span>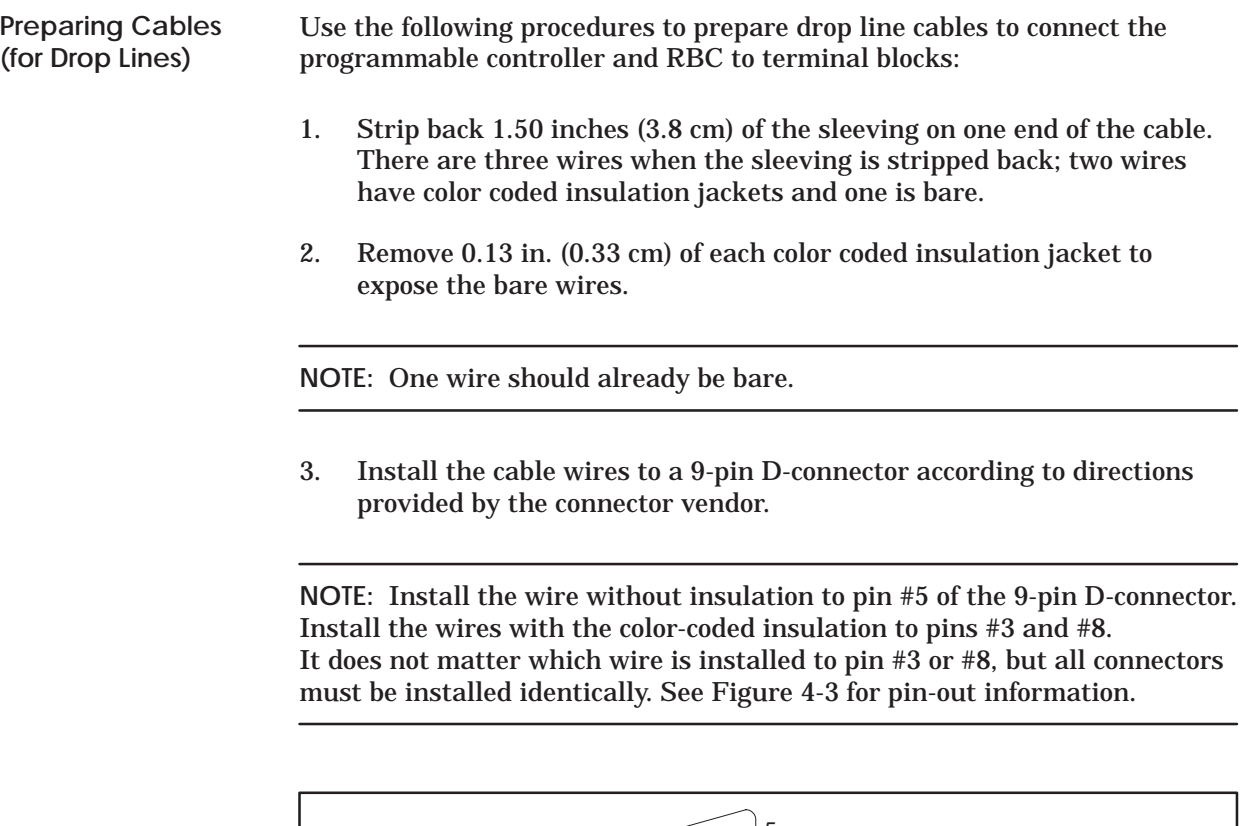

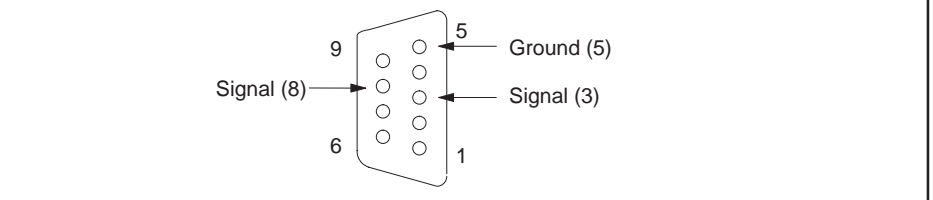

**Figure 4-3 9-Pin I/O Female D-Connector Pinout**

<span id="page-66-0"></span>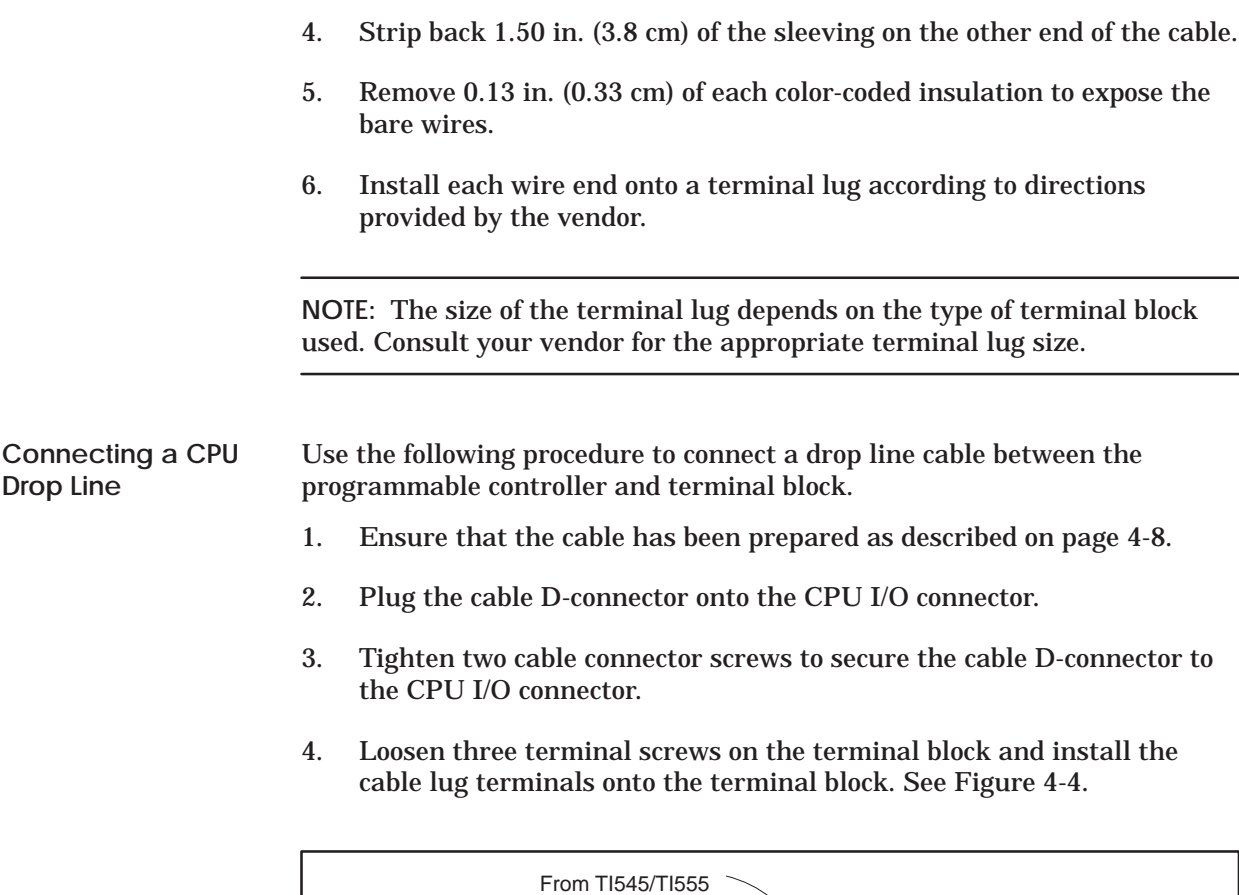

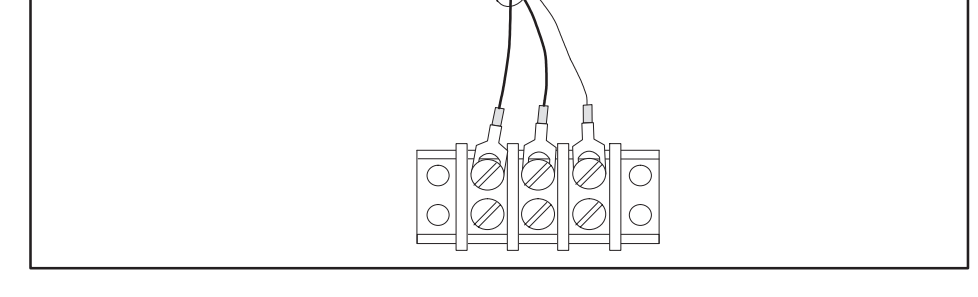

**Figure 4-4 Connecting to Terminal Block**

5. Tighten terminal block screws.

6. If you are not using another terminal block, install a terminating resistor across the terminal screws securing the cable wires with the colored coded insulation jacket. See Figure 4-5.

**NOTE:** The terminating resistor value depends on the type of cable being used. See Table 4-1.

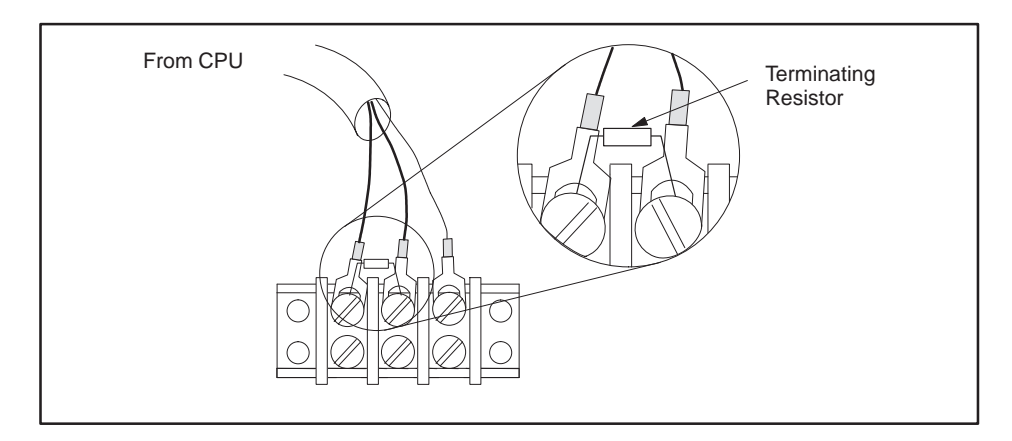

**Figure 4-5 Adding a Terminating Resistor**

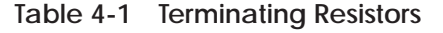

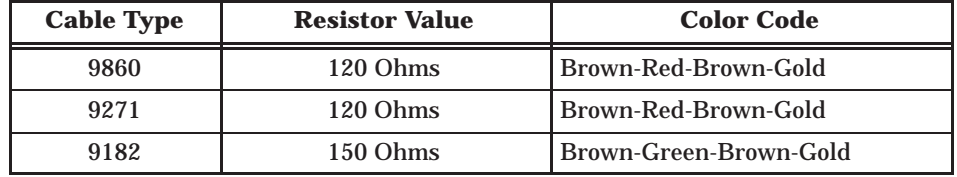

<span id="page-68-0"></span>Use the following procedure to connect a cable between the RBC and terminal block. **Connecting the RBC Drop Line**

- 1. Prepare another cable as described on page 4-8.
- 2. Place the cable D-connector onto the RBC RS-485 connector.
- 3. Tighten two cable connector screws to secure the cable D-connector to the RBC RS-485 connector.
- 4. Loosen three terminal screws on the terminal block and install the cable terminal lugs onto the terminal block. See Figure 4-6.

**NOTE:** Ensure that the RBC cable wires match with the CPU cable wires at the terminal block. For example, if a wire at a bottom terminal screw is blue, the wire directly above it must also be blue.

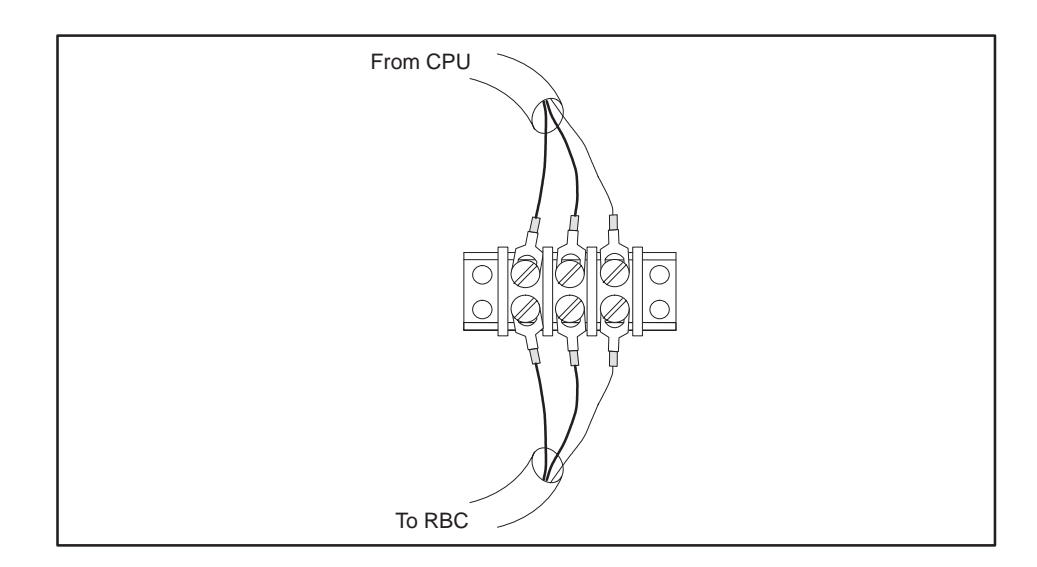

**Figure 4-6 Attaching RBC to Terminal Block**

<span id="page-69-0"></span>**Connecting Terminal Block Trunk Lines** The cable that connects the terminal blocks is called a trunk line. See Figure 4-2. The maximum trunk length depends on the cable type and number of terminal blocks used in your installation. See Table 4-2.

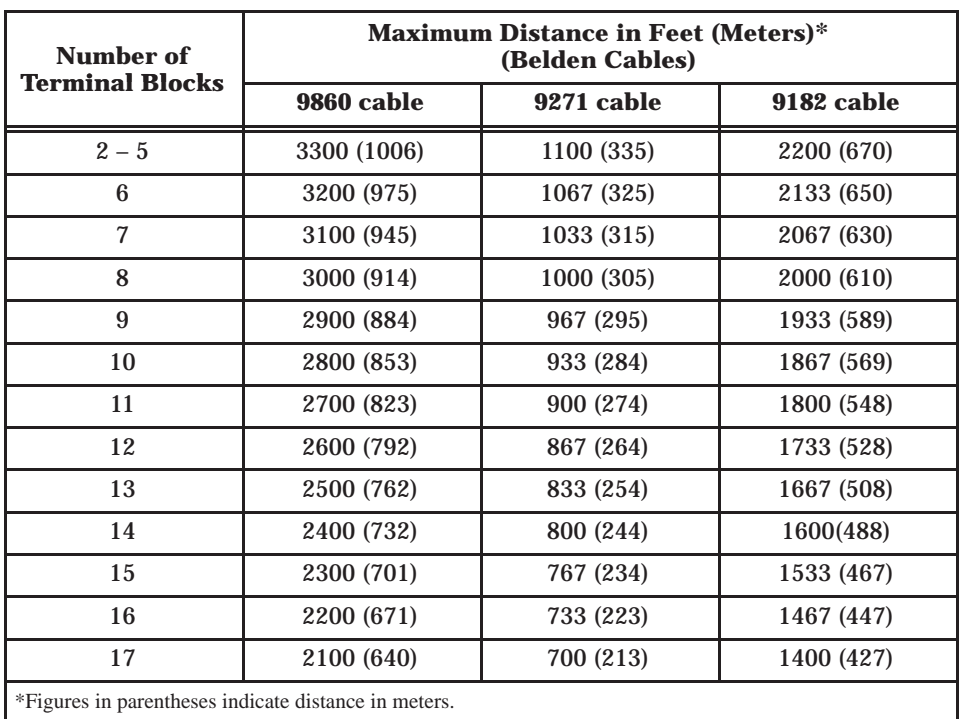

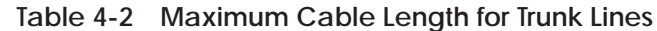

**NOTE:** Cable types 9860 and 9271 can be mixed on the trunk line, but cable type 9182 must be used alone.

<span id="page-70-0"></span>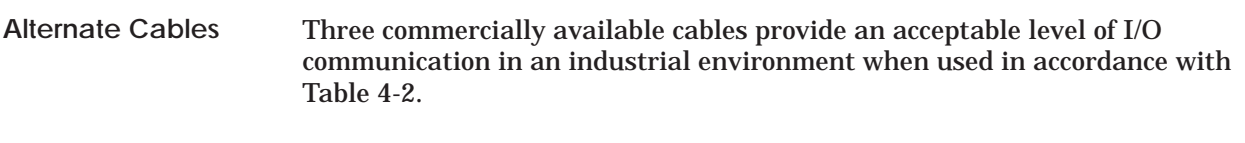

- Belden cable 9860 is a large conductor cable that provides a low attenuation and distortion for long trunk lines.
- Belden cable 9271 is a smaller and more flexible cable suitable for short trunk lines and all drop line cables.
- Belden cable 9182 provides an intermediate level of size, flexibility, and useful length. The 9182 cable is also available in a version (89182) rated for a higher level of fire resistance and low smoke producing properties.

Alternate cables should have a specified characteristic impedance between 100 and 150 ohms; 124 ohms being optimum. Other considerations for alternate cables include: a high uniform twist and spacing of conductors (usually found in cables called "twinaxial"), shield coverage approaching 100%, DC resistance of the installed cable length smaller than the characteristic impedance, and a jacket suitable for the installation.

Characteristics of the cables listed in Table 4-2 are provided in Table 4-3 as a guide for selecting alternate cables.

| <b>Belden</b><br><b>Cable Type</b> | <b>Center</b><br><b>Conductor</b> | <b>Outside</b><br><b>Diameter</b> | <b>Impedance</b> | <b>Capacitance</b> | <b>Velocity</b> |
|------------------------------------|-----------------------------------|-----------------------------------|------------------|--------------------|-----------------|
| 9860                               | 16 AWG solid<br>$13.8$ ohm/km     | $11.18$ mm                        | 124 ohms         | $35.8$ pf/m        | 0.78c           |
| 9271                               | 25 AWG 7x33<br>$104.3$ ohm/km     | 6.15 mm                           | 124 ohms         | $40$ pf/m          | 0.66c           |
| 9182<br>(89182)                    | 22 AWG 19x34<br>46 ohm/km         | 8.89 mm                           | 150 ohms         | $28.9$ pf/m        | 0.78c           |

**Table 4-3 Cable Characteristics**

<span id="page-71-0"></span>**Configuration Requirements** Follow these guidelines when installing RS-485 trunk line cabling.

• Measure the maximum length (listed in Table 4-2) from the CPU to the most distant tap. See Figure 4-7.

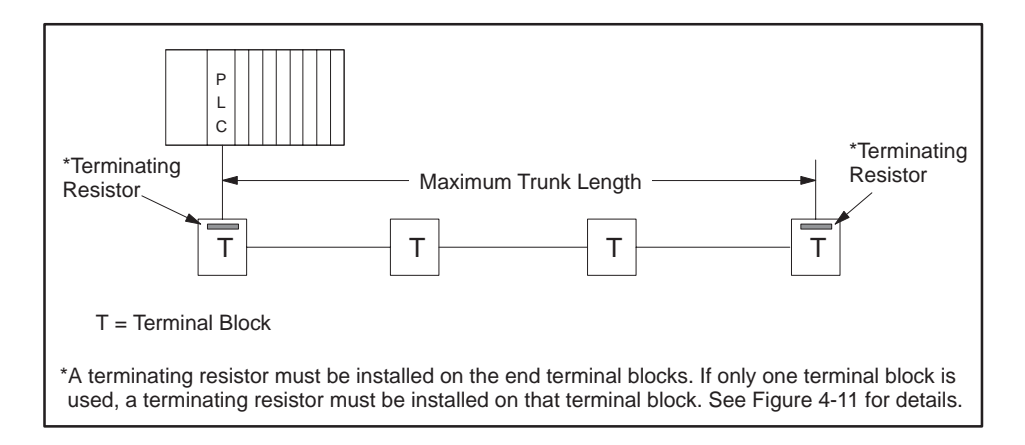

**Figure 4-7 Maximum Trunk Length**

• By using a T configuration (Figure 4-8), you can increase the total trunk line length to twice the length specified in Table 4-2.

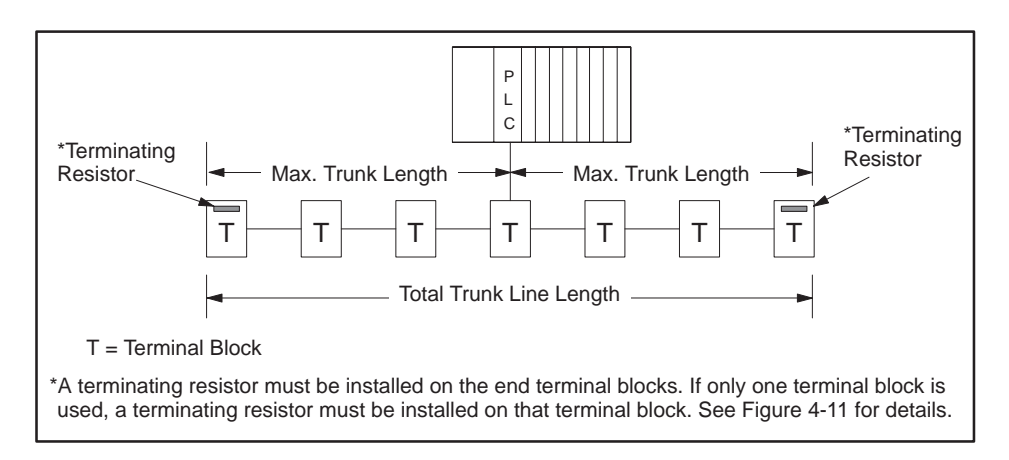

**Figure 4-8 T Configuration**

- Drop lines should be no longer than 10 m (33 feet).
- Short drop lines of 1 m (3.3 feet) do not measurably affect signal quality and do not have to be counted for the length reduction shown in Table 4-2.
• Where several connections need to be made close together, it is better to place a single terminal block in the trunk line and connect all nearby equipment to that terminal block (Figure 4-9).

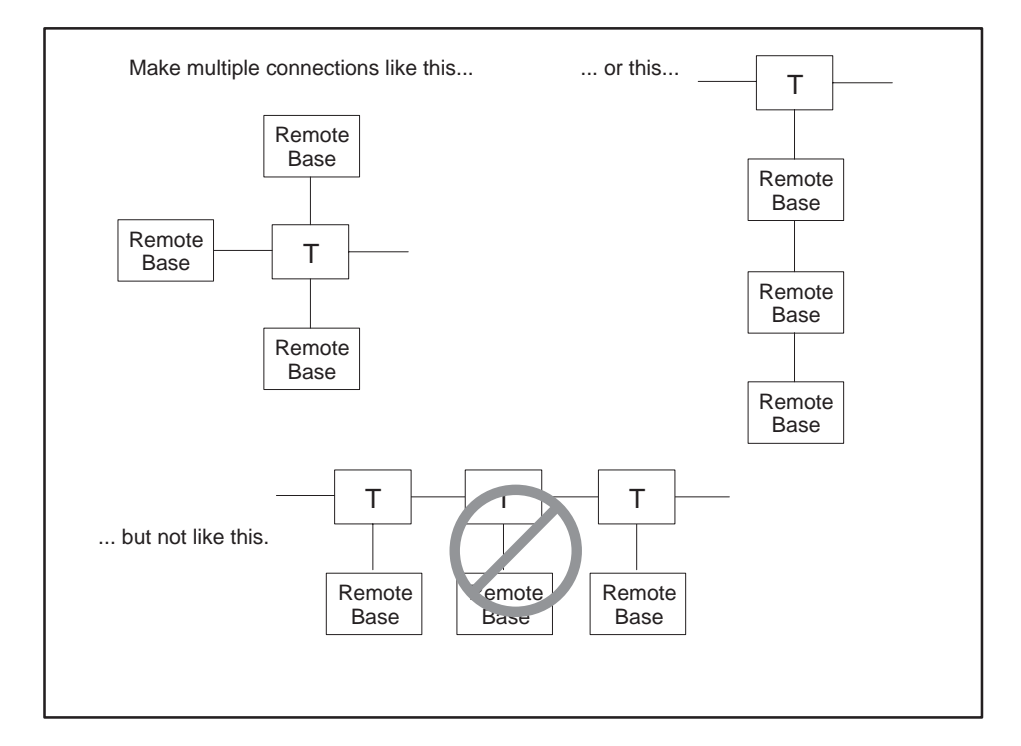

**Figure 4-9 Multiple Tap Connections in Close Proximity**

• Tap connections on the trunk line should be spaced, on average, so that the total length of trunk cable separating several taps is greater than the sum of the total length of drop cables connected at the taps (Figure 4-10).

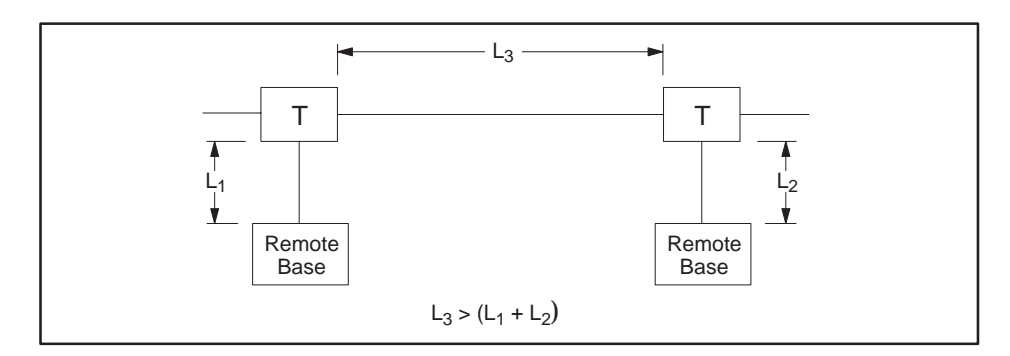

**Figure 4-10 Spacing between Taps**

#### **Installing Remote I/O Cables (continued)**

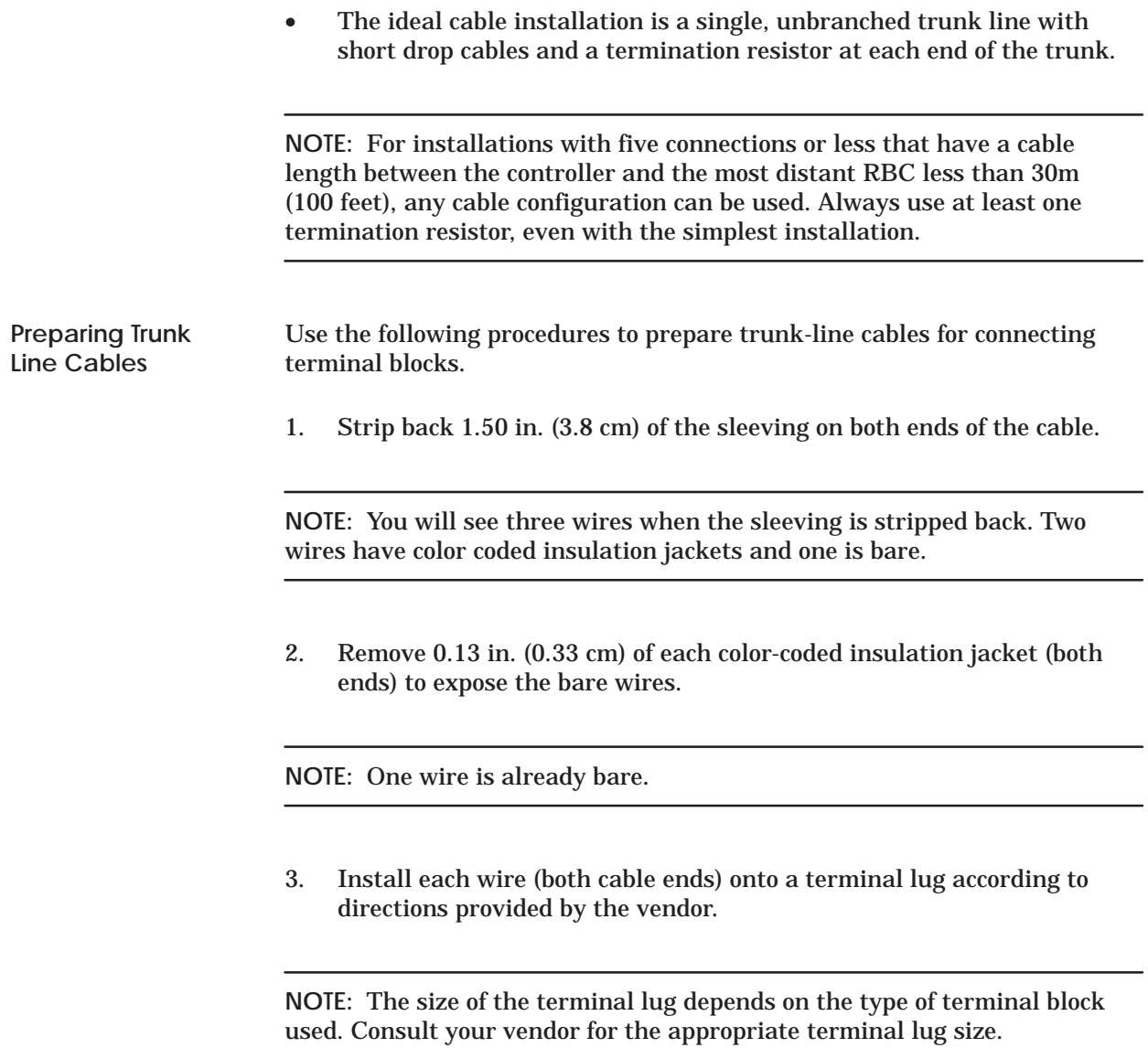

**Connecting Trunk Line to Terminal Blocks**

Use the following procedures to connect two terminal blocks. See Figure 4-11**.**

1. Loosen three terminal screws on terminal block A and install second set of cable terminal lugs onto the terminal block.

**NOTE:** Ensure that the wires of the second set of terminal lugs match with those of the first set of terminal lugs. For example, if a wire at a terminal screw is blue, the second wire installed with it on the same terminal screw must also be blue.

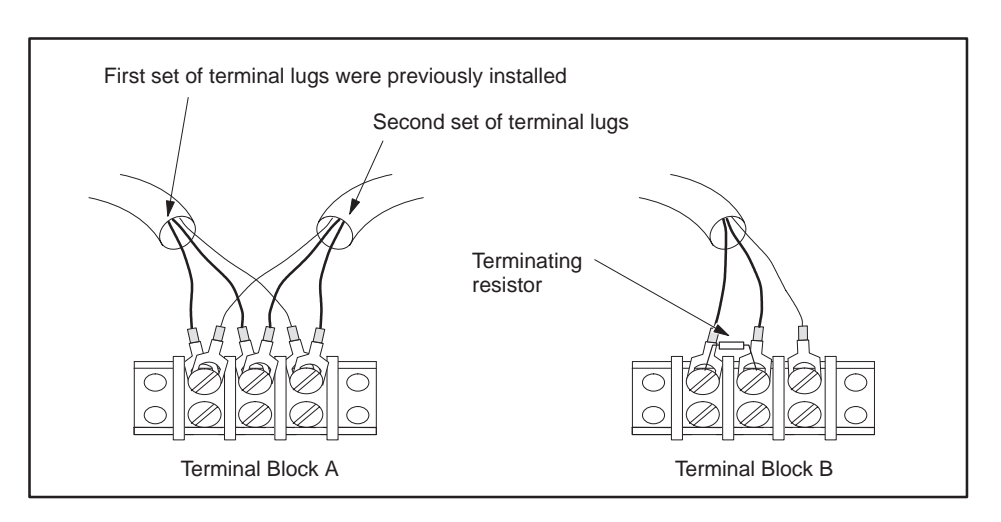

**Figure 4-11 Connecting Terminal Blocks**

- 2. Tighten screws on terminal block A.
- 3. Loosen three screws on terminal block B.
- 4. Install the terminal lugs on the other cable end to the terminal screws in terminal block B.
- 5. Tighten screws on terminal block B.
- 6. If you are not using another terminal block, install a terminating resistor across the terminal screws that secure the cable wires with the colored coded insulation.

**NOTE:** The terminating resistor value depends on the type of cable being used; see Table 4-1. A terminating resistor must be installed on the end terminal blocks.

Refer to Chapter 7 for procedures to check for faulty cables.

The CPU can communicate through Port 1 to an operator interface via dedicated line or dial-up phone modems. Dedicated line operation is a line used exclusively to connect the modems. Dial-up phone operation connects the modems by telephone lines. Refer to Figure 4-12 for a typical configuration. **Overview**

> **NOTE:** The modems must provide an EIA RS-232C DCE interface to the TI545/TI555 controller and operator interface and must have a built-in V.32 error correction capability.

> Although the TI545 and TI555 controllers support both full- and half-duplex communications, TISOFT only supports full-duplex communications.

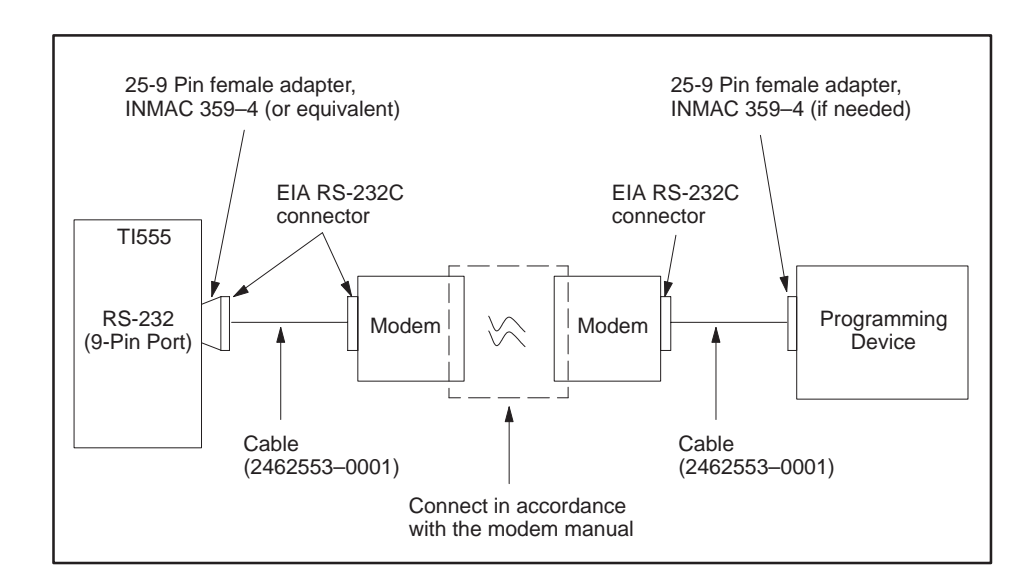

**Figure 4-12 Modem Configuration**

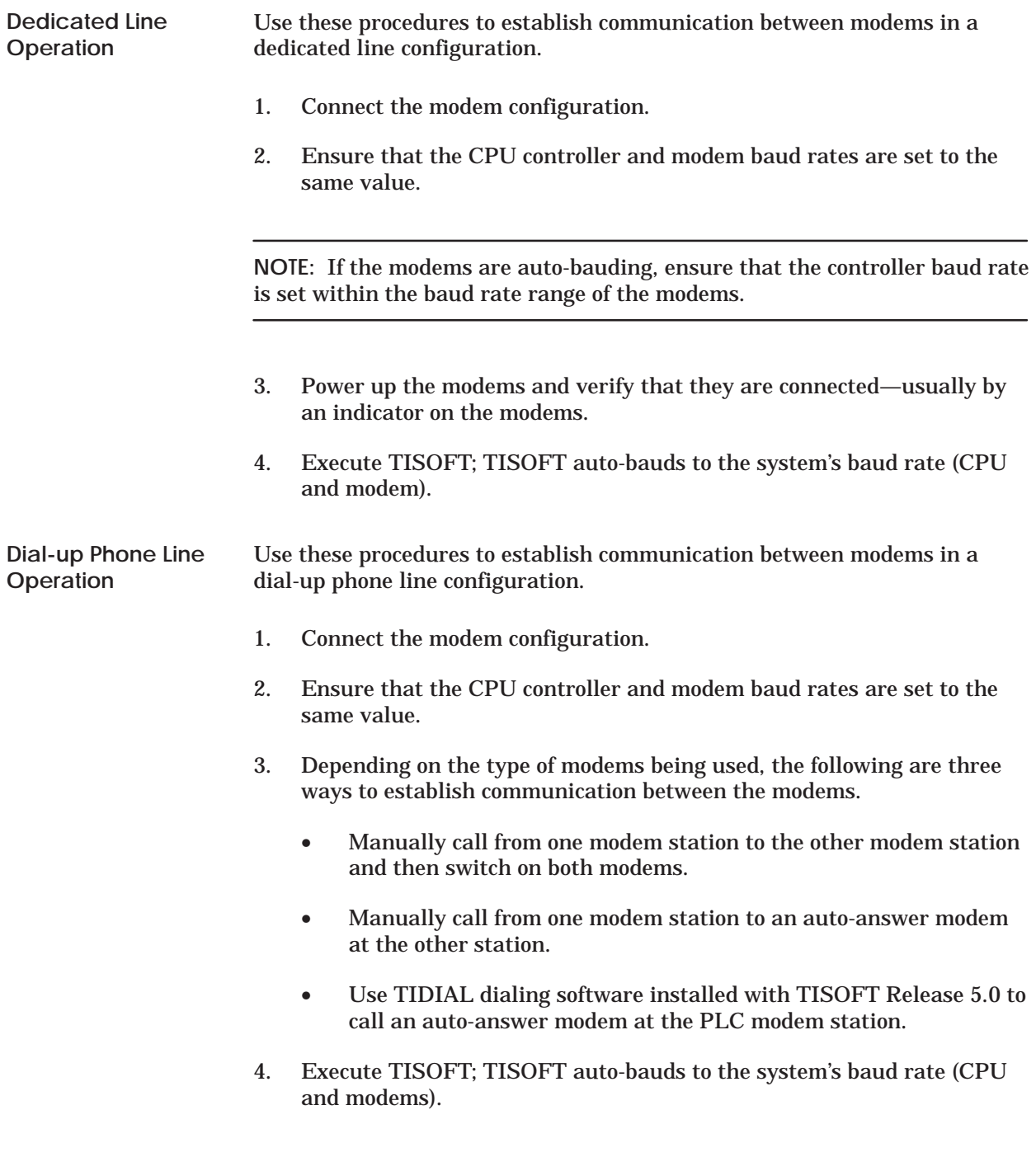

The CPU has the capability to send information to a printer through the use of an SF program or SF subroutine. The printer connects to Port 1 and uses RS-232 protocol. Cabling for the two available handshaking options are as follows: **Overview**

- XON/XOFF printer handshaking; see Figure 4-13.
- READY/BUSY printer handshaking; see Figure 4-14.

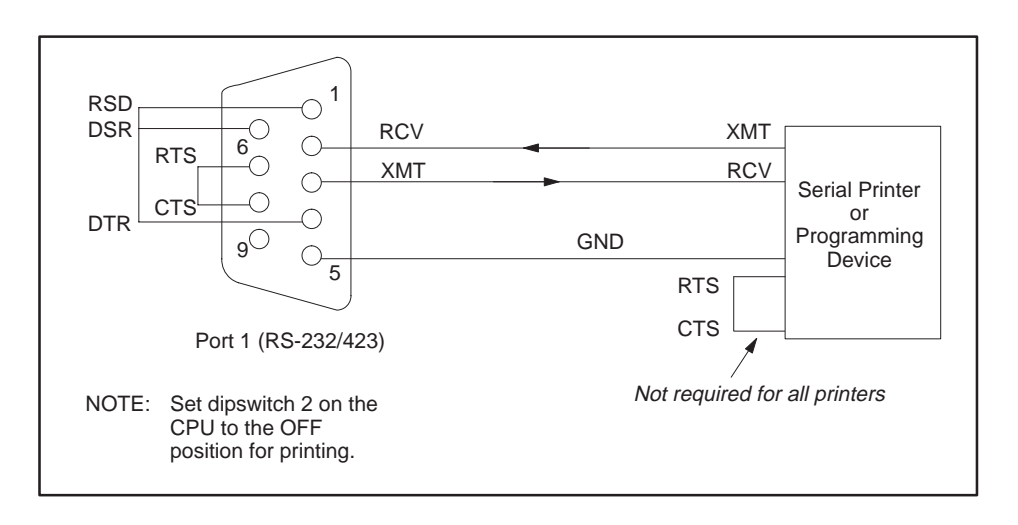

**Figure 4-13 XON/XOFF Printer Handshaking**

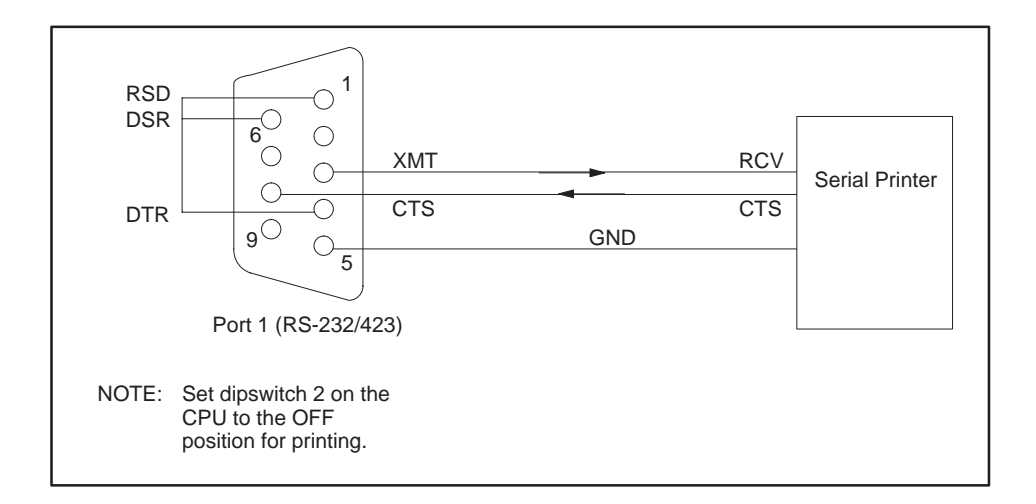

**Figure 4-14 READY/BUSY Printer Handshaking**

# *Chapter 5* Using an EEPROM or EPROM

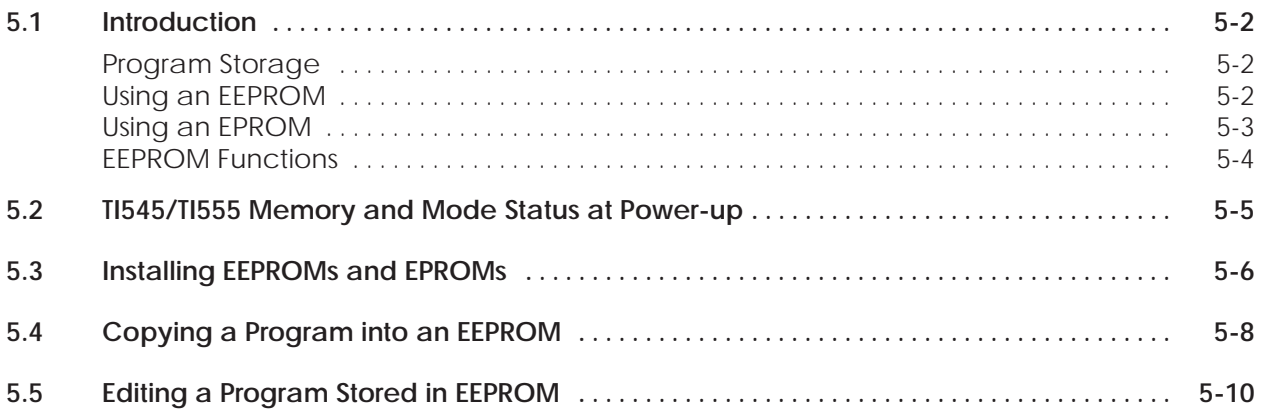

<span id="page-79-0"></span>The CPU offers the option of storing your application program in non-volatile form. Using Electrically Erasable Programmable Read-Only Memory (EEPROM), or Erasable Programmable Read-Only Memory (EPROM [UV-EPROM]), is discussed in the following sections. See Table 5-1 for a description of available EEPROMs and EPROMs. **Program Storage**

| <b>Storage Type</b> | <b>Size</b> | <b>Order Number</b> |
|---------------------|-------------|---------------------|
| <b>EEPROM</b>       | 128K bytes  | 2587681-8022        |
| <b>EEPROM</b>       | 256K bytes  | 2587681-8030        |
| <b>EPROM</b>        | 128K bytes  | 2587681-8023        |
| <b>EPROM</b>        | 256K bytes  | 2587681-8031        |

**Table 5-1 Program Storage Using EEPROM and EPROM**

After your EEPROM has been programmed, it is portable; that is, it can be used in any other TI545–1102 or TI555 controller.

If you install an EEPROM, the CPU allows you to save your current program without using a separate EEPROM programming device. The program can be downloaded directly from RAM to a 128K byte or 256K byte EEPROM by using Auxiliary Function 84. Complete instructions on storing a program using an EEPROM appear later in this chapter. Refer to Table 5-2 for EEPROM compatibility. **Using an EEPROM**

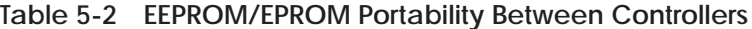

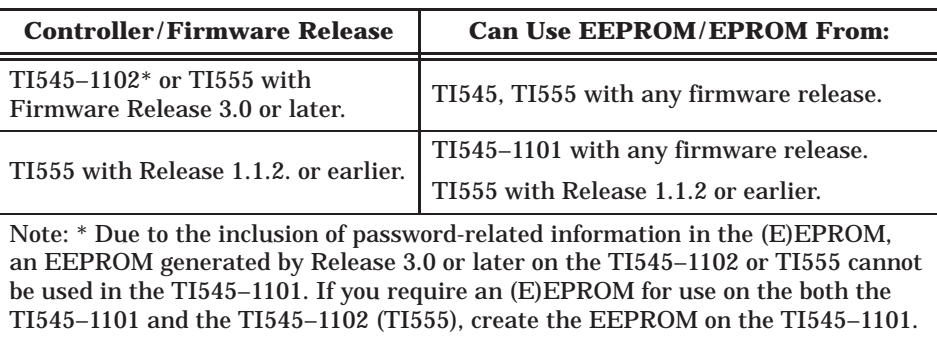

<span id="page-80-0"></span>The EEPROM stores the user program including the following:

- Relay ladder logic (RLL).
- K memory.
- U memory.
- S memory (PID loops, analog alarms, and SF programs).
- Memory configuration.
- I/O configuration.
- Password , if installed.
- Scan configuration.

After storage in the EEPROM, this data is saved even if power is cycled without a backup battery. However, other data in memory will be lost if you do not have a backup battery.

**NOTE:** To help ensure that the data listed above is saved, the total user memory space to be stored in the EEPROM must not exceed 126K bytes or 254K bytes. If the total user memory (not system memory) space occupied by these areas is greater than 126K bytes or 254 K bytes, no data is saved. The error message, **OPERATION FAILED**, is displayed on the screen if the user memory exceeds the applicable size when attempting to save the data.

If your operating program does not change, you can store it permanently on an EPROM. You can use an EPROM copier to copy your program from an EEPROM to an EPROM. (The EPROM cannot be programmed in the CPU.) This is a cost-effective method for creating duplicate copies if you have additional CPUs running the same program. **Using an EPROM**

<span id="page-81-0"></span>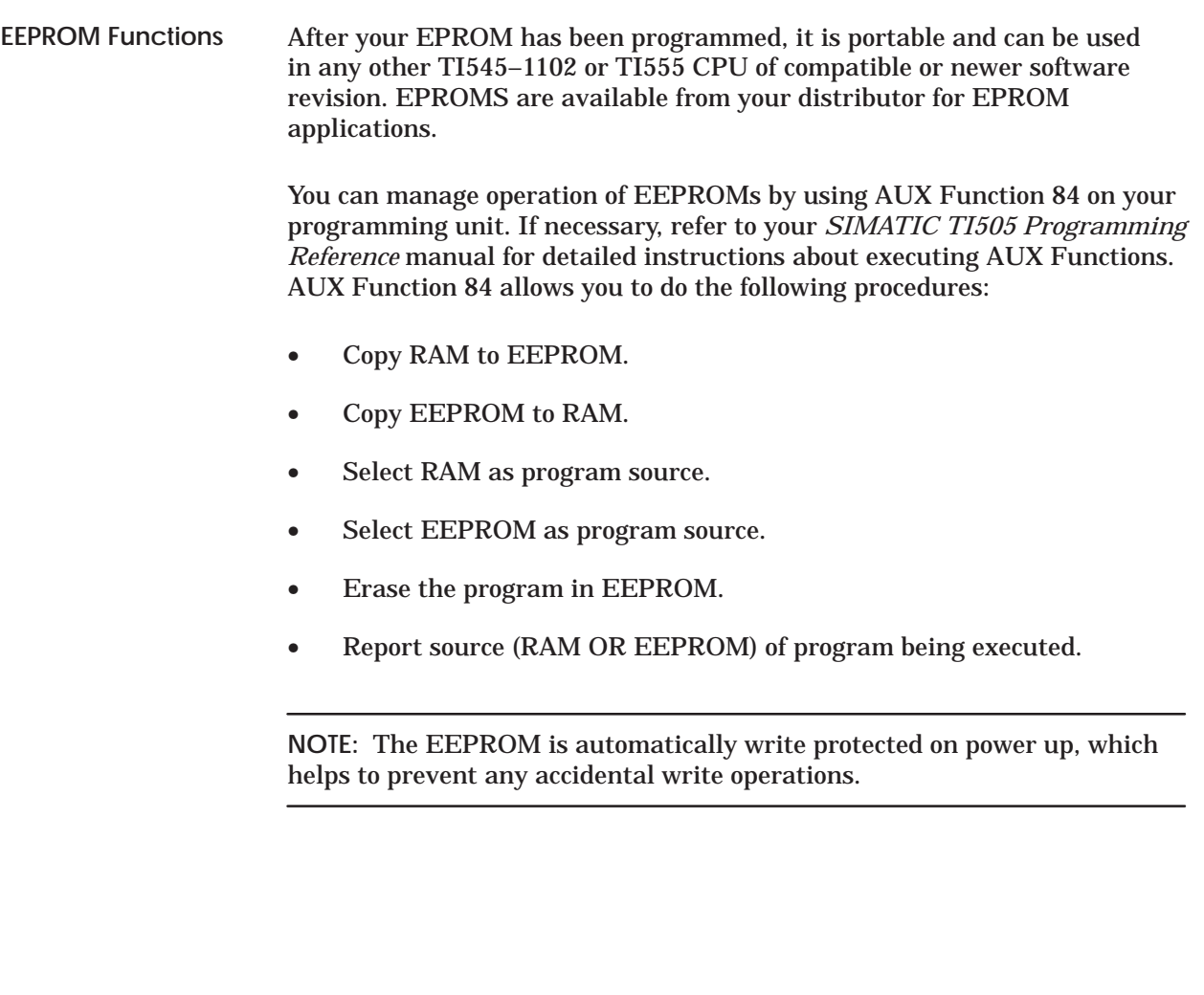

<span id="page-82-0"></span>When you power up a TI545/TI555 system, the CPU checks the status of the EEPROM (EPROM) and the battery. A clear (un-programmed) EEPROM (EPROM) is equivalent to having no EEPROM (EPROM) installed. Table 5-3 lists mode and memory status (after power up) that result from various battery and EEPROM (EPROM) conditions.

| <b>Conditions</b>               |                                                                         | <b>Results</b>                                                           |                                |
|---------------------------------|-------------------------------------------------------------------------|--------------------------------------------------------------------------|--------------------------------|
| <b>Battery</b><br><b>Status</b> | Programmed<br><b>EEPROM</b> (or EPROM)<br><b>Installed and Selected</b> | <b>Controller Memory</b>                                                 | <b>Controller</b><br>Mode      |
| Bad or Off                      | $\rm No$                                                                | <b>Cleared</b>                                                           | <b>PROGRM</b>                  |
| Bad or Off                      | <b>Yes</b>                                                              | Cleared, then loaded with<br>program that is in<br>EEPROM (EPROM)        | <b>RUN</b>                     |
| Good and<br>On                  | $\overline{N_0}$                                                        | No change                                                                | Mode prior<br>to power<br>loss |
| Good and<br>On                  | Yes (same program)                                                      | No change                                                                | Mode prior<br>to power<br>loss |
| Good and<br>On.                 | Yes (different program)                                                 | Cleared, then loaded with<br>program that is in<br><b>EEPROM (EPROM)</b> | <b>RUN</b>                     |

**Table 5-3 TI545/TI555 Mode and Memory Status After Power-up**

<span id="page-83-0"></span>Follow instructions in this section to install an EEPROM or EPROM in your CPU.

**NOTE:** If you are installing an EEPROM and intend to download a program (from RAM memory), ensure that the good back-up battery is fully charged and enabled. Controller power must be turned off and, without a functioning back-up battery, your program may be lost when power is restored.

- 1. Place the CPU in PROGRAM Mode. You may want to use TISOFT AUX 60 (SAVE PLC  $\rightarrow$  ALL) to save program to disk before proceeding.
- 2. Ensure that switch 9 on the CPU dipswitch is turned On (to the left). This enables backup battery.
- 3. Turn off all user-supplied power to the TI545/TI555 base.

#### **Electrostatic discharge can damage the CPU. ! CAUTION**

**Personnel must make contact with a grounded conductive pad and/or wear a grounded wrist strap when handling the CPU.**

- 4. Remove the CPU from the base assembly and place component-side up on a non-conductive surface.
- 5. Insert the EEPROM (EPROM), aligning the notches on the EEPROM (EPROM) and the socket (Figure 5-1).
- 6. Check the pins to make sure that they are all seated properly in the socket.
- 7. Observe Jumper E18. If you intend to write to the EEPROM, ensure that Jumper E18 is strapped. If you do not write to the EEPROM and want to disable this feature, remove strap E18.
- 8. Re-install the CPU in the base and turn the base power On. Refer to the Troubleshooting chapter if the EEPROM (EPROM) fails to function correctly.

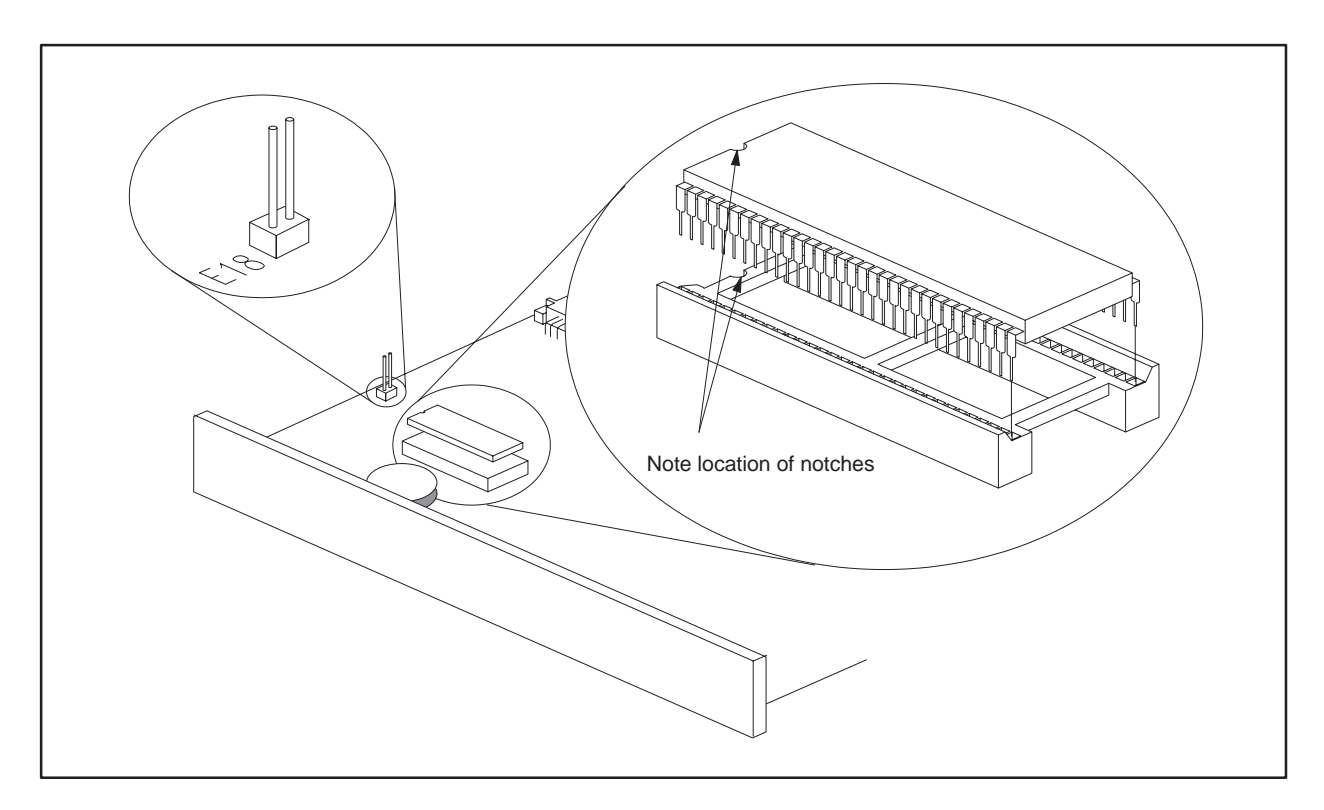

**Figure 5-1 EEPROM (EPROM) Socket and Jumper Pins**

<span id="page-85-0"></span>To copy a program into your EEPROM, you must first enter the program into the CPU. Verify that your program is correct, save your program to your programming unit hard disk, and then continue with the steps listed below.

- 1. Ensure that the battery enable dipswitch is On, and that jumper pins (E18) are strapped to enable programming.
- 2. Set the CPU to PROGRAM mode.
- 3. Select Auxiliary Function 84 in your programming unit.
- 4. Use the Source Toggle option to select RAM as your program source.
- 5. Use the AUX Function 84 to erase program data on the EEPROM.
- 6. Use the Copy option to copy the program from RAM to the EEPROM.

**NOTE:** The CPU does not allow changes to program memory during the programming of the EEPROM.

The CPU returns to the PROGRAM mode when the copy process is completed.

7. If you are finished copying the program, go to step 8.

To copy the program to another EEPROM, turn off controller power, replace the EEPROM with another, and power up again. Repeat Steps 5 and 6 to copy the program to another EEPROM; continue the process to program additional EEPROMs.

**To minimize risk of potential injury to personnel or damage to equipment check the program before permitting a CPU to execute from an EEPROM program. ! WARNING**

> **An incorrect program can cause death or serious injury and/or damage to equipment.**

**You must be absolutely certain that the EEPROM program is correct. Take standard precautions associated with program development and debug.**

8. If the program is correct and you want to run the program from EEPROM, use the Source Toggle option to select EEPROM as the program source. **Electronic devices can operate in an unsafe condition that can cause death or serious injury and/or damage to equipment. When you select EEPROM, the controller is cleared and then loaded with the EEPROM content. This clears V-memory and resets all timers, counters, and drums, etc. Be sure that you really want to select EEPROM.** 9. Use AUX 17 to check the program carefully, while the CPU is in the PROGRAM mode, before allowing the CPU to control equipment connected to the I/O. If an error occurs during the copy process it will be listed on the programming unit. If an error occurs, perform the following checks: • Ensure that the EEPROM jumper pin programming enable strap is installed correctly. • Ensure that an EEPROM, not an EPROM, is installed. • Ensure that all EEPROM pins are properly seated in the socket. Other possible causes for errors include the following: The EEPROM may be defective. • The EEPROM may already have been programmed (and not erased). Use the AUX Function 84 to erase program data on the EEPROM. • The size of your user program that is being stored may exceed the size of the installed EEPROM (126K bytes or 254K bytes). If you suspect a defective EEPROM, power down, remove the EEPROM, install another EEPROM, power up again and repeat the programming **! WARNING**

procedure.

<span id="page-87-0"></span>You can edit the program and data stored in an EEPROM by following the steps listed below.

**NOTE:** If necessary, refer to your *SIMATIC TI505 Programming Reference* manual for detailed instructions about executing AUX Functions.

1. Using your programming unit and the AUX Function 84 option, select EEPROM as the program source. This will copy the EEPROM program to RAM.

#### **Electronic devices can operate in an unsafe condition that can cause death or serious injury and/or damage to equipment. ! WARNING**

**When you select EEPROM, the controller is cleared and then loaded with the EEPROM content. This clears V-memory and resets all timers, counters, and drums, etc.**

**Be sure that you really want to select EEPROM.**

- 2. Select RAM as the program source.
- 3. Edit the program source code (in RAM memory) as required.
- 4. Use the AUX Function 84 to erase program data on the EEPROM.
- 5. Copy the RAM program back to EEPROM.
- 6. Select the EEPROM as the program source.

Although the CPU can copy a program from either an EEPROM or an EPROM into RAM, the CPU cannot copy a program from RAM to an EPROM.

**NOTE:** AUX Function 84 will not download timer/counter and drum/event presets, and values in V-memory.

# *Chapter 6* Starting Up the TI545/TI555 System

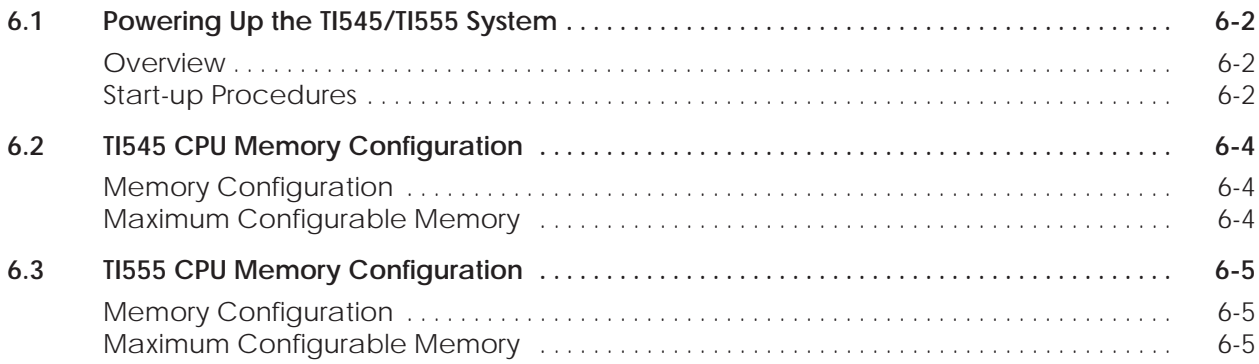

<span id="page-89-0"></span>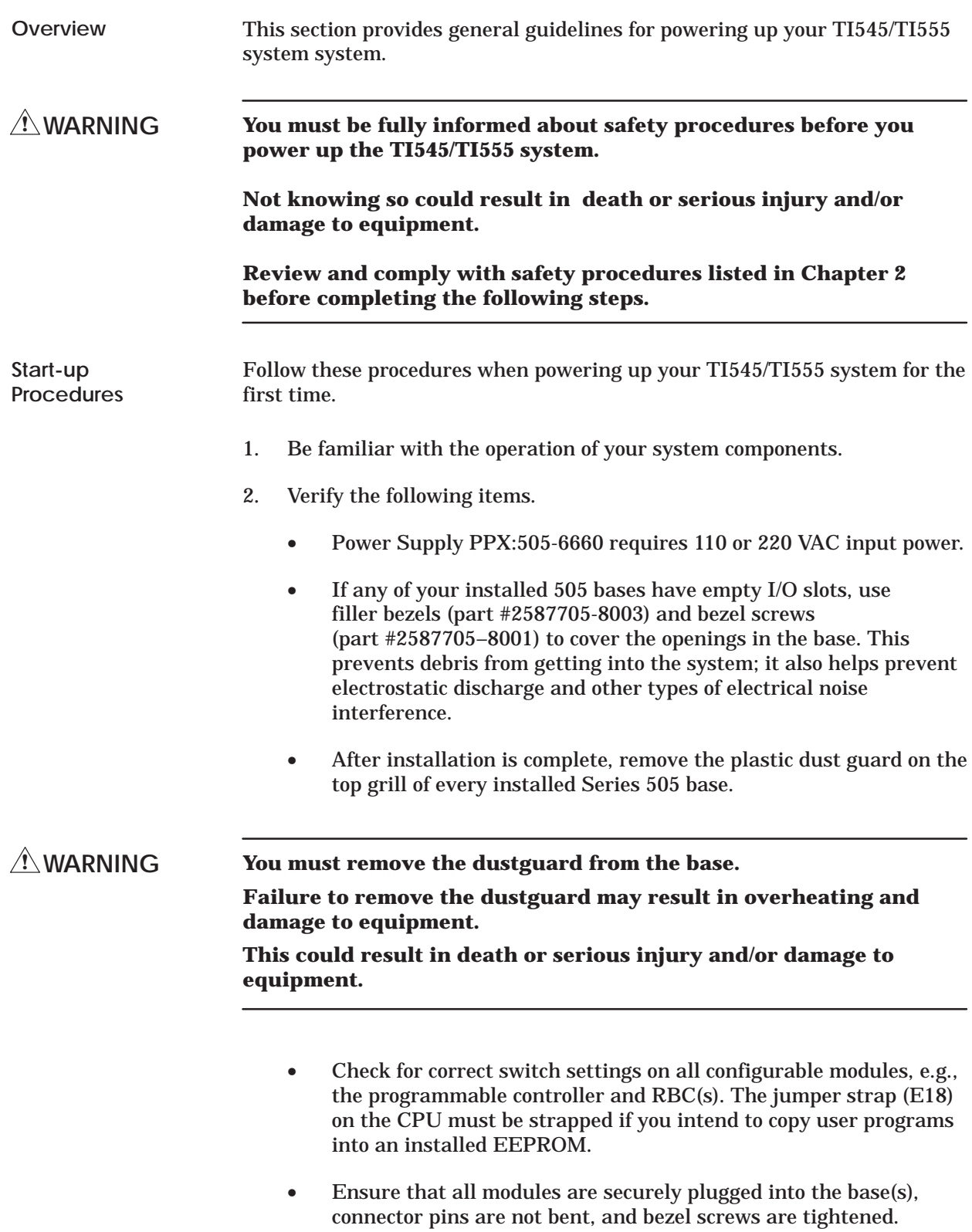

- Check AC input power for proper voltages. Ensure that the jumper in the back of the power supply is set for the correct voltage.
- Ensure that all I/O interface cables are properly connected to I/O interface connectors.
- Ensure that all configured bases are properly connected, there are no crimps or breaks in the cable, and base addresses are correct.
- 3. If you intend to use an EEPROM (EPROM), install the EEPROM (EPROM) according to the instructions given in Chapter 5.
- 4. Initialize the CPU by completing the following procedures:
	- If you have not already done so, disable the CPU battery by turning off switch 9 on the dipswitch. Ensure that a programmed EEPROM (EPROM) is not installed.
	- Turn on power to the controller.
	- With the battery disabled and no programmed EEPROM (EPROM) installed, the CPU clears memory and enters PROGRAM mode.
	- Enable the battery backup circuit by turning on switch 9. The Battery Good LED should light. The CPU is now initialized.

**NOTE:** If the battery LED does not come on, the battery may be discharged. The LED should light when fully charged with the switch enabled and power applied. A blinking light means marginal charge. The battery will be fully charged after 24 hours of operation.

- 5. Connect your programming device to one of the CPU communication ports. Place the CPU in PROGRAM mode. If you have installed a pre-programmed EEPROM (EPROM), go to step 8.
- 6. Using your programming device, enter the memory (refer to Table 6-1 and Table 6-2) and I/O configuration.
- 7. Enter the user program. See the *SIMATIC TI505 Programming Reference Manual* (PPX:505–8104) for programming information.
- 8. Use your programming device to JOG motors, solenoids, or other positioning devices one at a time to establish correct rotation or positioning.

After all the steps are performed and verified, place the controller in RUN mode.

### <span id="page-91-0"></span>**6.2 TI545 CPU Memory Configuration**

I/O.

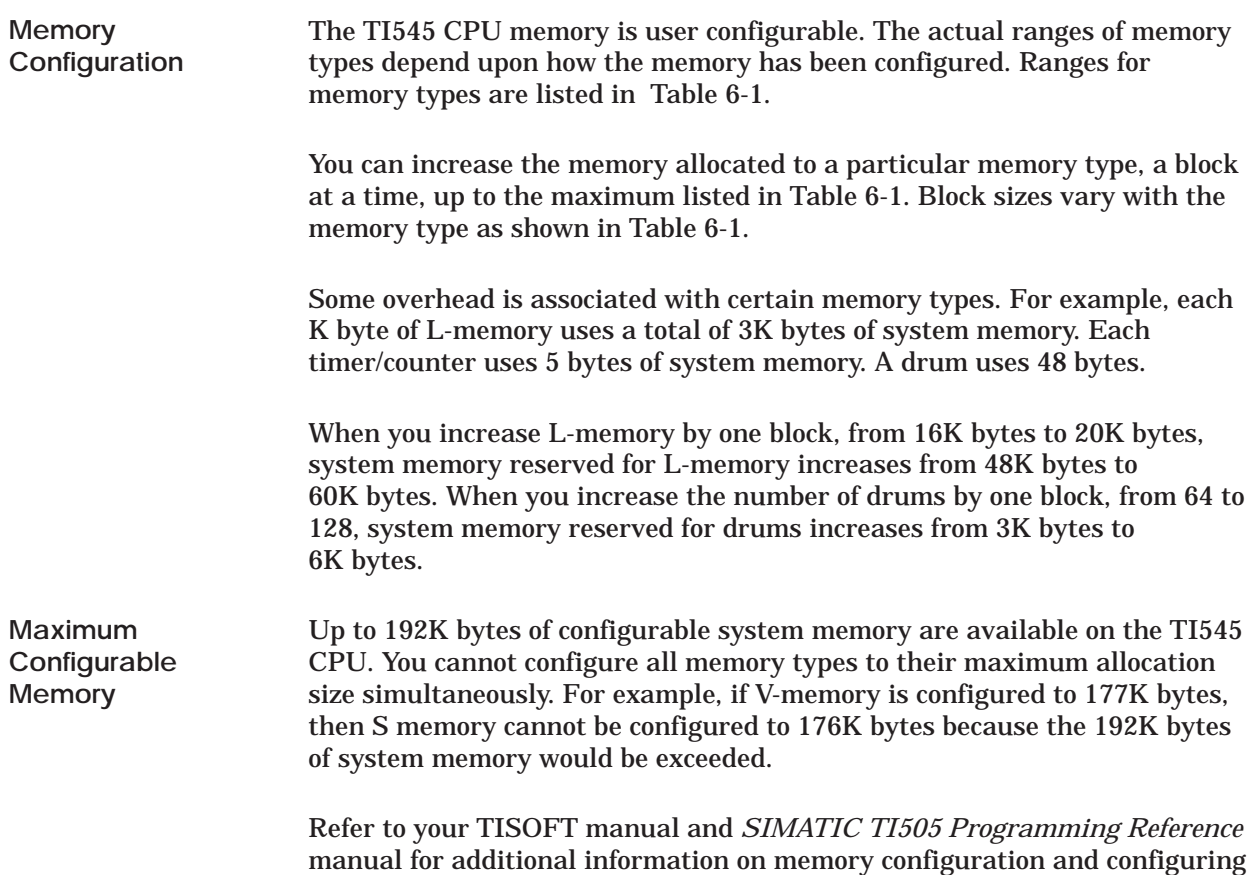

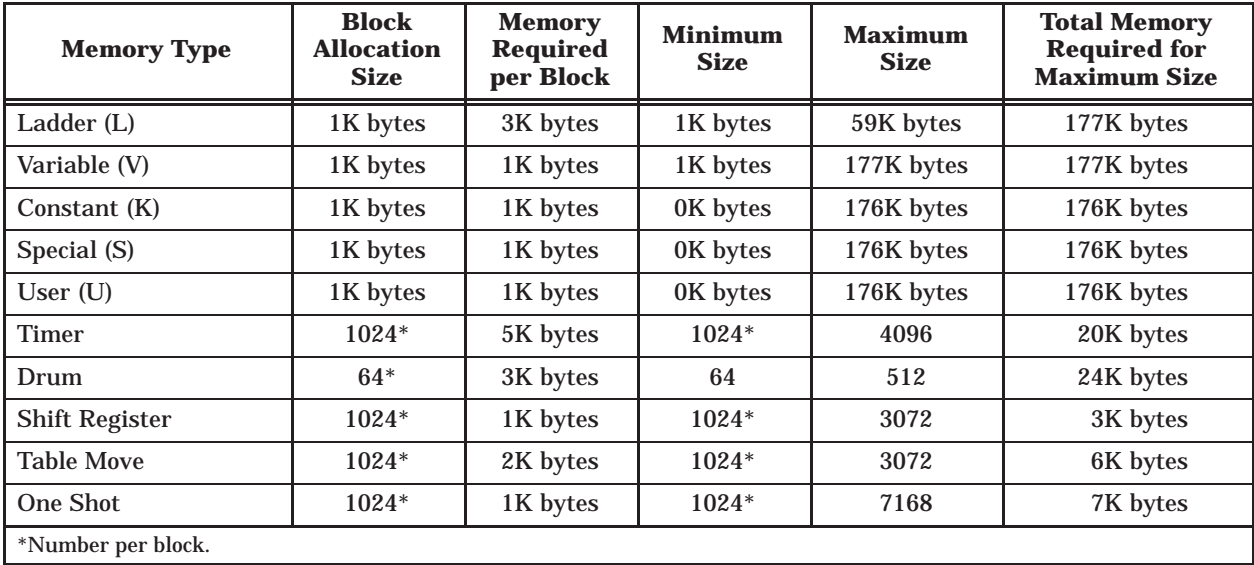

**Table 6-1 TI545-1102 CPU Memory Configuration**

#### <span id="page-92-0"></span>**6.3 TI555 CPU Memory Configuration**

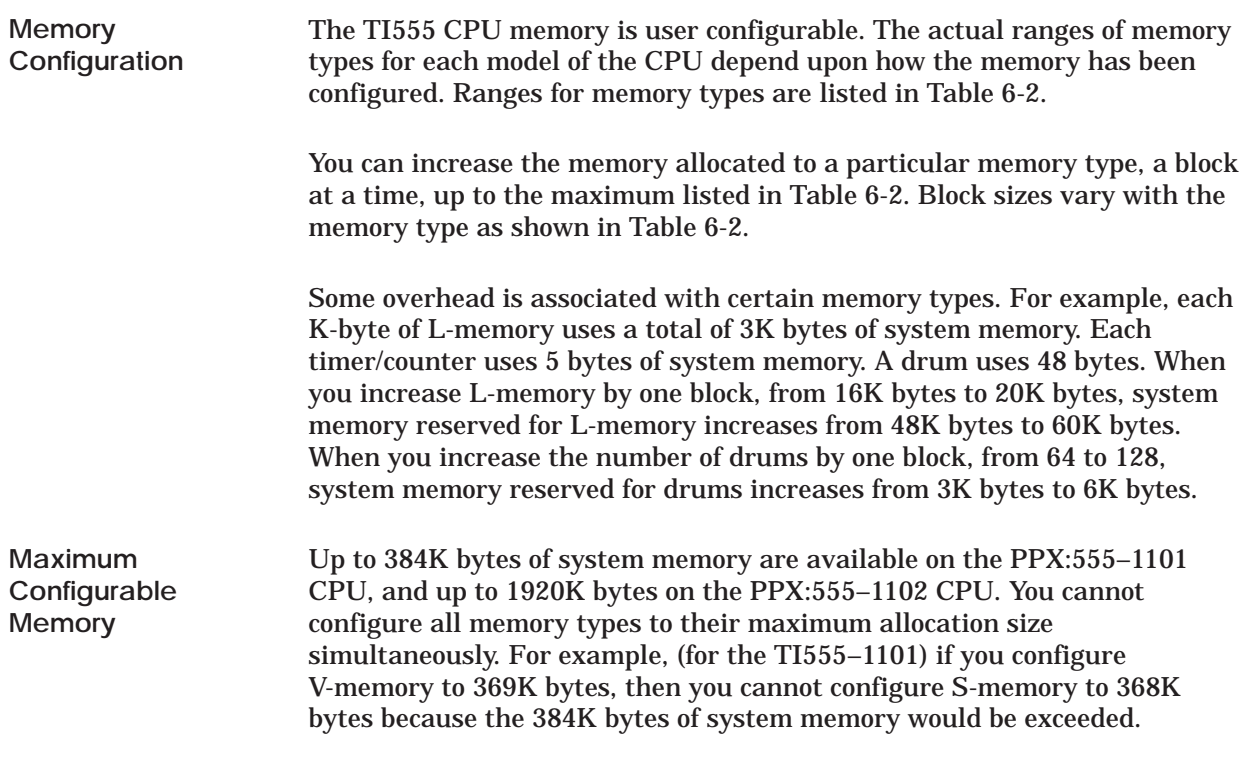

Refer to your TISOFT manual and *SIMATIC TI505 Programming Reference* manual for additional information on memory configuration.

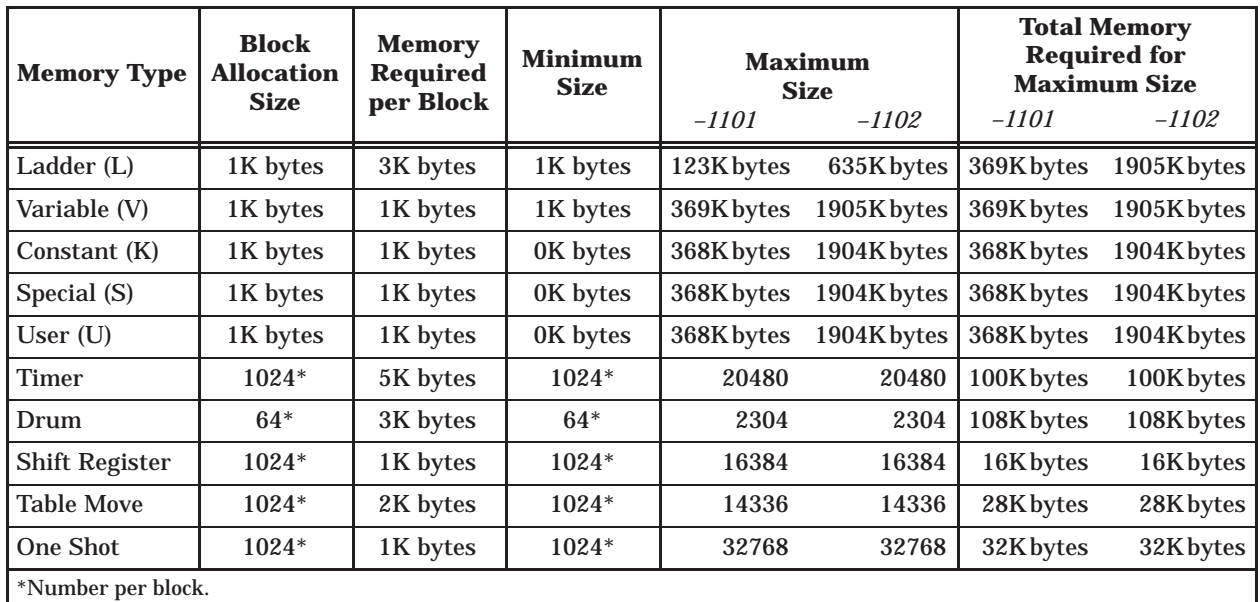

#### **Table 6-2 TI555-1101/1102 CPU Memory Configuration**

# *Chapter 7* Troubleshooting

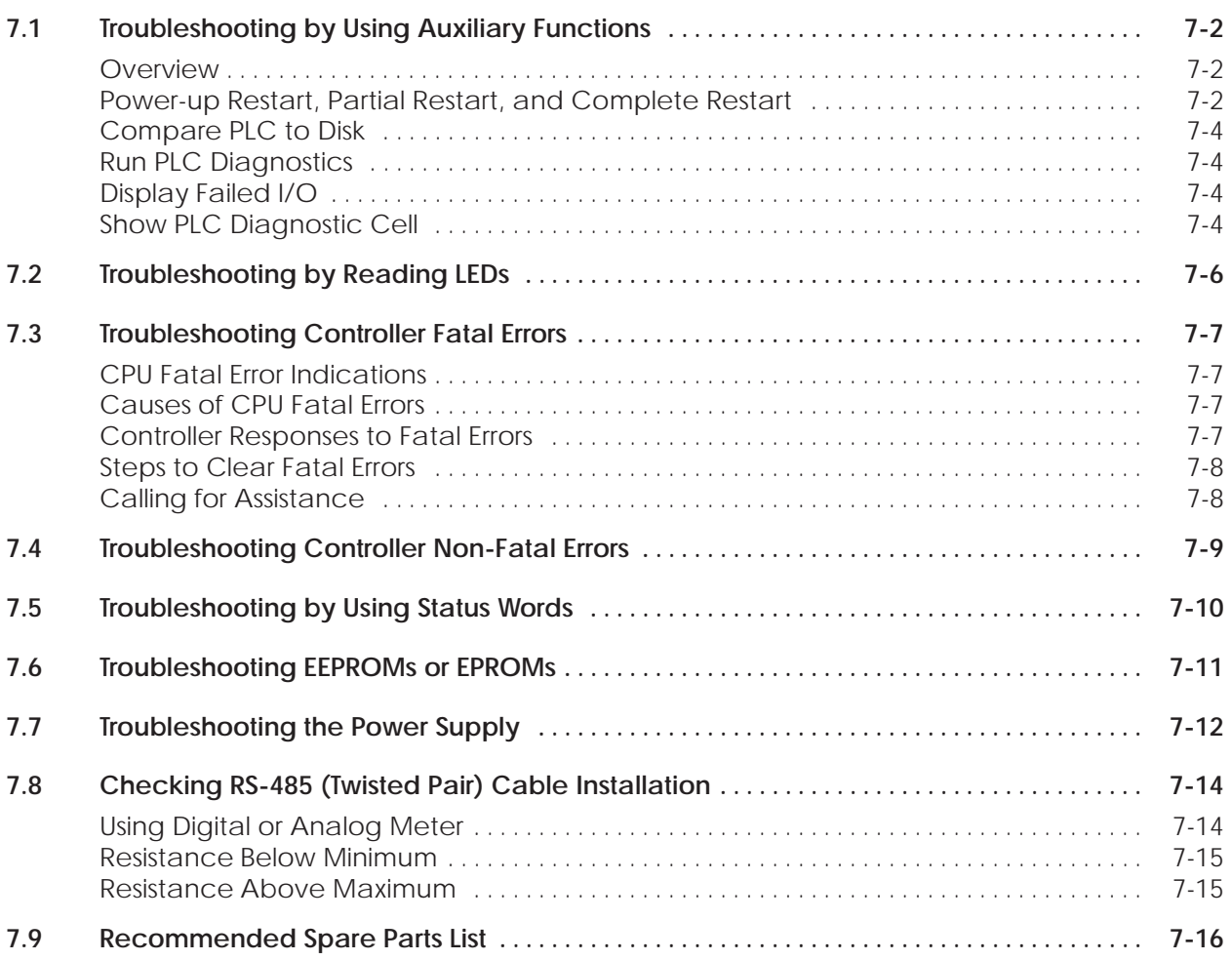

<span id="page-94-0"></span>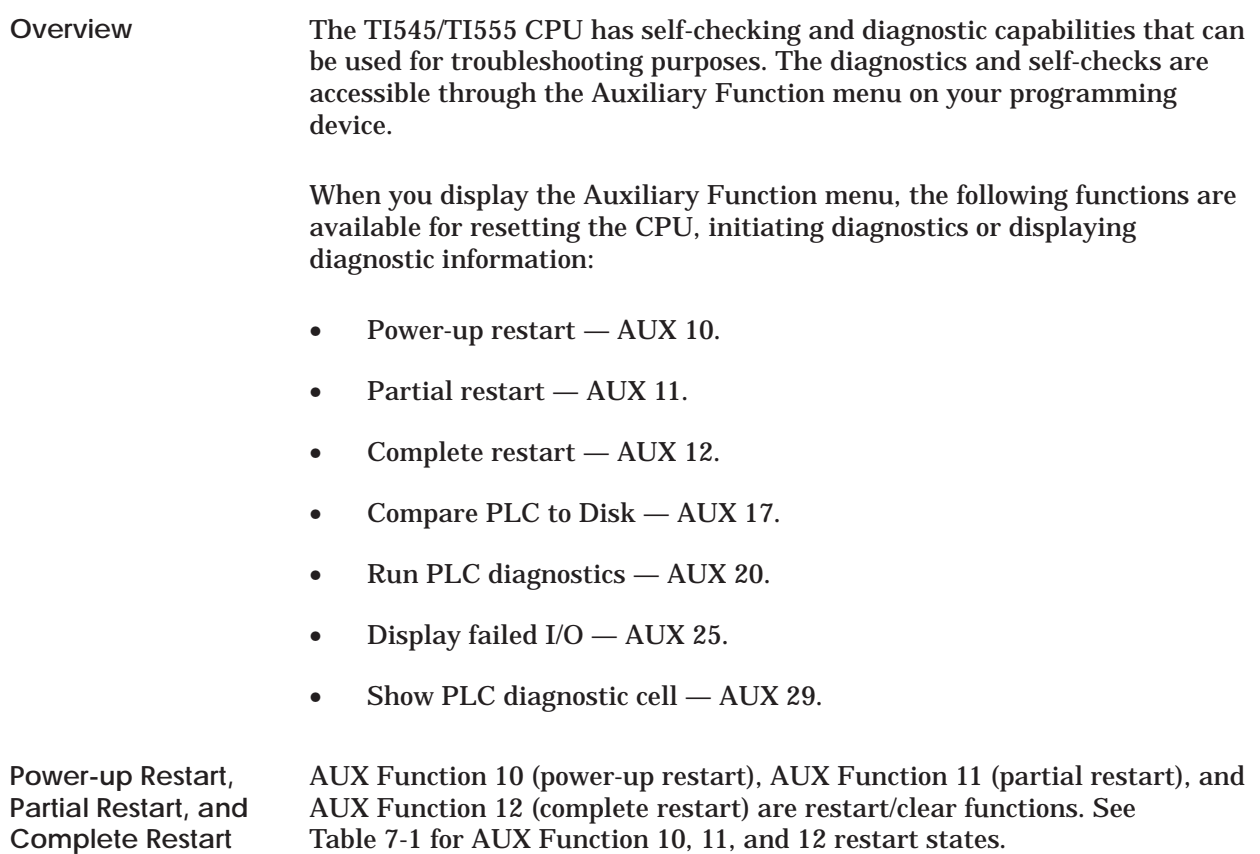

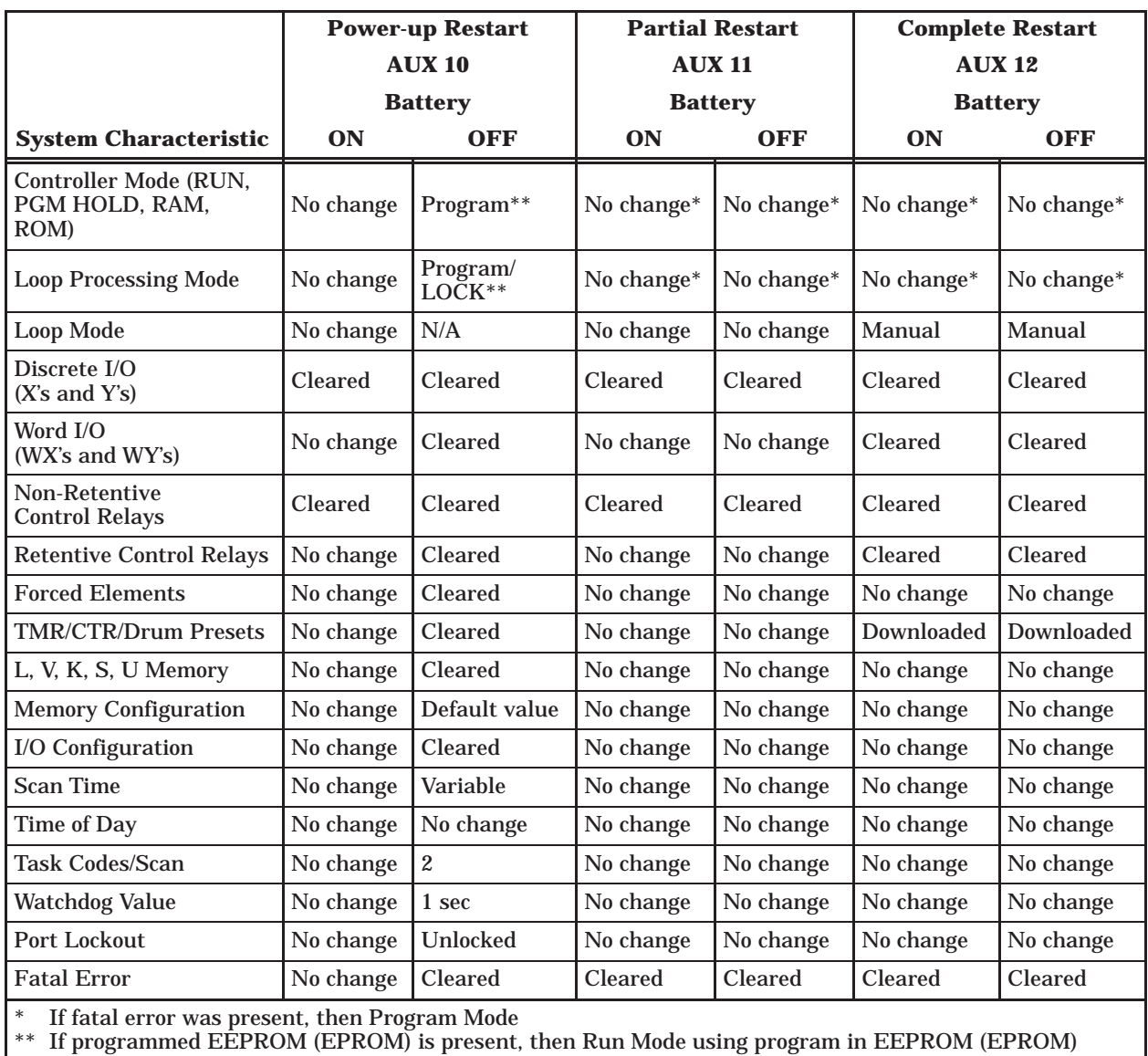

#### **Table 7-1 Effects of Using AUX Functions 10, 11, and 12**

### <span id="page-96-0"></span>**Troubleshooting by Using Auxiliary Functions (continued)**

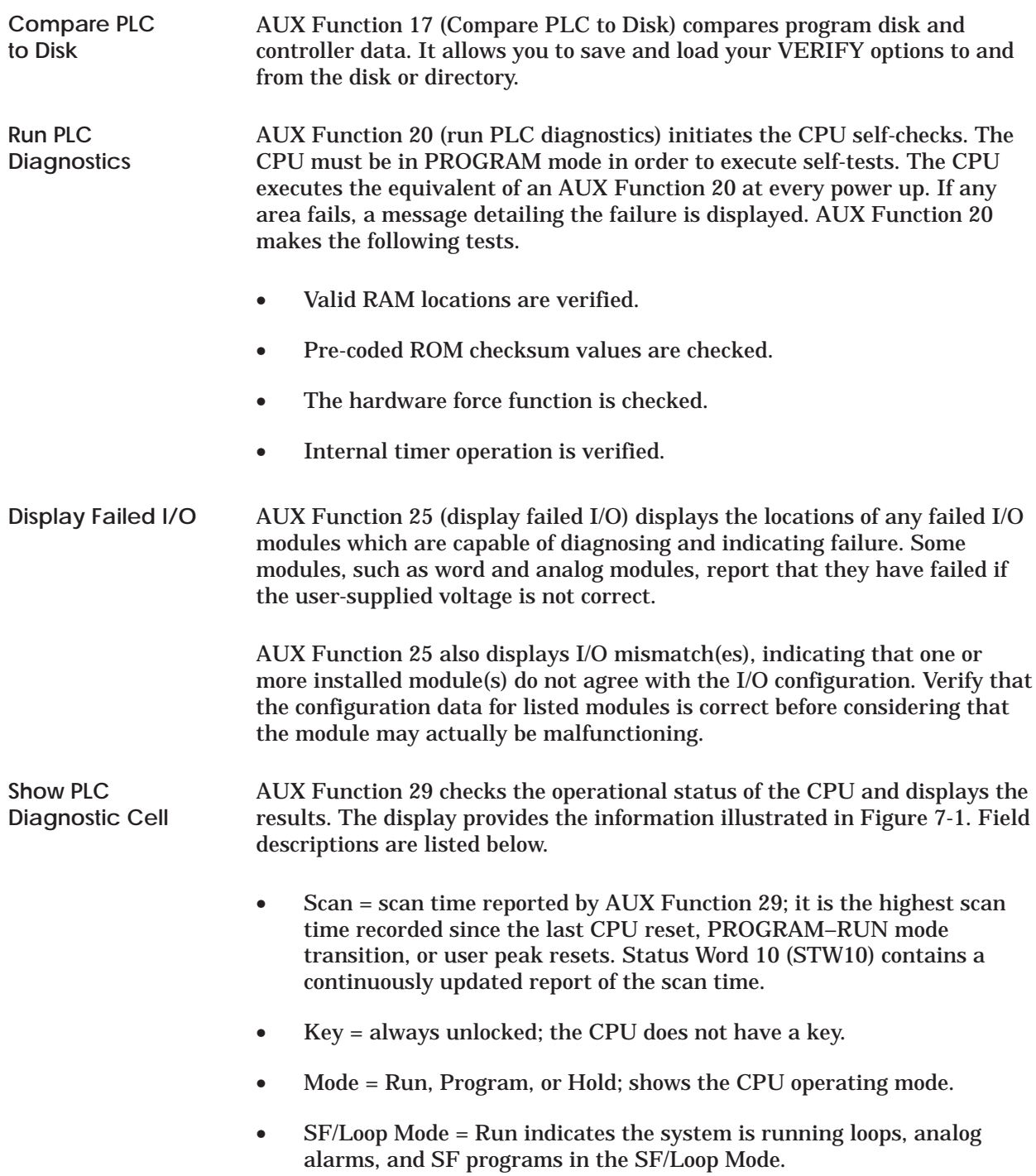

- SF/Loop Follows PLC to Program Mode informational comment.
- PLC Fatal Error = a description, causes, and corrective actions are listed in Section 7.3.
- PLC Non-fatal Error = a description, causes, and corrective actions are listed in Section 7.4.
- Loop Fatal Error = status word 161 (STW161) reports the causes and indicates the corrective actions.
- Loop Non-fatal Error = status word 162 (STW162) reports the causes and indicates the corrective actions.
- Battery = On indicates the backup battery is switched On and good**;** Off indicates the backup battery is switched Off or bad**.**
- Download select switch is not user accessible and is always Off.
- Program in [RAM or ROM]; RAM if system is operating from RAM memory; ROM if system is operating from an EEPROM (EPROM).

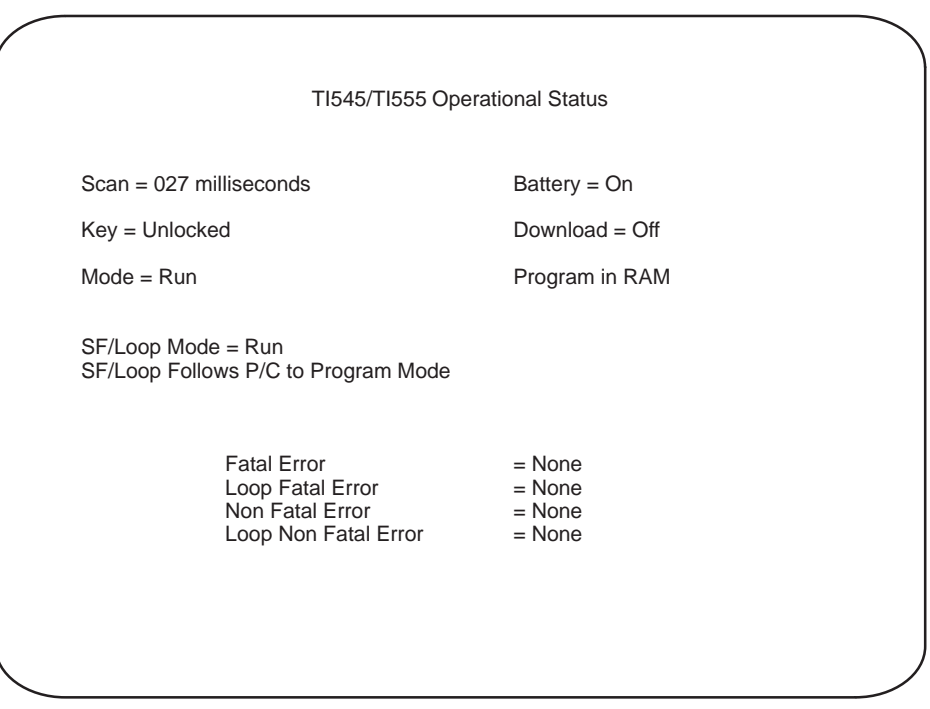

**Figure 7-1 Typical AUX Function 29 Screen**

<span id="page-98-0"></span>Three LEDs on the CPU are labeled CPU GOOD, RUN, and BATT GOOD. These LEDs provide CPU status as shown in Table 7-2.

**NOTE:** Since the CPU receives power from the base power supply module, the power supply must be on and functioning correctly to turn the LEDs on. Obviously, if the base power supply module is defective or Off, all CPU indicators will be Off.

| <b>Indicator</b> | <b>Status</b>  | <b>Meaning</b>                                                                                                    |
|------------------|----------------|----------------------------------------------------------------------------------------------------|
| CPU GOOD         | O <sub>n</sub> | Controller functioning with no fatal errors.                                                                            |
|                  | On             | Controller (analog and discrete) is in the RUN mode.                                                                    |
| <b>RUN</b>       | Flashing       | Analog (Loops, Analog Alarms, and SF programs) is<br>in the RUN mode and discrete (RLL program) is in<br>the PROG mode. |
|                  | On             | Battery is good and switch 9 is On.                                                                                     |
| <b>BATT GOOD</b> | Flashing       | Battery is marginally charged and switch 9 is On.                                                                       |
|                  | Off            | Battery is discharged or Switch 9 is Off.                                                                               |

**Table 7-2 CPU Indicators**

Data in the CPU is backed up by a rechargeable lithium battery. Status of the battery LED is determined as follows:

- When the battery dipswitch is set to the ON position, a 250-ms battery test is initiated within one second. At the end of the test, the battery status LED is updated with the test result.
- While the battery dipswitch is in the ON position, the battery is retested whenever the hour byte of the time-of-day clock changes value. The battery status is reflected by the results of the last completed test.
- When the battery dipswitch is set to the OFF position, battery-low status is indicated within approximately one second.

**NOTE:** The situation may occur when the battery dipswitch is on and the battery is marginally charged, i.e., the battery is okay when not under load, but is low when under load. In this case, the battery test is still done hourly, but the battery LED flashes. This indicates that the battery is charging (or discharging, if it was good). While in this state, a power-up restart following a brief power outage will probably result in a battery-good restart.

<span id="page-99-0"></span>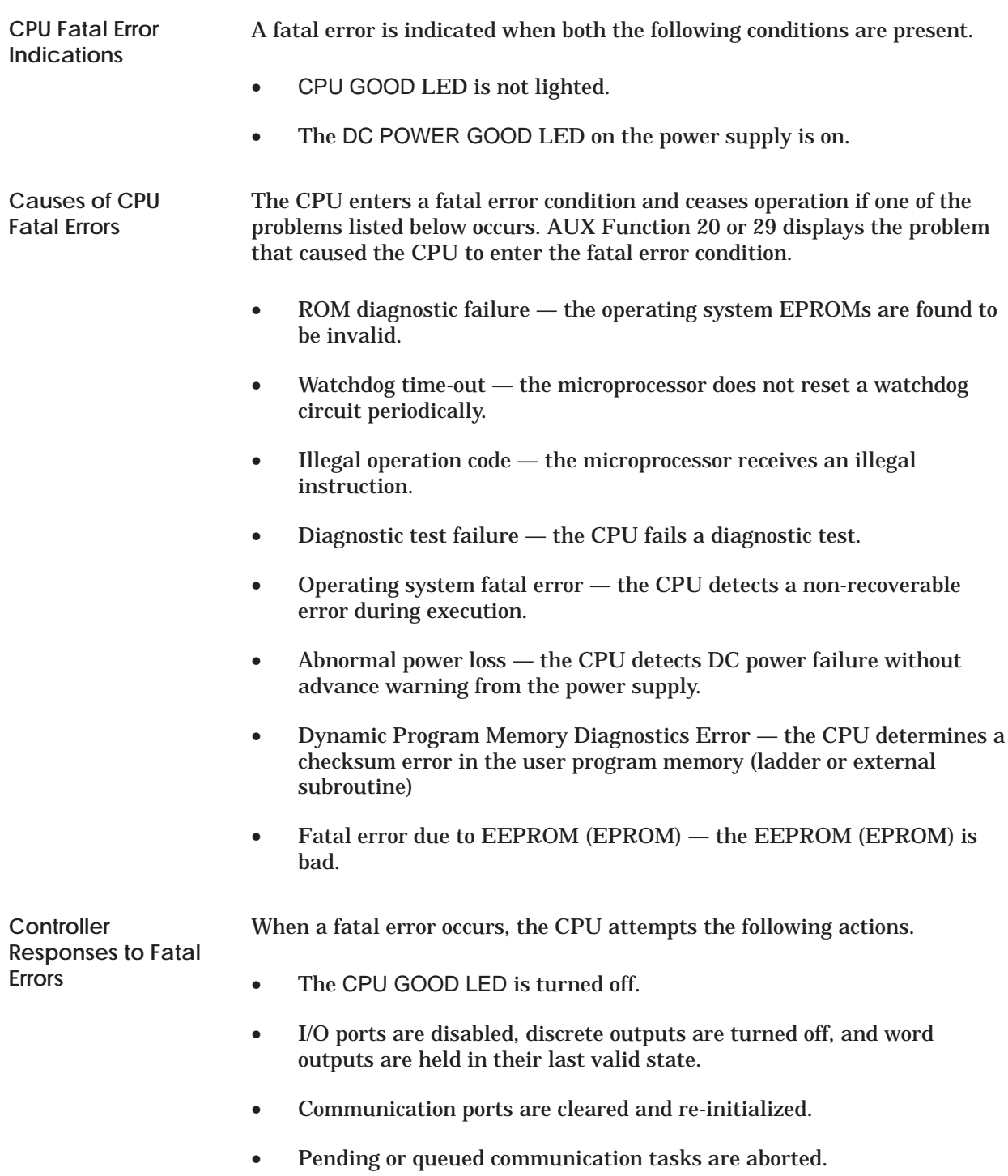

<span id="page-100-0"></span>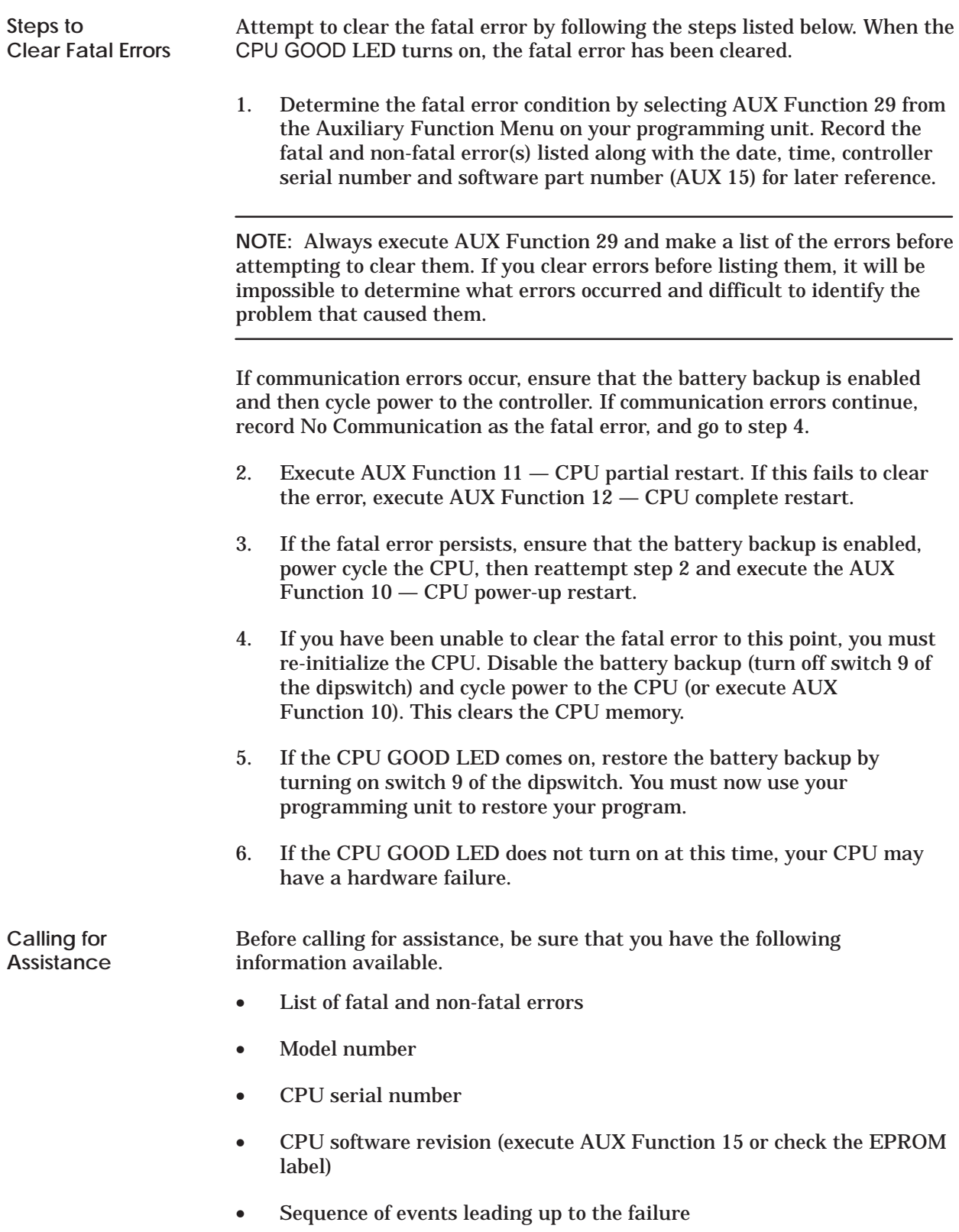

<span id="page-101-0"></span>Definitions of non-fatal errors are listed in this section along with suggested courses of action.

- Scan overrun The CPU scan time is not sufficient to execute the user program.
- I/O base failure A configured base is not connected or has failed. Check the I/O cabling and/or I/O configuration.
- Special function port failure A communication port on an SF module has failed. Check all SF modules.
- I/O module failure  $A$  configured module is not present or is reporting an error. Run AUX 25 or see Appendix C to identify the module.
- I/O table does not agree with modules installed The configured I/O does not match what is installed in the base. Check the I/O configuration and/or run AUX 25.

**NOTE:** Series 505 I/O modules with date codes before January 1988 cannot be used with a TI545/TI555 CPU. See Appendix C for details.

<span id="page-102-0"></span>In addition to auxiliary functions, the CPU provides operational information in the form of 16-bit status words. Status words can be read with your programming device. Status words can also be used within a RLL program thus allowing the system to execute diagnostics during run-time conditions.

Status words supported by the CPU are described in detail in the *SIMATIC TI505 Programming Reference Manual*.

<span id="page-103-0"></span>EEPROMs and EPROMs are generally not serviceable and must be replaced if they become defective. Before replacement however, review material in Chapter 5, Using an EEPROM or EPROM, and perform the following checks.

- Ensure that the EEPROM programming enable strap is installed correctly on the jumper pin E18. (See Figure 5-1.)
- Ensure that an EEPROM or EPROM is installed, depending on your use.
- Ensure that all EEPROM (EPROM) pins are properly seated in the socket.

Other possible causes for errors include the following.

- The EEPROM may already have been programmed (and not erased). Use the AUX Function 84 to erase program data on the EEPROM.
- The size of your user program (L, K, S, and U memories) that is being stored may exceed the size of the (E)EPROM (126 or 254K bytes).

**NOTE:** To help ensure that the user program will be saved, the total user memory space occupied by the user program must not exceed the size of the (E)EPROM minus 2K bytes (126K or 254K bytes). If the total user memory (not system memory) space occupied by these user programs is greater than this value, none of the data is saved and the error message, **OPERATION FAILED**, is displayed on the screen when attempting to save the data.

<span id="page-104-0"></span>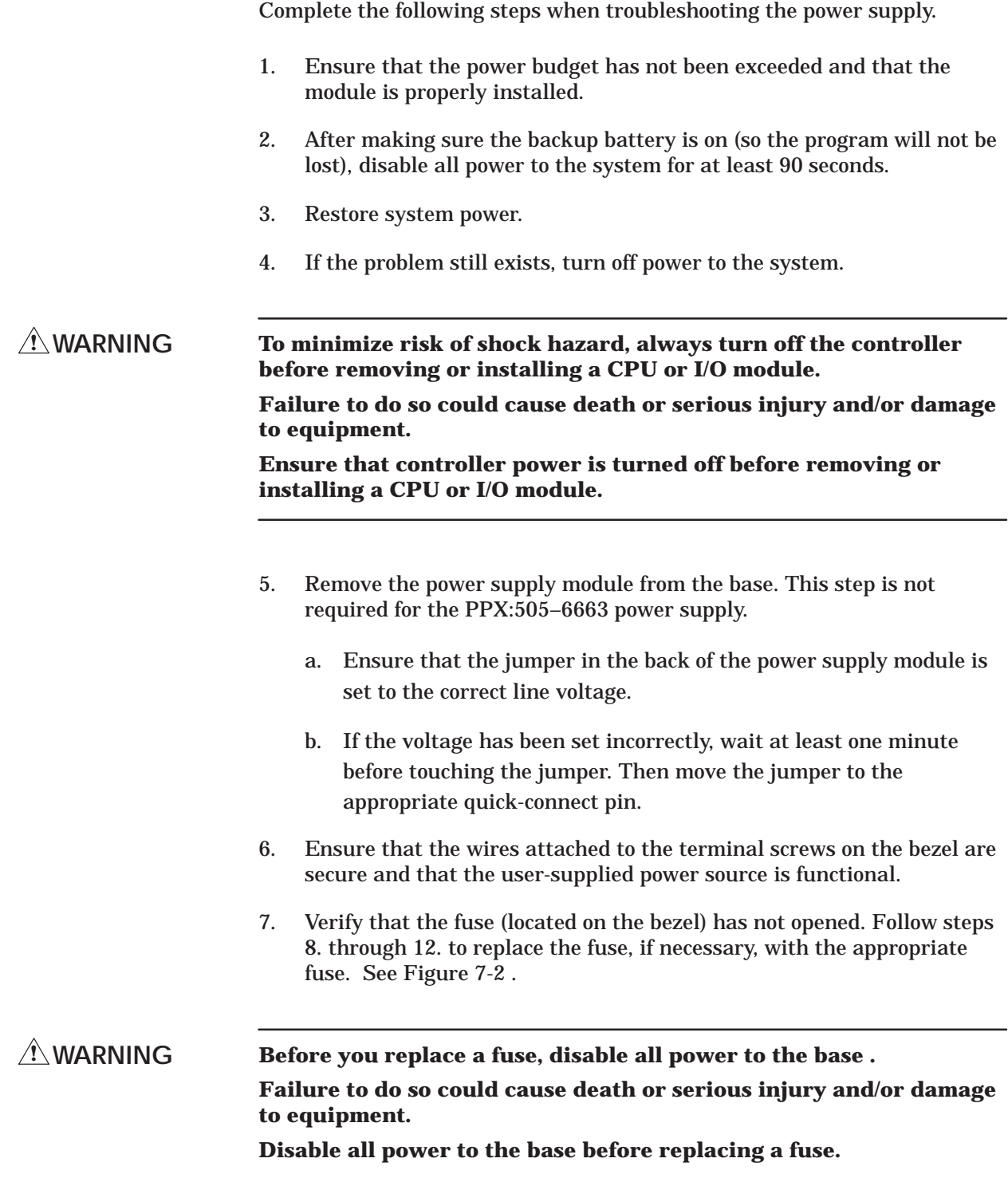

- 8. Turn off power to the power supply module.
- 9. Turn the fuse cap counterclockwise a half-turn with a standard screwdriver.
- 10. Pull the fuse cap out of the fuse socket.
- 11. Remove and replace fuse.

**NOTE:** PPX:505–6660A requires a 3 A, 250 V, slow-blow fuse. PPX:505–6663 requires an 8 A, 250 V, normal-blow fuse.

12. Place the fuse cap in socket and turn it clockwise with a standard screwdriver.

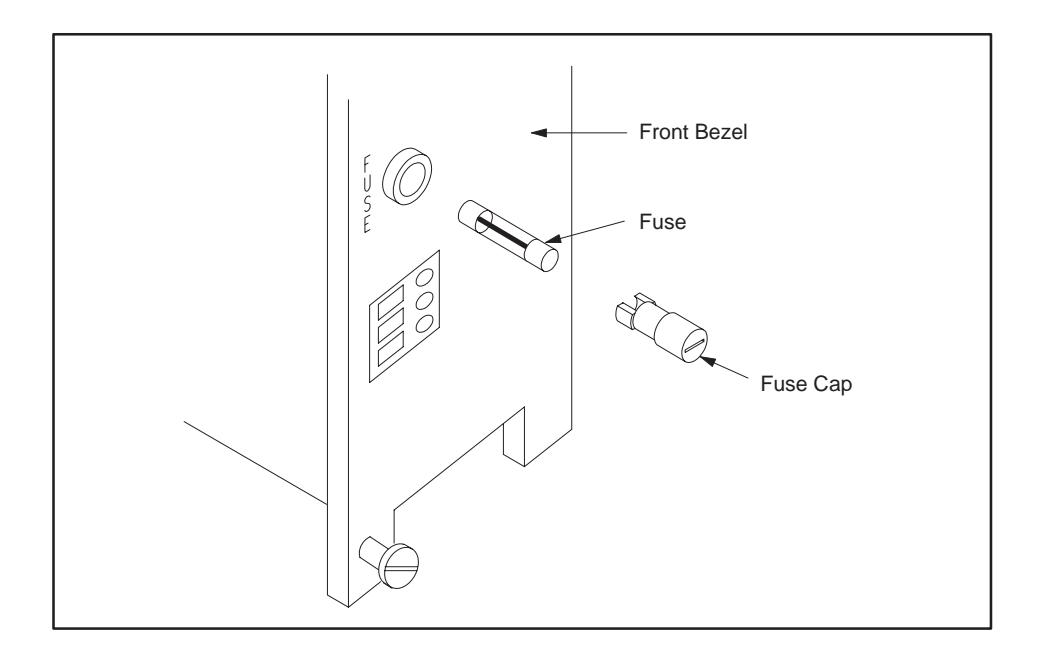

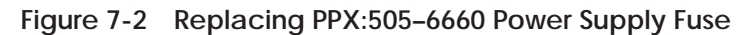

- 13. Re-install the power supply and apply power to the system.
- 14. If the power supply continues to malfunction, replace it.

Follow procedures established at your site for processing defective equipment. If necessary, contact your distributor or sales office in the United States or call Siemens Industrial Automation, Inc., at (800) 964–4114 for assistance in contacting your distributor or sales office.

<span id="page-106-0"></span>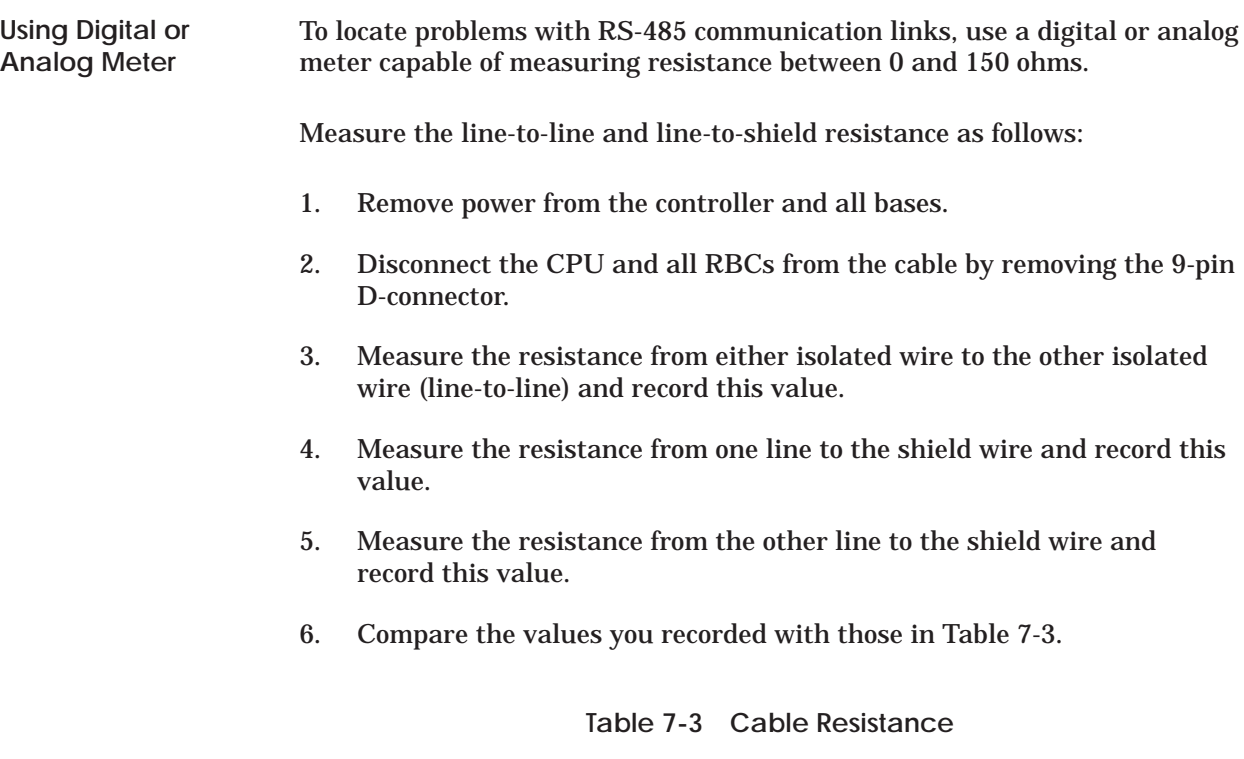

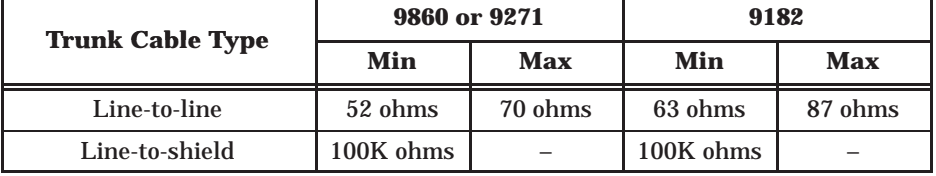

### <span id="page-107-0"></span>**Checking RS-485 (Twisted Pair) Cable Installation (continued)**

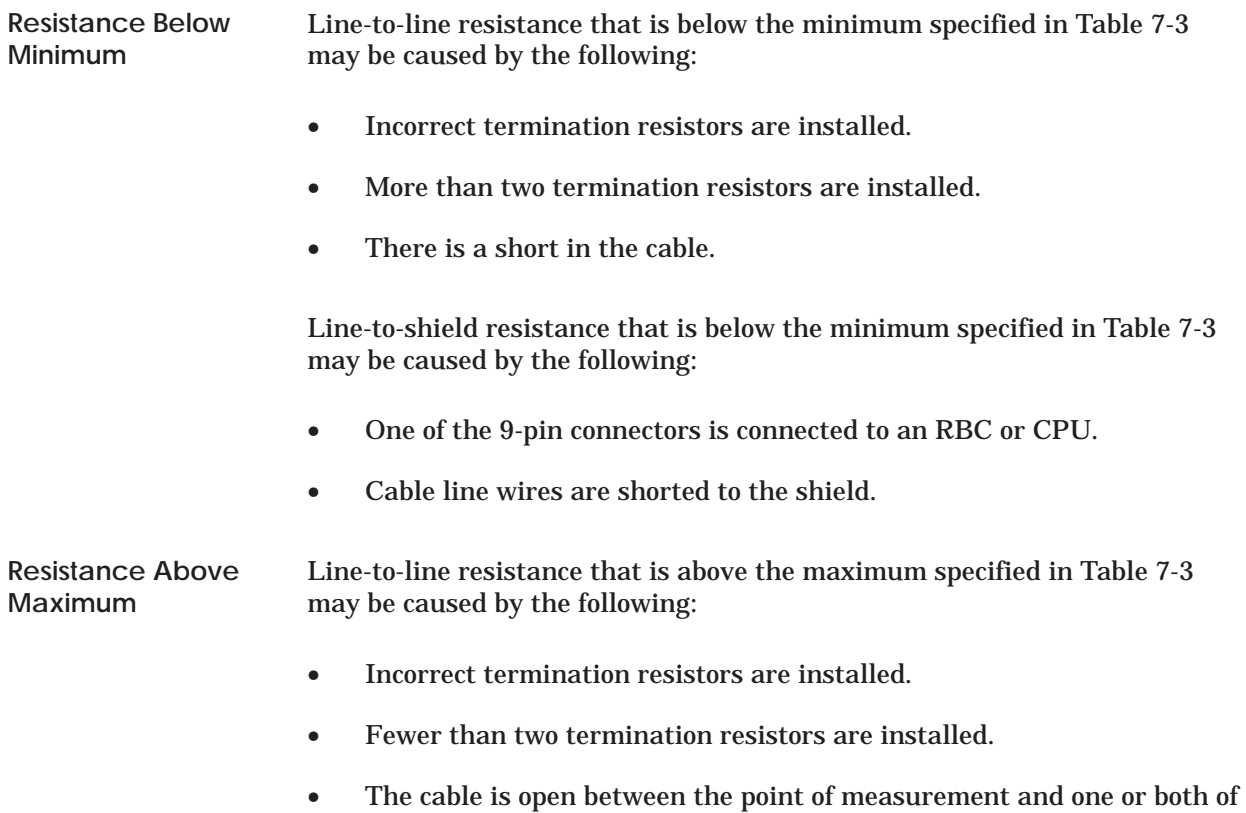

the termination resistors.
<span id="page-108-0"></span>Siemens Industrial Automation, Inc., recommends that you maintain a 10% surplus of your system's I/O modules as available spare parts. Depending upon the number of CPUs that you have installed, you may wish to stock an extra controller as well. Additional spare parts, depending upon your site configuration, include the following:

- PPX:505–6504, 4 I/O slots base.
- PPX:505–6508, 8 I/O slots base.
- PPX:505–6511, 11 I/O slots base.
- PPX:505–6516, 16 I/O slots base (19-inch rack compatible).
- PPX:505–6660A or PPX:505–6663, Power Supply Module.
- 3.0A/250 V, slow-blow fuse (3AG) for PPX:505–6660A, PPX:2587679–8015, Qty 5.
- 8.0A/250 V, normal-blow fuse (3AG) for PPX:505-6663, PPX:2587679–8018, Qty 5.

Order the following spare parts as needed from your supplier or Siemens Industrial Automation:

- EEPROM, 128K x 8, PPX:2587681–8022 EEPROM, 256K x 8, PPX:2587681–8030.
- EPROM, 128K x 8, PPX:2587681–8023 EPROM, 256K x 8, PPX:2587681–8031.
- RS-232-C/RS-423 9-to-9 Pin Programming Cable, Part #2601094–8001.

# *Appendix A* System Specifications

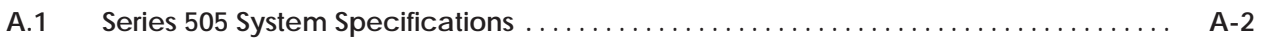

<span id="page-110-0"></span>

| <b>Models</b>                                      | PPX:545-1102 Controller<br>PPX:555-1101 Controller<br>PPX:555-1102 Controller<br>PPX:505-6851 Remote Base Controller<br>PPX:505-6660A Power Supply<br>PPX:505-6663 Power Supply |
|----------------------------------------------------|----------------------------------------------------------------------------------------------------|
| <b>Storage Temperature</b>                         | $-40^{\circ}$ to $70^{\circ}$ C; $-40^{\circ}$ to $158^{\circ}$ F                                                                                                    |
| <b>Operating Temperature</b>                       | 0° to 60°C; 32° to 140°F                                                                                                    |
| <b>Relative Humidity</b>                           | 5% to 95% noncondensing                                                                                                    |
| <b>Vibration</b><br>Sinusoidal:                    | IEC 68-2-6, Test Fc;<br>$0.15$ mm peak-to-peak, $10-57$ Hz;<br>1.0 g, $57-150$ Hz                                                                                               |
| Random:                                            | NAVMAT P-9492 or IEC 68-2-34,<br>Test Fdc with 0.04 $g^2$ /Hz, 80-350 Hz, and<br>3 dB/octave rolloff, 80-20 Hz and<br>350-2000 Hz at 10 min/axis                                |
| <b>Impact Shock</b>                                | IEC, 68-2-27, Test Ea; Half sine, 15 g 11 ms                                                                                                    |
| <b>Pollution Degree</b>                            | 2, IEC664, 684A                                                                                                    |
| <b>Electric Noise Immunity</b><br>Conducted noise: | IEC 801, Part 4, Level 3<br>MIL-STD-461B, Part 4; CS01, CS02, CS06<br>IEC 255-4, Appendix C<br>EEC 4517/79 Com(78) 766 Final, Part 4<br>IEEE 472, 2.5 kV                        |
| Radiated noise:                                    | IEC 801 Part 3, Level 3<br>MIL-STD-461B, Part 4; RS01, RS02                                                                                                    |
| Electrostatic discharge:                           | IEC 801, Part 2, Level 4 (15 kV)                                                                                                    |
| <b>System Isolation</b>                            | 1500 Vrms (user-side to controller-side)                                                                                                    |

**Table A-1 Environmental Specifications**

<span id="page-111-0"></span>

| <b>Input Power</b>                                                      | Provided by power supply module<br>PPX:505-6660A for user-supplied 110/220 VAC<br>PPX:505-6663 for user-supplied 24 VDC                                                                                                    |
|-------------------------------------------------------------------------|----------------------------------------------------------------------------------------------------|
| Maximum power drawn<br>from base by<br>TI545/TI555 controller           | 4 W @ +5 VDC,<br>$0.2 W @ -5 VDC$                                                                                                    |
| Maximum power drawn<br>from base by RBC:                                | $5 W @ + 5 VDC$<br>$0.2 W @ -5 VDC$                                                                                                    |
| <b>Battery Backup</b>                                                   | 3.0 V rechargeable lithium battery<br>3 years typical storage ( $0^{\circ}$ to $60^{\circ}$ C)<br>6 months typical continuous life ( $0^{\circ}$ to $60^{\circ}$ C)                                                                                       |
| <b>Communication Ports</b>                                              | RS-232-C/RS-423 RS-232/422                                                                                                    |
| $I/O$ Port                                                              | Remote: RS-485<br>Local: back-plane connectors                                                                                                    |
| <b>User Memory Capacity</b>                                             | RAM for 545-1102: 192K bytes (user-configurable)<br>RAM for 555-1101: 384K bytes (user-configurable)<br>RAM for 555-1102: 1920K bytes (user-configurable)<br>TI545/TI555 EEPROM(EPROM): 126K bytes (total), or<br>TI555 EEPROM(EPROM): 254K bytes (total) |
| <b>Memory Backup</b>                                                    | EEPROM, 128K bytes (Part #2587681-8022)<br>EEPROM, 256K bytes (Part #2587681-8030)<br>EPROM, 128K bytes (Part #25587681-8023)<br>EPROM, 256K bytes (Part #2587681-8031)<br>Battery backed-up static RAM                                                   |
| <b>Corrosion Protection</b>                                             | All parts are of corrosion-resistant material or are<br>plated or painted as corrosion protection.                                                                                                    |
| <b>Agency Approvals</b><br>(All controller models)<br>and power supply) | UL Listed (industrial control equipment)<br>CSA Certified (process control equipment)<br>FM approved (Class I, Div. 2, Haz. Loc.)                                                                                                    |

**Table A-2 General Series 505 Specifications**

<span id="page-112-0"></span>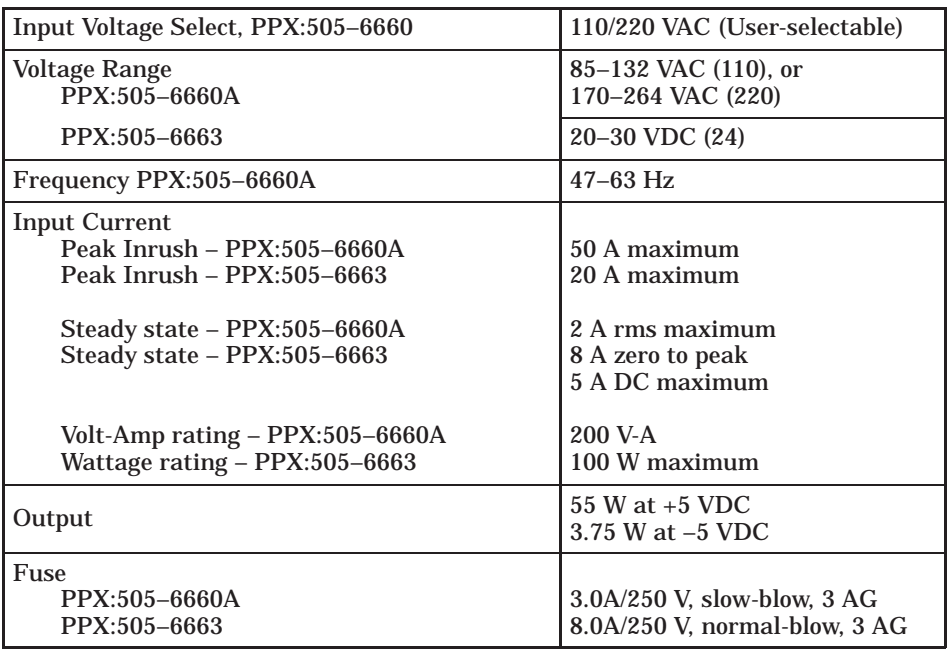

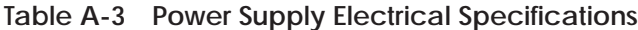

In addition, the system complies with applicable requirements of Verband Deutscher Elektrotechniker (VDE) 0160: Electrical Equipment, except 220 VAC Input Modules (No. PPX:505-44XX).

Series 505 products have been developed with consideration of the draft standard for programmable controllers as described in the proposed standard of the International Electrotechnical Commission Committee (IEC-65A/WG6, Part 2).

Information concerning product reliability and compliance to the IEC or other standards can be provided upon request. Contact Siemens Industrial Automation at the following address.

> Siemens Industrial Automation Incorporated 3000 Bill Garland Road P.O. Box 1255, Johnson City, TN. 37605-1255

# *Appendix B* Module Power Consumption

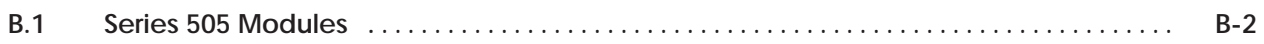

<span id="page-114-0"></span>

| <b>Model</b>                                                                                                    | <b>Description</b>              | <b>Special</b><br><b>Function</b><br><b>Module</b> | <b>Immediate</b><br>I/O | <b>Maximum DC Power</b><br><b>Consumption (Watts)</b> |                   |
|----------------------------------------------------------------------------------------------------|---------------------------------|----------------------------------------------------|-------------------------|-------------------------------------------------------|-------------------|
| <b>Number</b>                                                                                                    |                                 |                                                    |                         | $+5$ V                                                | $-5V$             |
| PPX:505-4008 <sup>1</sup>                                                                                                    | 24 VAC Input (8 point)          | $\overline{\phantom{0}}$                           | $\sqrt{}$               | 2.0                                                   | $\qquad \qquad -$ |
| PPX:505-4016 <sup>1</sup>                                                                                                    | 24 VAC Input (16 point)         |                                                    | $\sqrt{}$               | 2.0                                                   |                   |
| PPX:505-4032 <sup>1</sup>                                                                                                    | 24 VAC Input (32 point)         |                                                    | $\sqrt{}$               | 2.0                                                   |                   |
| PPX:505-4108 <sup>1</sup>                                                                                                    | LVDC/TTL (8 point)              |                                                    | $\sqrt{}$               | 2.0                                                   |                   |
| PPX:505-4116 <sup>1</sup>                                                                                                    | LVDC/TTL (16 point)             |                                                    | $\sqrt{}$               | 2.0                                                   |                   |
| PPX:505-4132 <sup>1</sup>                                                                                                    | LVDC/TTL (32 point)             | $\equiv$                                           | $\sqrt{}$               | 2.0                                                   |                   |
| PPX:505-4208 <sup>1</sup>                                                                                                    | 110 VAC Input (8 point)         | $\overline{\phantom{0}}$                           | $\sqrt{}$               | 2.0                                                   |                   |
| PPX:505-4216 <sup>1</sup>                                                                                                    | 110 VAC Input (16 point)        |                                                    | $\sqrt{}$               | 2.0                                                   |                   |
| PPX:505-42321                                                                                                    | 110 VAC Input (32 point)        |                                                    | $\sqrt{}$               | 2.0                                                   |                   |
| PPX:505-43081                                                                                                    | 24 VDC Input (8 point)          |                                                    | $\sqrt{}$               | 2.0                                                   |                   |
| PPX:505-4316 <sup>1</sup>                                                                                                    | 24 VDC Input (16 point)         |                                                    | $\sqrt{}$               | 2.0                                                   |                   |
| PPX:505-4317                                                                                                    | 24 VDC Interrupt Input (16/32)  | $\overline{\phantom{0}}$                           | $\sqrt{2}$              | 2.0                                                   |                   |
| PPX:505-4318                                                                                                    | 48 VDC Interrupt Input (16/32)  | $\overline{\phantom{0}}$                           | $\sqrt{}$               | 2.0                                                   |                   |
| PPX:505-4319                                                                                                    | 125 VDC Interrupt Input (16/32) |                                                    | $\overline{v}$          | 2.0                                                   |                   |
| PPX:505-4332 <sup>1</sup>                                                                                                    | 24 VDC Input (32 point)         |                                                    | $\sqrt{}$               | 2.0                                                   |                   |
| PPX:505-4408 <sup>1</sup>                                                                                                    | 220 VAC Input (8 point)         | $\overline{\phantom{0}}$                           | $\sqrt{}$               | 2.0                                                   |                   |
| $PPX:505-4416^1$                                                                                                    | 220 VAC Input (16 point)        | $\equiv$                                           | $\sqrt{}$               | 2.0                                                   |                   |
| PPX:505-44321                                                                                                    | 220 VAC Input (32 point)        |                                                    | $\sqrt{}$               | 2.0                                                   |                   |
| PPX:505-4508 <sup>1</sup>                                                                                                    | 24 VDC Output (8 point)         |                                                    | $\sqrt{}$               | 2.5                                                   |                   |
| PPX:505-4516 <sup>1</sup>                                                                                                    | 24 VDC Output (16 point)        | $\overline{\phantom{0}}$                           | $\sqrt{}$               | 2.5                                                   |                   |
| PPX:505-4532 <sup>1</sup>                                                                                                    | 24 VDC Output (32 point)        | $\overline{\phantom{0}}$                           | $\sqrt{}$               | 2.5                                                   |                   |
| PPX:505-4608 <sup>1</sup>                                                                                                    | 110 VAC Output (8 point)        | $\overline{\phantom{0}}$                           | $\sqrt{}$               | 2.5                                                   |                   |
| PPX:505-4616 <sup>1</sup>                                                                                                    | 110 VAC Output (16 point)       |                                                    | $\overline{r}$          | 2.5                                                   |                   |
| PPX:505-4632 <sup>1</sup>                                                                                                    | 110 VAC Output (32 point)       |                                                    | $\sqrt{}$               | 2.5                                                   |                   |
| PPX:505-47081                                                                                                    | 24 VDC Output (8 point)         | $\equiv$                                           | $\sqrt{}$               | 5.0                                                   |                   |
| PPX:505-4716 <sup>1</sup>                                                                                                    | 24 VDC Output (16 point)        |                                                    | $\sqrt{}$               | 5.0                                                   |                   |
| PPX:505-4732 <sup>1</sup>                                                                                                    | 24 VDC Output (32 point)        |                                                    | $\sqrt{}$               | 5.0                                                   |                   |
| <sup>1</sup> Modules that are affected by date code restrictions. See Appendix C.<br>$2$ Interrupt mode operation requires TI545 with Firmware Release 2.1 or later, or TI555 with Firmware Release 1.1 or later. |                                 |                                                    |                         |                                                       |                   |

**Table B-1 Series 505 Module Power Requirements**

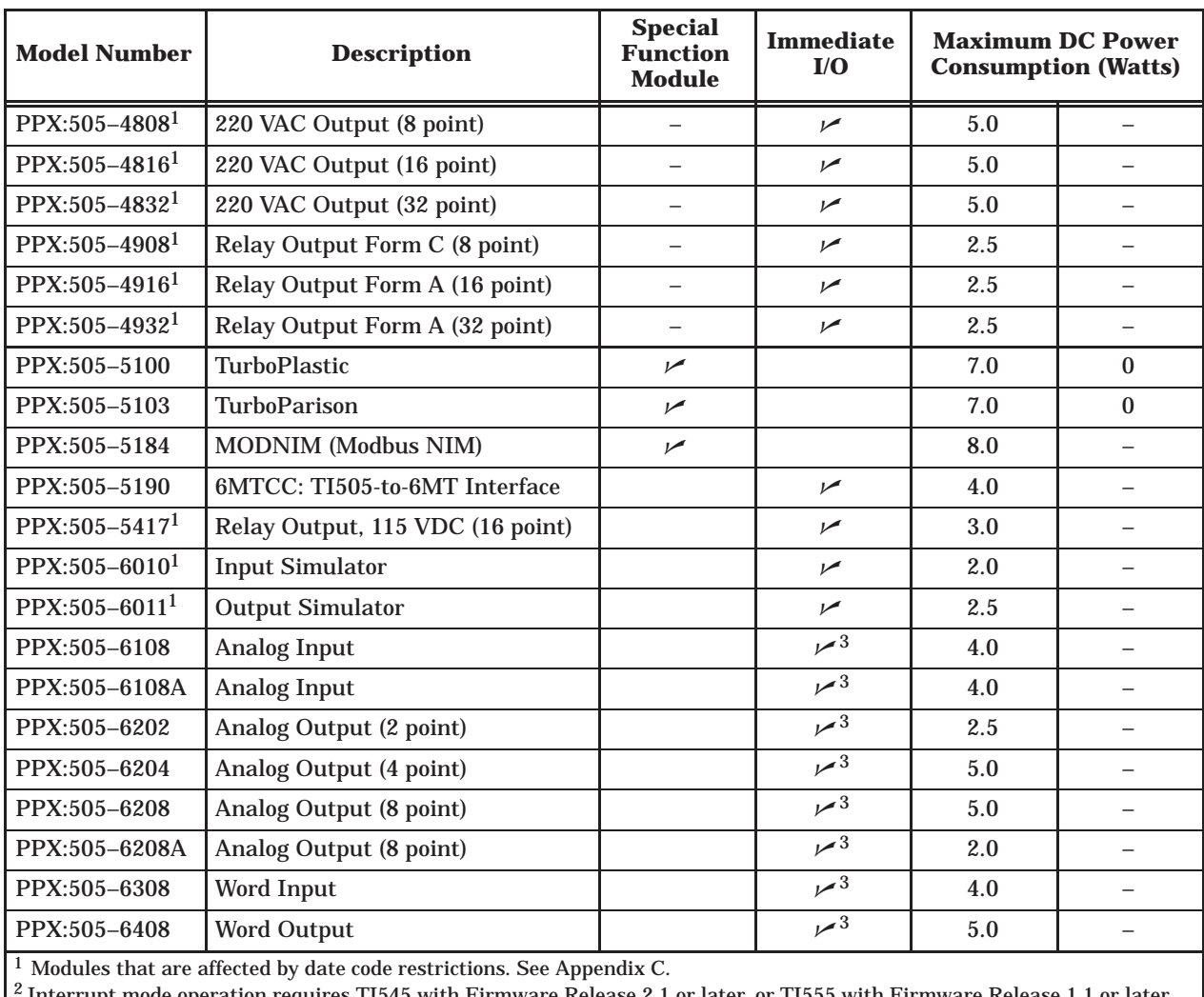

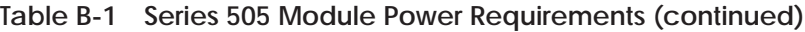

 $^2$  Interrupt mode operation requires T1545 with Firmware Re  $^3$  Supported by T1555 Release 3.0 or T1545–1102 Release 3.0.

| <b>Model Number</b>                          | <b>Description</b>                                            | <b>Special</b><br><b>Function</b><br><b>Module</b> | <b>Immediate</b><br>I/O | <b>Maximum DC Power</b><br><b>Consumption (Watts)</b> |                          |
|----------------------------------------------|---------------------------------------------------------------|----------------------------------------------------|-------------------------|-------------------------------------------------------|--------------------------|
|                                              |                                                               |                                                    |                         | $+5$ V                                                | $-5$ V                   |
| PPX:505-6851A                                | Remote Base Controller (RBC)                                  |                                                    |                         | 5.0                                                   | 0.200                    |
| PPX:505-6860                                 | RF to RS-485 Converter                                        |                                                    |                         | $\overline{4}$                                        | 4                        |
| PPX:505-7002                                 | High Speed Counter & Encoder                                  |                                                    | $4^3$                   | 2.0                                                   | $\overline{\phantom{0}}$ |
| PPX:505-7003                                 | <b>High Speed Counter Encoder</b>                             |                                                    | $\mathcal{L}^3$         | 2.0                                                   |                          |
| PPX:505-7012                                 | 8 In/4 Out Analog                                             |                                                    | $2^{2}$                 | 3.0                                                   | 0.030                    |
| PPX:505-7016                                 | Bipolar 8 In/4 Out Analog                                     |                                                    | $\sqrt{ }$              | 3.0                                                   | 0.030                    |
| PPX:505-7028                                 | Thermocouple Input                                            |                                                    | $\sqrt{}$               | 2.2                                                   | 0.01                     |
| PPX:505-7038                                 | RTD Input                                                     |                                                    | $\sqrt{}$               | 2.2                                                   | $\mathbf{0}$             |
| PPX:505-7101                                 | <b>BASIC Module</b>                                           | $\sqrt{ }$                                         |                         | 6.0                                                   | 0.125                    |
| PPX:505-7190                                 | <b>7MT Channel Controller</b>                                 |                                                    |                         | 4.0                                                   |                          |
| PPX:505-7201                                 | FIM (Field Inteface Module)                                   |                                                    |                         | 2.5                                                   |                          |
| PPX:505-7339                                 | NIM (Network Interface Module)                                | $\sqrt{}$                                          |                         | 8.0                                                   |                          |
| PPX:505-7340                                 | Dual Media NIM                                                | $\sqrt{}$                                          |                         | 8.0                                                   |                          |
| PPX:505-7354                                 | Peerlink                                                      | $\sqrt{}$                                          |                         | 8.0                                                   |                          |
| PPX:505-ATM<br>$-0220$<br>$-0440, -4120$     | 386/ATM Coprocessor Module<br>(IBM AT-Compatible Coprocessor) | $\sqrt{}$                                          |                         | 11.0                                                  | 0.2                      |
| PPX:545-1102<br>PPX:555-1101<br>PPX:555-1102 | Programmable Logic Controller                                 |                                                    |                         | 4.0                                                   | 0.200                    |

**Table B-1 Series 505 Module Power Requirements (continued)**

**Notes:**

 $1$  Modules that are affected by date code restrictions. See Appendix C.

 $^2$  Only inputs should be used for immediate I/O when using Release 1.1.x of TI555. No restriction with Release 3.0.

<sup>3</sup> Supported by TI555 Release 3.0 or TI545-1102 Release 3.0.

<sup>4</sup> Refer to TI555 Release 3.0 Notes.

For any module not listed here, see the manual for that module.

# *Appendix C* TI545/TI555 CPU and I/O Compatibility

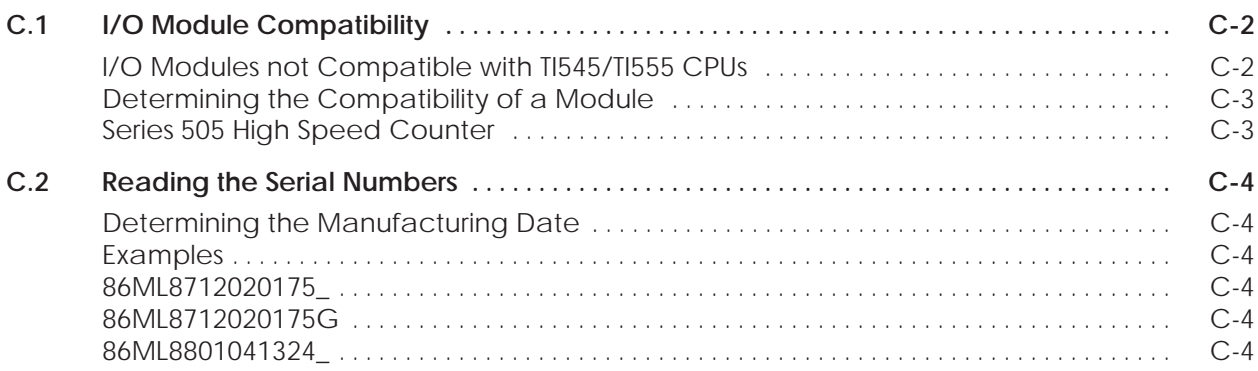

<span id="page-118-0"></span>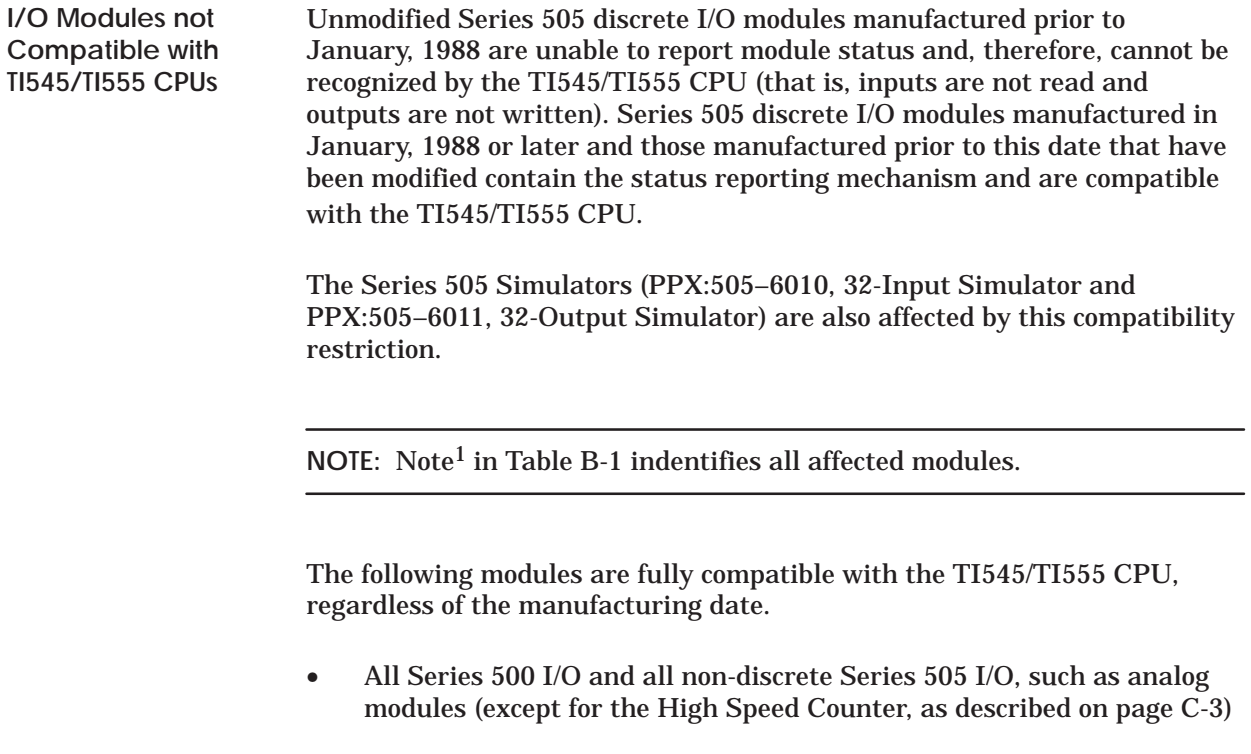

• Series 505 Word modules (PPX:505–6308, 8-Channel Word Input and PPX:505–6408, 8-Channel Word Output)

<span id="page-119-0"></span>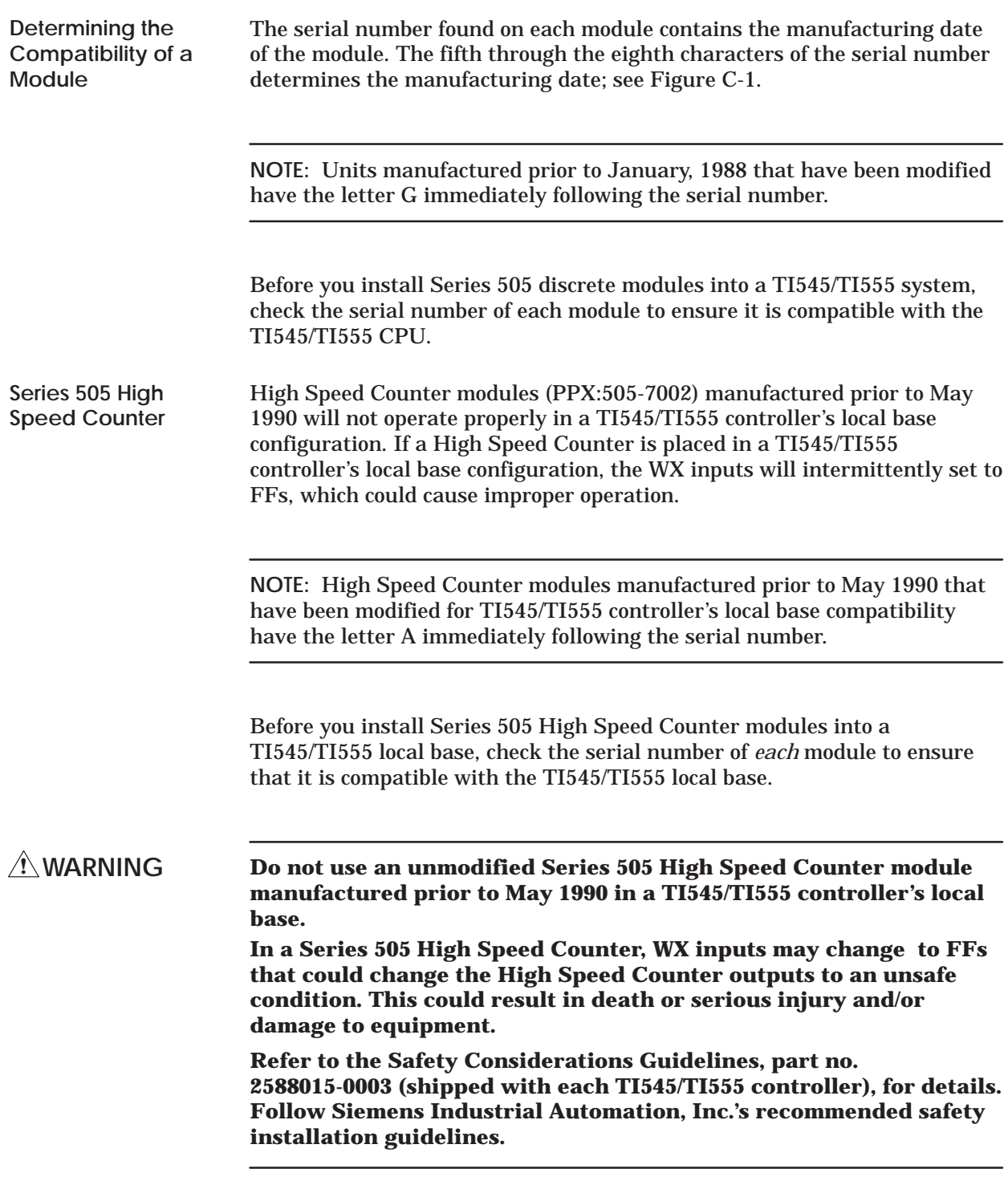

<span id="page-120-0"></span>**Determining the Manufacturing Date**

The fifth through the eighth characters of the serial number determines the manufacturing date. Figure C-1 shows how to read the serial numbers.

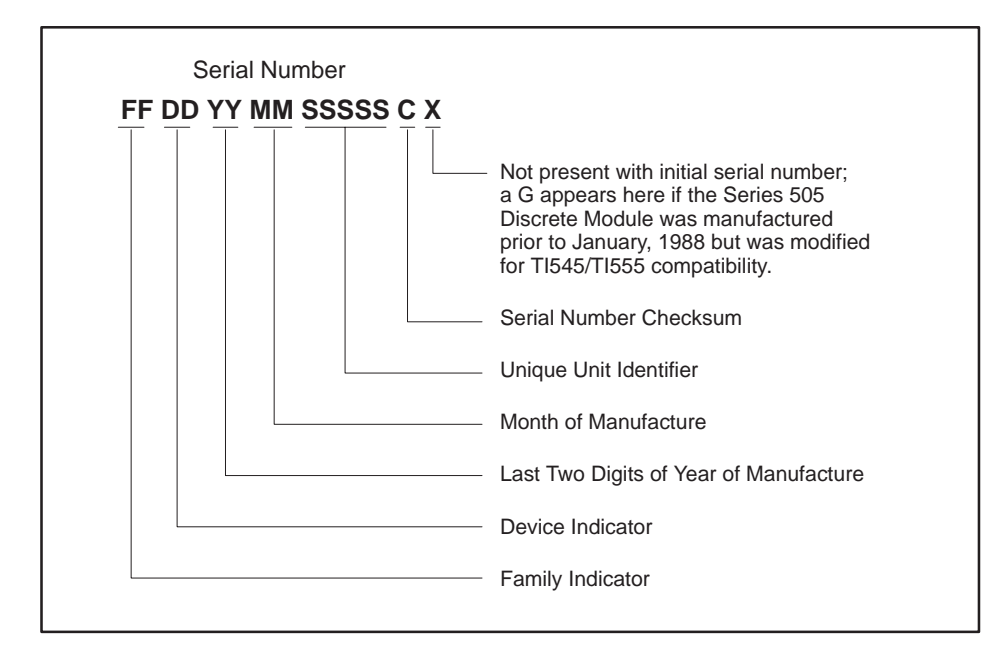

**Figure C-1 Serial Number Definition**

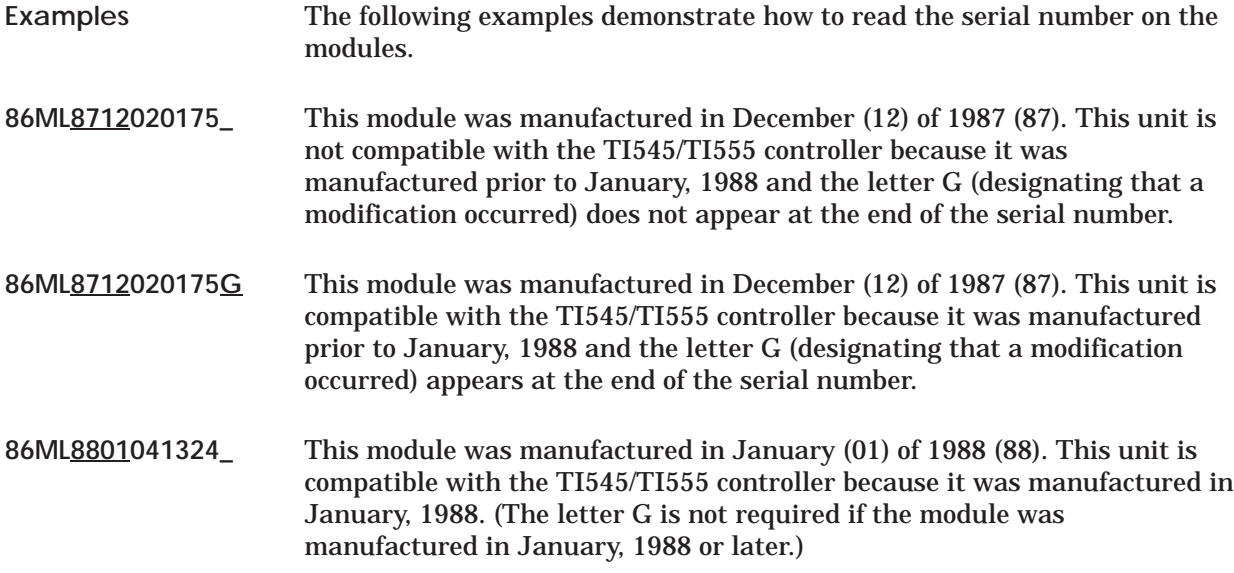

# *Appendix D* Upgrading Series 500 Installations

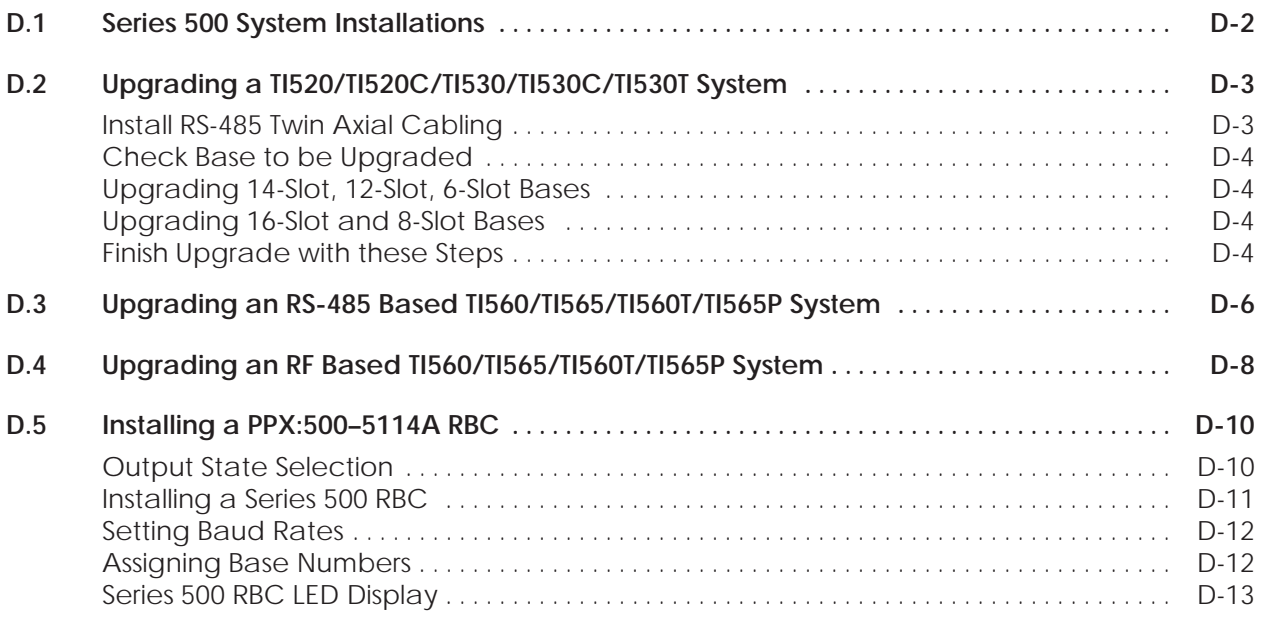

<span id="page-122-0"></span>You can upgrade an existing Series 500 system, by replacing the controller with a TI545–1102 or a TI555. The following Series 500 systems can be upgraded:

- SIMATIC<sup>®</sup> TI520<sup>™</sup>, TI520C<sup>™</sup>, TI530<sup>™</sup>, TI530C<sup>™</sup>, and TI530T<sup>™</sup> systems.
- SIMATIC TI560 $^{\text{\tiny{\textsf{TM}}}}$ , TI560 $\text{T}^{\text{\tiny{\textsf{TM}}}}$ , TI565 $^{\text{\tiny{\textsf{TM}}}}$ , and TI565 $\text{P}^{\text{\tiny{\textsf{TM}}}}$  systems using twin axial (RS-485) remote I/O channels.
- SIMATIC TI560, TI560T, TI565, and TI565P systems using coaxial (RF) remote I/O channels.

Refer to Section D.2 for information about upgrading an existing TI520, TI520C, TI530, TI530C, or TI530T systems.

Refer to Section D.3 for information about upgrading an existing TI560, TI560T, TI565, or TI565P system with one or more RS-485 remote I/O channels.

Refer to Section D.4 for information about upgrading an existing TI560, TI560T, TI565, or TI565P system with one or more coaxial remote I/O channels.

<span id="page-123-0"></span>To upgrade a TI520, TI520C, TI530, TI530C, or TI530T system to the TI545/TI555 you must install a twin axial (RS-485) remote I/O channel to connect the Series 500 bases to the TI545/TI555.

You must also convert each of the existing series 500 bases to a series 500 remote base by replacing the existing programmable controller (and I/O channel controller, if present) or the existing distributed base controller with a PPX:500–5114A (RS-485) Remote Base Controller (RBC). If the base contains a TI520, TI530, or a PPX:500–2103 distributed base controller you must install an adapter base and modular power supply before you can install the RBC in the Series 500 base.

Consider these points as you do the upgrade:

• The Series 500 physical base assembly is composed of one or two logical bases. A logical base is defined as a contiguous group of eight I/O slots. For example, the 16-slot physical base assembly has two 8-slot logical bases. Each logical base has a unique base address.

By comparison, the TI545/TI555 remote base assembly addresses up to 16 contiguous slots with a single base address.

- To reduce down time for your process, plan to install the new RS-485 twin axial cables for the I/O trunkline before upgrading the hardware for each I/O base.
- Update time for a special function module is significantly faster when you install the module in the local base, versus a remote base. Because the TI545/TI555 is installed in a Series 505 local base, Series 500 SF modules cannot be located in the TI545/TI555 local base. Therefore, if SF module updates are critical to your application, consider replacing the Series 500 SF modules with Series 505 SF modules and installing them in the TI545/TI555 local base.

If all SF modules cannot be installed in the local base, consider placing low-activity SF modules, such as the ASCII, BASIC, or Dual Comm Port (DCP) modules, in a remote base. Place high-activity modules, such as the NIM or Peerlink, in the local base.

To do an upgrade, refer to Figure D-1 and follow the procedure below.

Refer to Chapter 4 "Cabling and Wiring the System," for information about installing RS-485 twin axial cabling for the I/O trunk line. To reduce the down time for your process, install the cabling before installing new hardware in each I/O base. **Install RS-485 Twin Axial Cabling**

#### <span id="page-124-0"></span>**Upgrading a TI520/TI520C/TI530/TI530C/TI530T System (continued)**

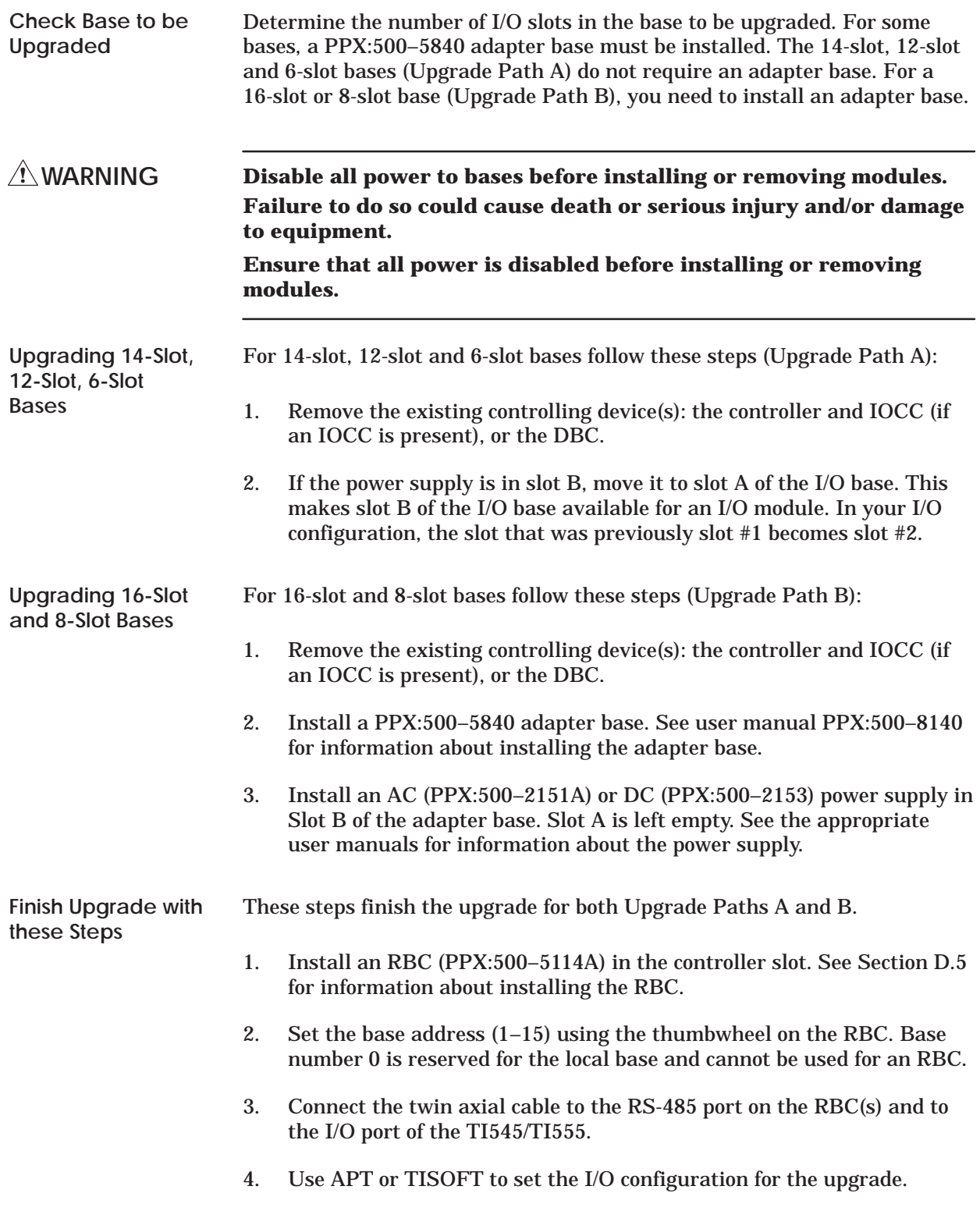

<span id="page-125-0"></span>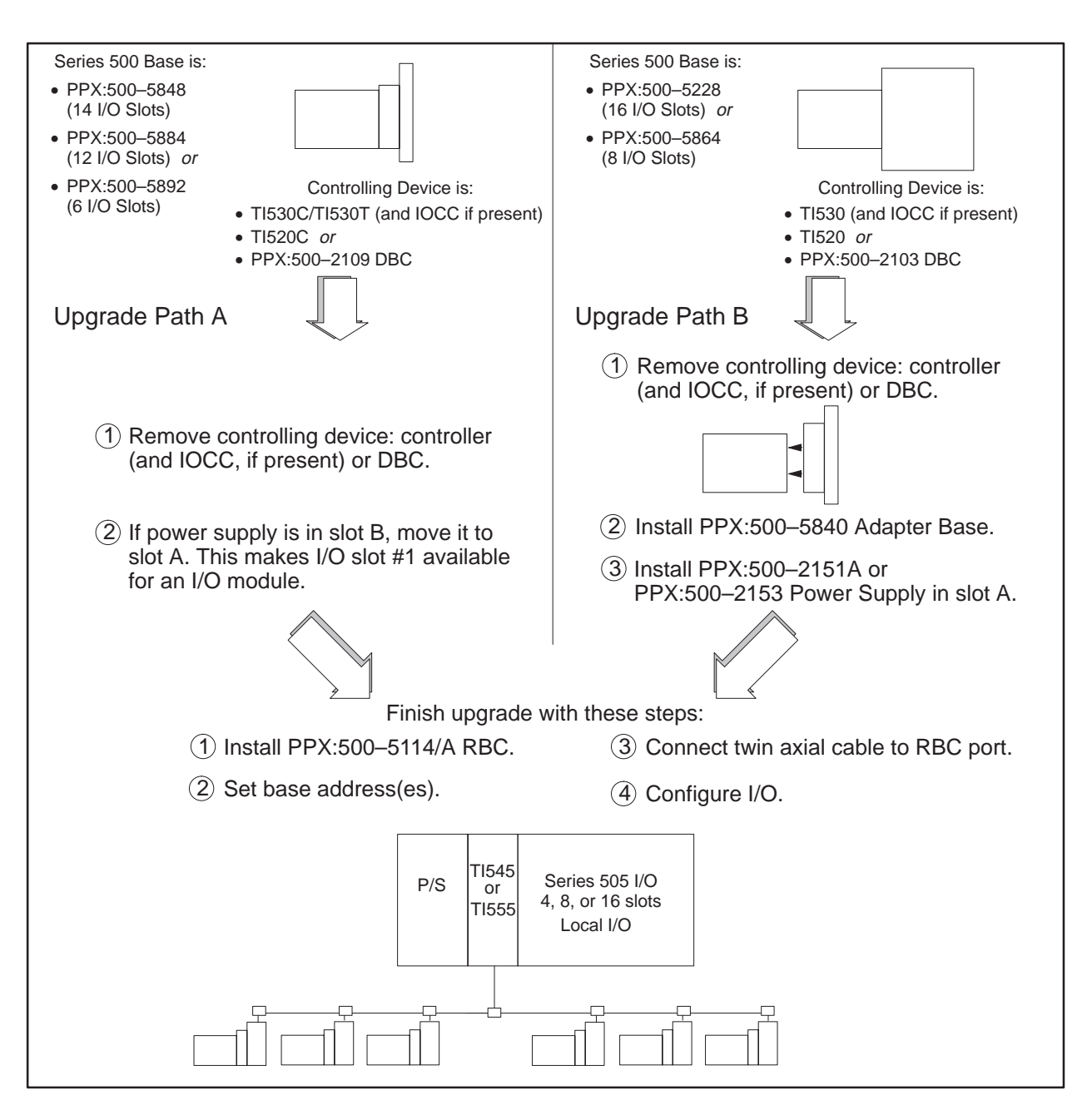

**Figure D-1 Upgrading a TI520/TI520C/TI530/TI530C/TI530T System**

<span id="page-126-0"></span>To upgrade an existing RS-485 based TI560, TI560T, TI565, TI565P system, replace the existing programmable controller, including its chassis, power supply and all installed boards with the TI505 base, power supply, and TI545/TI555 controller. The upgrade is shown graphically in Figure D-2.

**NOTE:** Note that the TI545/TI555 cannot directly replace an hot backup HBU configuration.

- 1. If the series 500 remote I/O installation consists of more than one twin-axial (RS-485) remote I/O channel, combine these channels into a single remote I/O channel. Refer to Section 4, "Cabling and Wiring the System," for information about installation of a twin axial remote I/O trunk line.
- 2. Renumber your bases so that no two bases have the same number and so that base number 0 is not used.
- 3. Modify the controller's I/O configuration to reflect the channel number and base number changes.
- 4. Connect the I/O trunk line to the TI545/TI555 I/O connector.

Update time for a special function module is significantly faster when you install the module in the local base, versus a remote base. You can improve SF module performance, and scan performance, by replacing the Series 500 SF modules with Series 505 SF modules and installing them in the TI545/TI555 local base.

If all SF modules cannot be installed in the local base, consider placing low-activity SF modules, such as the ASCII, BASIC, or DCP modules, in a remote base. Place high-activity modules, such as the NIM or Peerlink, in the local base.

<span id="page-127-0"></span>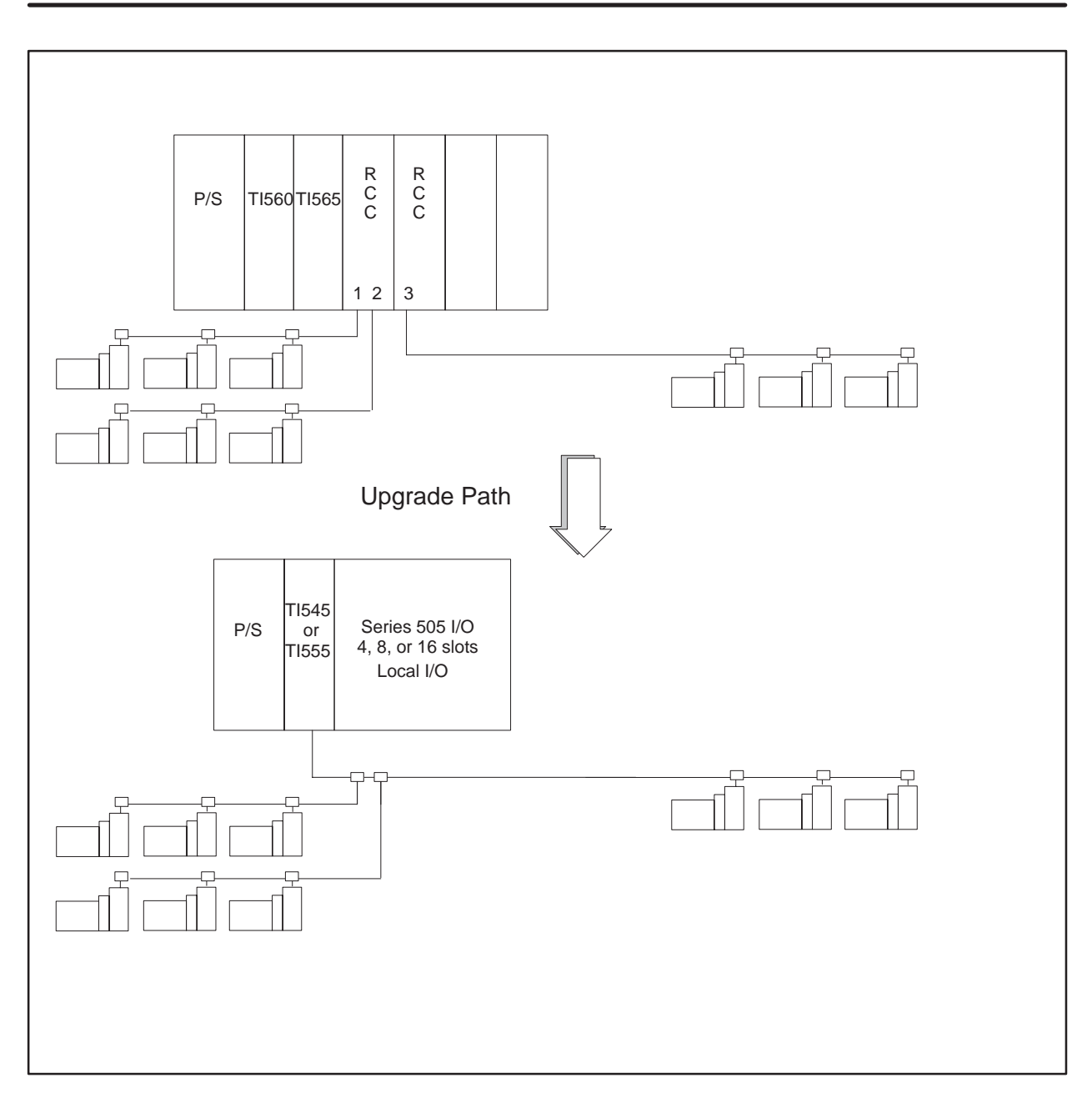

**Figure D-2 Upgrading an RS-485 Based TI560/TI565/TI560T/TI565P System**

<span id="page-128-0"></span>To upgrade an existing RF based TI560, TI560T, TI565, TI565P system, replace the existing programmable controller, including its chassis, power supply and all installed boards with the TI505 base, power supply, TI545/TI555 controller, and RF/RS-485 converter. The upgrade is shown graphically in Figure D-3.

**NOTE:** Note that the TI545/TI555 cannot directly replace an hot backup HBU configuration.

- 1. If the series 500 remote I/O installation consists of more than one coaxial (RF) remote I/O channel, combine these channels into a single remote I/O channel. Refer to your existing controller's documentation for information about installation of a coaxial remote I/O channel.
- 2. Renumber your bases so that no two bases have the same number and so that base number 0 is not used.
- 3. Modify the controller's I/O configuration to reflect the channel number and base number changes.
- 4. Connect the resulting I/O channel to the TI545/TI555 system using the PPX:505–6860 RF to RS-485 converter.

Update time for a special function module is significantly faster when you install the module in the local base, versus a remote base. You can improve SF module performance, and scan performance, by replacing the Series 500 SF modules with Series 505 SF modules and installing them in the TI545/TI555 local base.

If all SF modules cannot be installed in the local base, consider placing low-activity SF modules, such as the ASCII, BASIC, or DCP modules, in a remote base. Place high-activity modules, such as the NIM or Peerlink, in the local base.

<span id="page-129-0"></span>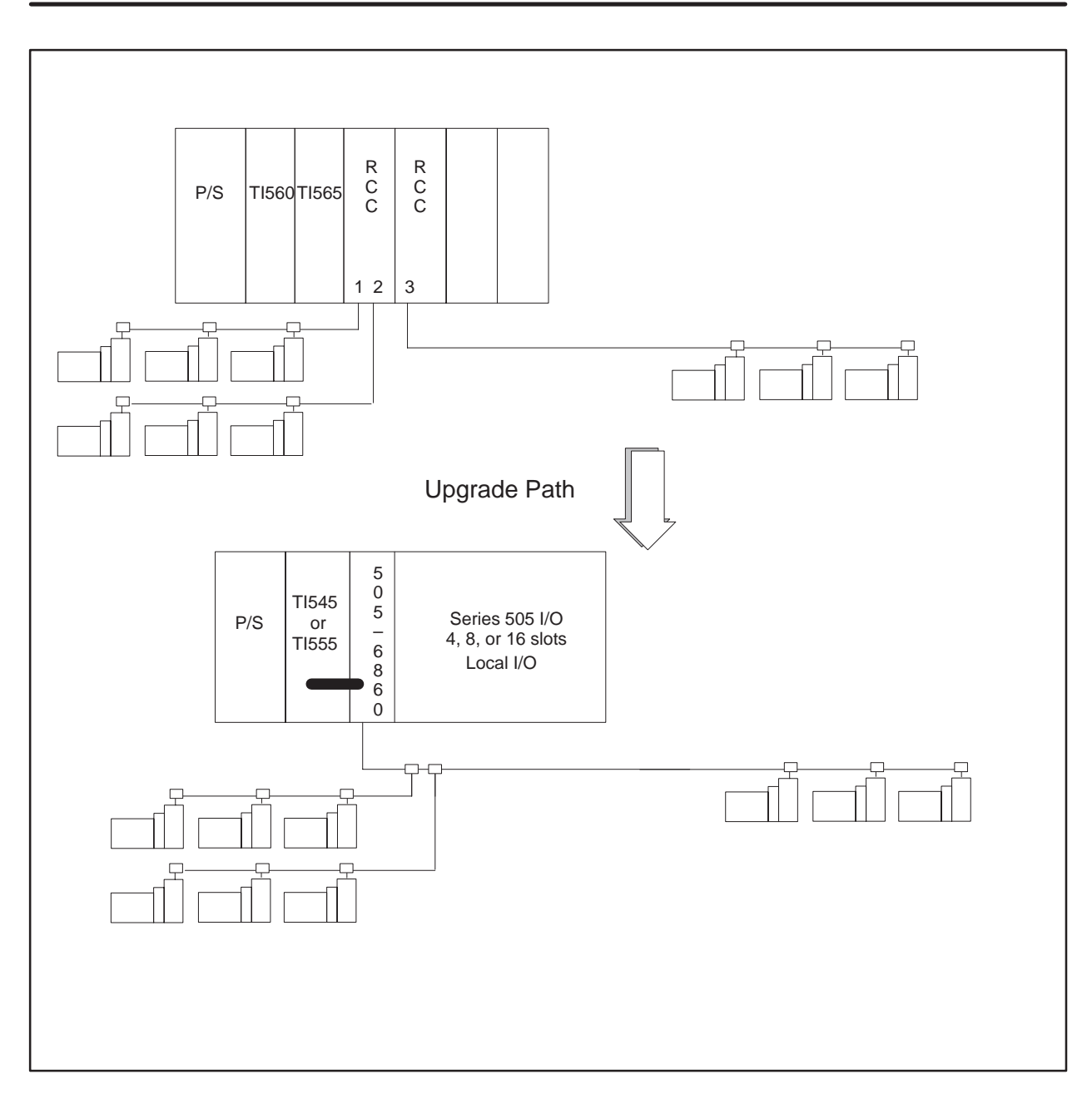

**Figure D-3 Upgrading an RF Based TI560/TI565/TI560T/TI565P System**

<span id="page-130-0"></span>**Output State Selection**

With the PPX:500–5114A RBC you can select the state of the outputs whenever a communication error occurs. Previous models of the RBC automatically set all outputs to off (0) when communication is lost. You must configure the RBC to freeze outputs in the state they were in when communication was lost, or to have them set to off (0).

The Series 500 output modules in the remote base have a selection switch for the state of the outputs during a communication loss (Figure D-4). If the output modules in the remote base have a selection switch, the freeze selection will override the output module's selection.

**NOTE:** If the RBC fails or the system loses power, the outputs will go off (0) regardless of the jumper selection.

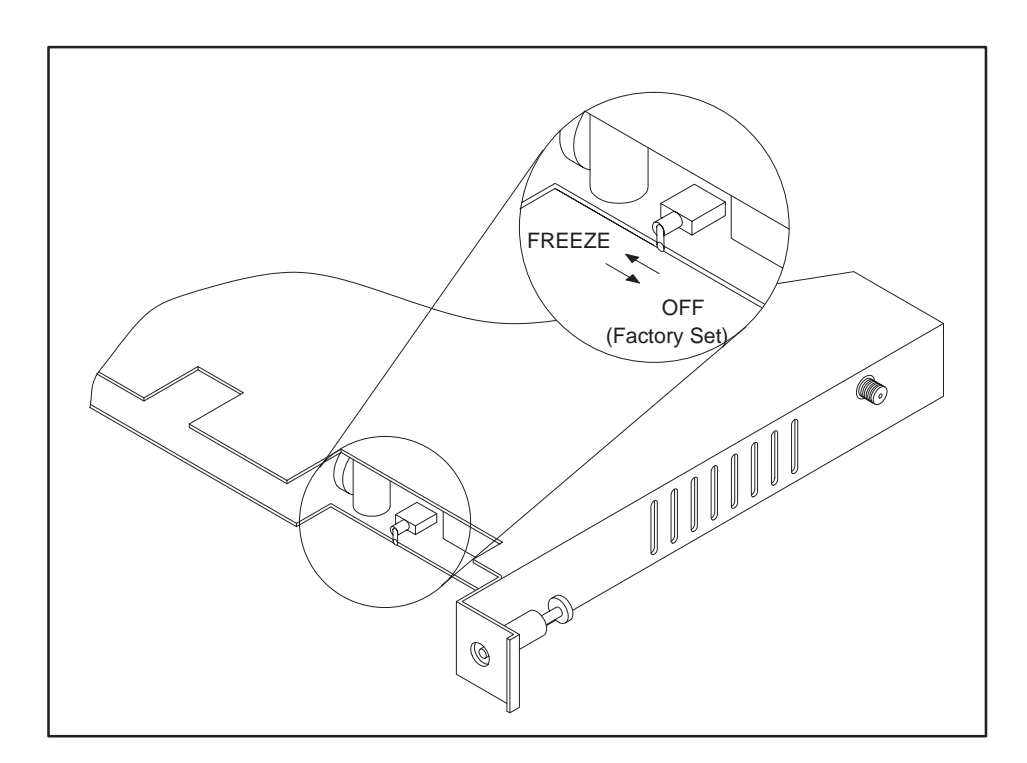

**Figure D-4 Series 500 RBC Switch Selection**

<span id="page-131-0"></span>**Installing a Series 500 RBC** To install the RBC, refer to Figure D-5 and follow the steps below.

- 1. Position the RBC so that the bezel is facing you.
- 2. Grasp the top and bottom of the RBC.
- 3. Carefully push the RBC into the slot until it mates with the back plane connectors.
- 4. Tighten top and bottom bezel screws.
- 5. Connect the RBC to the RS-485 trunkline.

![](_page_131_Figure_7.jpeg)

**Figure D-5 Installed Series 500 RBC**

<span id="page-132-0"></span>The RBC is equipped with a RS-232 port to program the TI545/TI555 CPU or, to troubleshoot from a remote I/O base. A baud rate thumbwheel (see Figure D-6) is used to set the baud rate for this port. **Setting Baud Rates**

![](_page_132_Figure_2.jpeg)

![](_page_132_Figure_3.jpeg)

The base thumbwheel (Figure D-6) is used to assign a base number to the RBC for system identification. If you are using more than one RBC, each RBC must be uniquely numbered. Refer to Table D-1 for assigning base numbers. Base number 0 is reserved for the TI545/TI555 and must not be assigned to the RBC.

**Assigning Base Numbers**

<span id="page-133-0"></span>

| <b>Thumbwheel</b><br><b>Number</b>                                            | <b>Base Number</b> | <b>Thumbwheel</b><br><b>Number</b> | <b>Base Number</b> |  |
|-------------------------------------------------------------------------------|--------------------|------------------------------------|--------------------|--|
| Do Not Use                                                                    | $0*$               | 8                                  | 8                  |  |
|                                                                               |                    | 9                                  | 9                  |  |
| $\overline{2}$                                                                | $\overline{2}$     | 10                                 | 10                 |  |
| 3                                                                             | 3                  | 11                                 | 11                 |  |
| 4                                                                             |                    | 12                                 | 12                 |  |
| $\overline{5}$                                                                | 5                  | 13                                 | 13                 |  |
| 6                                                                             | 6                  | 14                                 | 14                 |  |
| 7                                                                             | 7                  | 15                                 | 15                 |  |
| Notes: *Base 0 is reserved on the model TI545/TI555 controller for local base |                    |                                    |                    |  |

**Table D-1 Base Numbers**

Notes: \*Base 0 is reserved on the model TI545/TI555 controller for local base assignment. Therefore, do not select number 0 on the Series 500 RBC.

#### The display at the top of the module (refer to Table D-2) indicates the status of the Series 500 RBC. Status is displayed in integer format; see Table D-2 for definitions of the displays. **Series 500 RBC LED Display**

![](_page_133_Picture_181.jpeg)

![](_page_133_Picture_182.jpeg)

# Index

## **A**

Assistance, calling for, [7-8](#page-100-0)

Auxiliary functions display failed I/O, [7-4](#page-96-0) restarting, [7-2](#page-94-0) run diagnostics, [7-4](#page-96-0) show diagnostic cell, [7-4](#page-96-0) used in troubleshooting, [7-2](#page-94-0)

## **B**

Base series 500, RBC, installing and removing, [D-11](#page-131-0) series 505 installing controller[, 3-11](#page-47-0)[–3-15](#page-51-0) installing RBC, [3-19](#page-55-0) panel mounting, [3-5](#page-41-0) rack mounting, [3-4](#page-40-0) Battery, backup description, [1-7](#page-20-0) replacing, [3-13](#page-49-0) Baud rates series 500, RBC, setting thumbwheel, [D-12](#page-132-0) series 505[, 3-15](#page-51-0) series 505 RBC, [3-16](#page-52-0) setting, [3-15](#page-51-0)

## **C**

Cable alternate cables, [4-13](#page-70-0) characteristics, [4-13](#page-70-0) connecting drop line, [4-9,](#page-66-0) [4-12,](#page-69-0) [4-14,](#page-71-0) [4-16](#page-73-0) connecting modems, overview, [4-18](#page-75-0) connecting to terminal block, [4-8,](#page-65-0) [4-10](#page-67-0) installing drop lines, [4-8,](#page-65-0) [4-10](#page-67-0) overview, [4-6](#page-63-0) resistance of line-to-line, [7-15](#page-107-0) routing guidelines, [4-4](#page-61-0) RS-485 connecting drop line, [4-8,](#page-65-0) [4-10](#page-67-0)

measuring resistance, [7-14](#page-106-0) preparing trunk line, [4-16](#page-73-0) user-supplied equipment, [4-6](#page-63-0) Cable routing in-ceiling, [4-5](#page-62-0) methods, [4-4](#page-61-0) mounting tap, [4-5](#page-62-0) surface duct, [4-5](#page-62-0) terminal block, [4-5](#page-62-0) under-floor, [4-5](#page-62-0) Circuit breaker, guidelines for fuses/circuit breakers, [2-7](#page-28-0) Clock (real-time), [1-7](#page-20-0) Communicating with controller, devices to use, [1-5](#page-18-0)

connecting terminal blocks, [4-17](#page-74-0)

Communication ports, description, [1-7](#page-20-0)

### **D**

Dipswitches back-up battery switch, [3-15](#page-51-0) baud rates[, 3-15](#page-51-0) port selections, [3-14](#page-50-0) series 505 RBC, setting baud rate, [3-16](#page-52-0) setting controller, [3-13](#page-49-0)

#### **E**

EEPROM errors and corrections, [5-9](#page-86-0) installing, [5-6](#page-83-0) list of functions, [5-4](#page-81-0) overview, [5-2](#page-79-0) program copying, [5-8](#page-85-0) editing, [5-10](#page-87-0) errors, [5-9](#page-86-0) Electrical noise avoiding, [2-8](#page-29-0) correcting, [2-9](#page-30-0) isolating from[, 2-11](#page-32-0)

Emergency, stop switch, [2-4](#page-25-0) Enclosure, planning for PLC, [2-6](#page-27-0)

EPROM installing, [5-6](#page-83-0) overview, [5-3](#page-80-0)

EPROM/EEPROM compatability, [5-2](#page-79-0) troubleshooting[, 7-11](#page-103-0) using, [5-2](#page-79-0)

Errors correcting fatal errors, [7-7](#page-99-0) troubleshooting fatal, [7-7](#page-99-0)

# **F**

Fatal errors, steps to clear, [7-8](#page-100-0)

Features, [1-2](#page-15-0)

Fuse guidelines for fuses/circuit breakers, [2-7](#page-28-0) series 505, replacing in power supply, [7-12](#page-104-0)

## **G**

Grounding cabinet or rack, [2-14](#page-35-0) connections, [2-14](#page-35-0) controller, [2-14](#page-35-0) earth, [2-13](#page-34-0) planning for, [2-13](#page-34-0) sample connection, [2-15](#page-36-0)

### **H**

H1 support, [1-5](#page-18-0) Hardware, description, [1-6](#page-19-0) Hot backup, [D-8](#page-128-0)

### **I**

I/O modules compatibility, determing of module, [C-2](#page-118-0)

controller compatibility, [C-2](#page-118-0) local, overview, [1-6](#page-19-0) mismatches, troubleshooting, [7-4](#page-96-0) remote, overview, [1-6](#page-19-0) serial number, [C-4](#page-120-0) series 505 installing and removing, [3-21](#page-57-0) mixing, [3-21](#page-57-0) troubleshooting, [7-4](#page-96-0) I/O port, description, [1-7](#page-20-0) Inch switch, location, [2-5](#page-26-0) Installing EEPROM and EPROM, [5-6](#page-83-0) planning for, [2-2](#page-23-0) series 500 RBC in adapters[, D-11](#page-131-0) in bases[, D-11](#page-131-0) series 505, [3-4](#page-40-0) power supply, [3-9](#page-45-0) series 505 RBC, [3-19](#page-55-0) Installing and removing series 500 RBC[, D-11](#page-131-0) series 505 I/O modules, [3-21](#page-57-0) power supply, [3-9](#page-45-0) RBC, [3-19](#page-55-0)

#### **J**

Jog switch, location, [2-5](#page-26-0)

#### **L**

Local area networks, supported, [1-5](#page-18-0)

#### **M**

Memory, configuration, list of types, [6-4,](#page-91-0) [6-5](#page-92-0) Modem connecting, overview, [4-18](#page-75-0) dedicated line operation, [4-18,](#page-75-0) [4-19](#page-76-0) dial-up phone line, [4-19](#page-76-0)

## **N**

Noise avoiding electrical, [2-8](#page-29-0) isolating from[, 2-11](#page-32-0) snubbing, contact noise, [2-9](#page-30-0)

#### **P**

Power needs, planning for, [2-2](#page-23-0) Power supply connecting input, [4-2](#page-59-0) series 505, [1-7](#page-20-0) installing, [3-9](#page-45-0) installing and removing, [3-9](#page-45-0) power consumption, [3-9](#page-45-0) replacing fuse, [7-12](#page-104-0) troubleshooting[, 7-12](#page-104-0) Power-up memory and mode status, [5-5](#page-82-0) procedures, [6-2](#page-89-0) Printer connecting, [4-20](#page-77-0) handshaking, [4-20](#page-77-0) overview, [4-20](#page-77-0) Program copying into EEPROM, [5-8](#page-85-0) editing in EEPROM, [5-10](#page-87-0)

software, [1-8](#page-21-0) storage in EEPROM, [1-8](#page-21-0) storage in EPROM, [1-8](#page-21-0)

### **R**

RBC series 500 assigning base numbers, [D-12](#page-132-0) installing and removing[, D-11](#page-131-0) placing in bases[, D-11](#page-131-0) setting baud rate[, D-12](#page-132-0) series 505 assigning base numbers, [3-19](#page-55-0) description, [3-3](#page-39-0) installing and removing, [3-19](#page-55-0) installing in base, [3-19](#page-55-0)

setting baud rate, [3-16](#page-52-0) RBE, support, [1-2](#page-15-0) Restart list of auxiliary functions[, 7-3](#page-95-0)[–7-16](#page-108-0) using auxiliary functions, [7-2](#page-94-0) RF to RS-485 converter, [D-8](#page-128-0)

**S**

Safety guidelines, [2-3](#page-24-0) inch switch, [2-5](#page-26-0) jog switch, [2-5](#page-26-0) operator safety switches, [2-4](#page-25-0) Series 500, base numbers, assigning[, D-12](#page-132-0) Series 500 RBC installing and removing[, D-11](#page-131-0) LED messages, [D-13](#page-133-0) placing in bases[, D-11](#page-131-0) setting baud rates, [D-12](#page-132-0) Series 505 base installing controller[, 3-11](#page-47-0)[–3-15](#page-51-0) models available, [3-3](#page-39-0) panel mounting, [3-5](#page-41-0) models available, [3-3](#page-39-0) rack mounting, [3-4](#page-40-0) models available, [3-3](#page-39-0) connecting base, [3-3](#page-39-0) dipswitch, ports, [3-14](#page-50-0) environmental specifications, [A-2](#page-110-0) general specifications, [A-3](#page-111-0) I/O modules, installing and removing, [3-21](#page-57-0) installing, flowchart, [3-2](#page-38-0) module power requirements, [B-2](#page-114-0) power supply installing and removing, [3-9](#page-45-0) replacing fuse, [7-12](#page-104-0) specifications, power supply electrical, [A-4](#page-112-0) Series 505 RBC base, installing, [3-19](#page-55-0) base numbers, assigning, [3-19](#page-55-0) dipswitch (factory), [3-17](#page-53-0) installing and removing, [3-19](#page-55-0) LED messages, [3-20](#page-56-0)

Spare parts, list of[, 7-16](#page-108-0)

Specifications, series 505 general, [A-3](#page-111-0) power supply electrical, [A-4](#page-112-0) system specifications, [A-2](#page-110-0)

Start-up, procedures, [6-2](#page-89-0)

Status words, using in troubleshooting, [7-10](#page-102-0)

Switch, emergency stop, [2-4](#page-25-0)

Switches inch, [2-5](#page-26-0) jog, [2-5](#page-26-0) safety, [2-4](#page-25-0)

## **T**

Temperature, planning for PLC, [2-6](#page-27-0)

Thumbwheels series 500 RBC assigning base numbers, [D-12](#page-132-0) setting baud rate[, D-12](#page-132-0) series 505 RBC, assigning base numbers, [3-19](#page-55-0)

TIWAY, support, [1-5](#page-18-0)

Troubleshooting cable, RS-485, [7-14](#page-106-0) compare disk to PLC, [7-4](#page-96-0) EPROM/EEPROM[, 7-11](#page-103-0) fatal errors, [7-7](#page-99-0) non-fatal errors, list of, [7-9](#page-101-0) reading LEDs, [7-6](#page-98-0) restart, [7-2](#page-94-0) series 505, power supply, [7-12](#page-104-0) using auxiliary functions, [7-2](#page-94-0) using status words[, 7-10](#page-102-0)

#### **U**

Upgrading series 500 system[, D-3](#page-123-0)[–D-5](#page-125-0) TI560/TI565 system[, D-6](#page-126-0)[–D-7](#page-127-0)[, D-8](#page-128-0)[–D-9](#page-129-0)

#### **W**

Wiring connecting input power, [4-2](#page-59-0) planning for installation, [2-12](#page-33-0) SIMATIC and SINEC are trademarks of Siemens AG.

Series 505, Series 500, APT, CVU100, CVU1000, CVU10000, Peerlink, TISOFT, TIWAY, PCS, 386/ATM, and 7MT are trademarks of Siemens Industrial Automation, Inc.

IBM and AT are registered trademarks of International Business Machines Incorporated.

MS-DOS is a registered trademark of Microsoft corporation.

Belden is a registered trademark of Cooper Industries, Inc.

TI505, TI520, TI520C, TI530, TI530C, TI530T, TI545, TI555, TI560, TI565, TI560T, and TI565P are trademarks of Texas Instruments Incorporated.

CSA is a registered trademark of the Canadian Standards Association.

# Customer Registration

We would like to know what you think about our user manuals so that we can serve you better. How would you rate the quality of our manuals?

![](_page_139_Picture_102.jpeg)

Would you be interested in giving us more detailed comments about our manuals?

**T** Yes! Please send me a questionnaire.

**No.** Thanks anyway.

![](_page_139_Picture_103.jpeg)

**Manual Name:** SIMATIC TI545/555 System Manual **Edition:** Second **Manual Assembly Number:** 2586546-0084 **Date:** 10/94 **Order Number:** PPX:545/555–8101-2

![](_page_140_Figure_0.jpeg)

FOLD